## <span id="page-0-0"></span>**Dell™ Vostro™ 1014/1015 — Manual de servicio**

[Manipulación del ordenador](file:///C:/data/systems/vos1014/sp/SM/work.htm) [Adición y colocación de piezas](file:///C:/data/systems/vos1014/sp/SM/parts.htm) **[Especificaciones](file:///C:/data/systems/vos1014/sp/SM/specs.htm)** [Diagnósticos](file:///C:/data/systems/vos1014/sp/SM/diags.htm) [Programa de configuración del sistema](file:///C:/data/systems/vos1014/sp/SM/bios.htm)

#### **Notas, precauciones y avisos**

**NOTA:** Una NOTA proporciona información importante que le ayudará a utilizar mejor el ordenador.

**PRECAUCIÓN: Un mensaje de PRECAUCIÓN indica la posibilidad de daños en el hardware o la pérdida de datos si no se siguen las instrucciones.**

**AVISO: Un mensaje de AVISO indica el riesgo de daños materiales, lesiones o incluso la muerte.** 

Si ha adquirido un ordenador Dell™ de la serie n, las referencias a los sistemas operativos Microsoft® Windows® que aparezcan en este documento no serán aplicables.

### **La información contenida en este documento puede modificarse sin previo aviso. © 2009 Dell Inc. Todos los derechos reservados.**

Queda estrictamente prohibida la reproducción de este material en cualquier forma sin la autorización por escrito de Dell Inc.

Marcas comerciales utilizadas en este texto: *Dell,* el logotipo de DELL y Vostro som eracs comerciales de Dell Inc.; Intel, Celeron y Core son marcas comerciales o marcas comerciales o marcas comerciales o marcas comercia

Otras marcas y otros nombres comerciales pueden utilizarse en este documento para hacer referencia a las entidades que los poseen o a sus productos. Dell Inc. renuncia a<br>cualquier interés sobre la propiedad de marcas y nom

**Noviembre de 2009 Rev. A00**

## <span id="page-1-0"></span>**Panel de acceso**

**Dell™ Vostro™ 1014/1015 — Manual de servicio** 

AVISO: Antes de manipular el interior del ordenador, lea las instrucciones de seguridad suministradas con éste. Para obtener información<br>adicional sobre prácticas recomendadas de seguridad, visite la página de inicio sobre

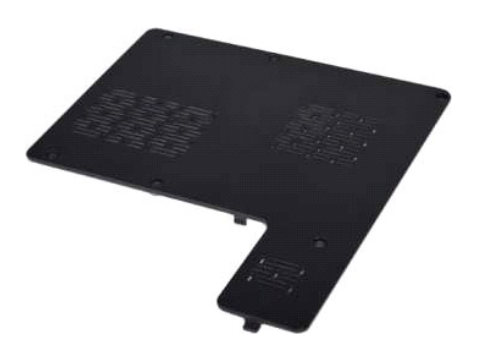

## **Extracción del panel de acceso**

- 1. Siga los procedimientos que se describen en <u>Antes de manipular el interior del ordenador</u>.<br>2. Extraiga la <u>[batería](file:///C:/data/systems/vos1014/sp/SM/AD_Battery.htm)</u> del ordenador.
- 

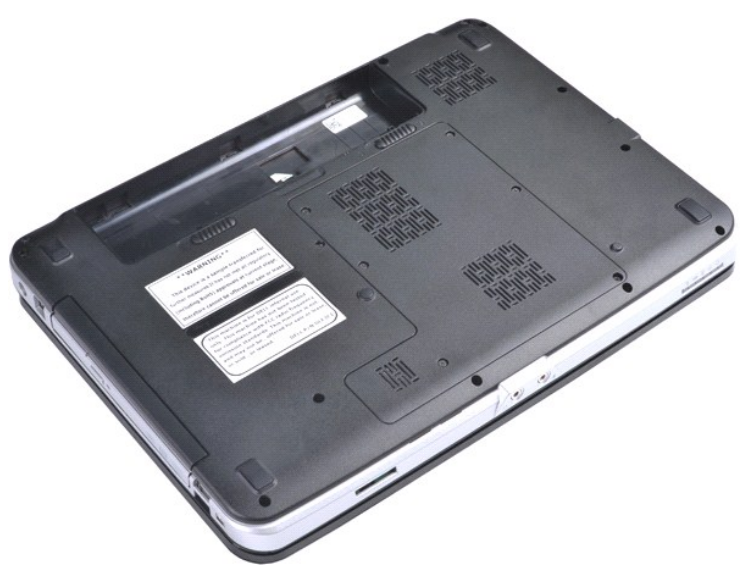

3. Quite los seis tornillos que fijan el panel de acceso al ordenador.

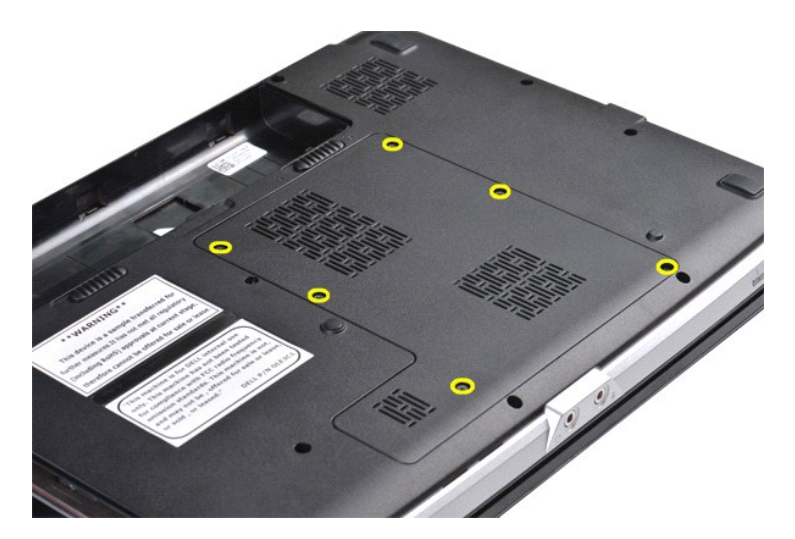

4. Extraiga el panel de acceso del ordenador.

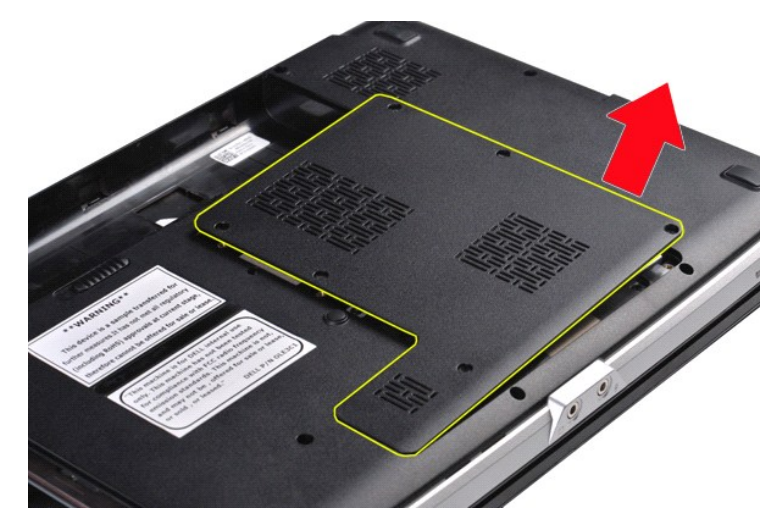

## **Colocación del panel de acceso**

Realice los pasos descritos anteriormente en el orden inverso para volver a colocar el panel de acceso.

### <span id="page-3-0"></span>**Batería**

**Dell™ Vostro™ 1014/1015 — Manual de servicio** 

AVISO: Antes de manipular el interior del ordenador, lea las instrucciones de seguridad suministradas con éste. Para obtener información<br>adicional sobre prácticas recomendadas de seguridad, visite la página de inicio sobre

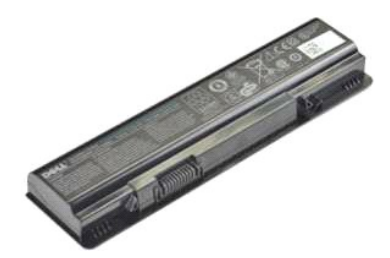

### **Extracción de la batería**

1. Siga los procedimientos que se describen en [Antes de manipular el interior del ordenador.](file:///C:/data/systems/vos1014/sp/SM/work.htm#before)

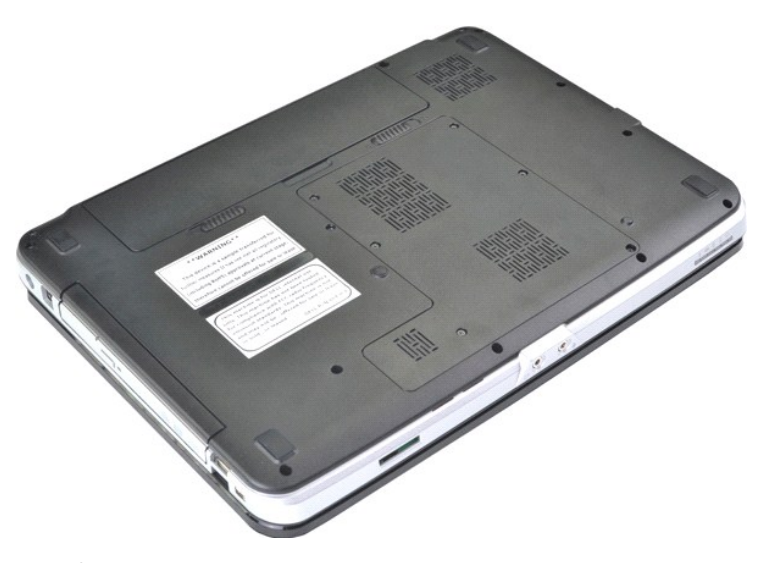

2. Dé la vuelta al ordenador de modo que la parte posterior del ordenador quede orientada hacia usted. 3. Deslice los pestillos de la batería hasta la posición de desbloqueo.

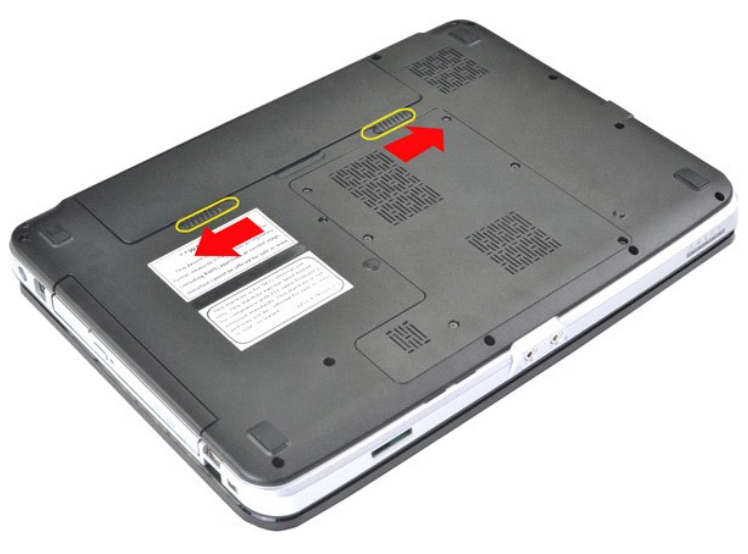

4. Extraiga la batería del ordenador.

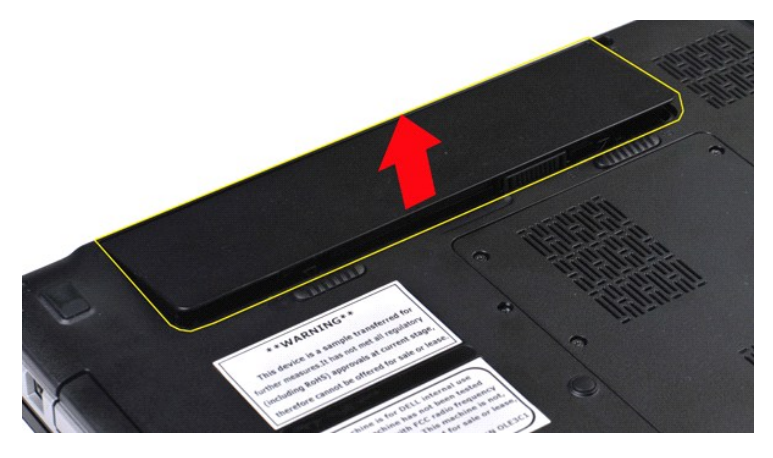

## **Colocación de la batería**

Realice los pasos descritos anteriormente en el orden inverso para volver a colocar la batería.

## <span id="page-5-0"></span>**Tarjeta interna con tecnología inalámbrica Bluetooth®**

**Dell™ Vostro™ 1014/1015 — Manual de servicio** 

AVISO: Antes de manipular el interior del ordenador, lea las instrucciones de seguridad suministradas con éste. Para obtener información<br>adicional sobre prácticas recomendadas de seguridad, visite la página de inicio sobre

## **Extracción de la tarjeta inalámbrica Bluetooth**

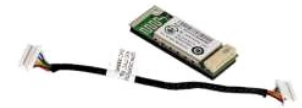

- 1. Siga los procedimientos que se describen en <u>Antes de manipular el interior del ordenador</u>.<br>2. Extraiga la <u>[batería](file:///C:/data/systems/vos1014/sp/SM/AD_Battery.htm)</u>.<br>3. Extraiga el <u>panel de acceso</u>.
- 
- 
- 
- 4. Extraiga la <u>unidad de disco duro</u>.<br>5. Extraiga la <u>tarjeta WLAN.</u><br>6. Extraiga la <u>cubierta del panel de control</u>.<br>7. Extraiga el <u>teclado.</u><br>8. Extraiga el <u>ceposamanos</u>.<br>9. Extraiga la <u>placa de E/S</u>.<br>10. Extraiga la <u></u>
- 
- 
- 

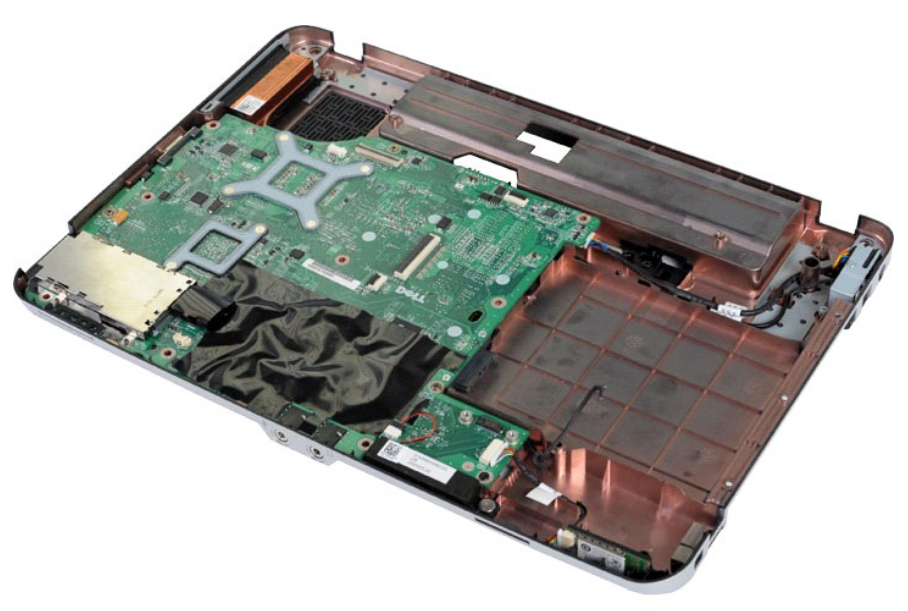

11. Desconecte el cable de la tarjeta Bluetooth del conector de la placa base.

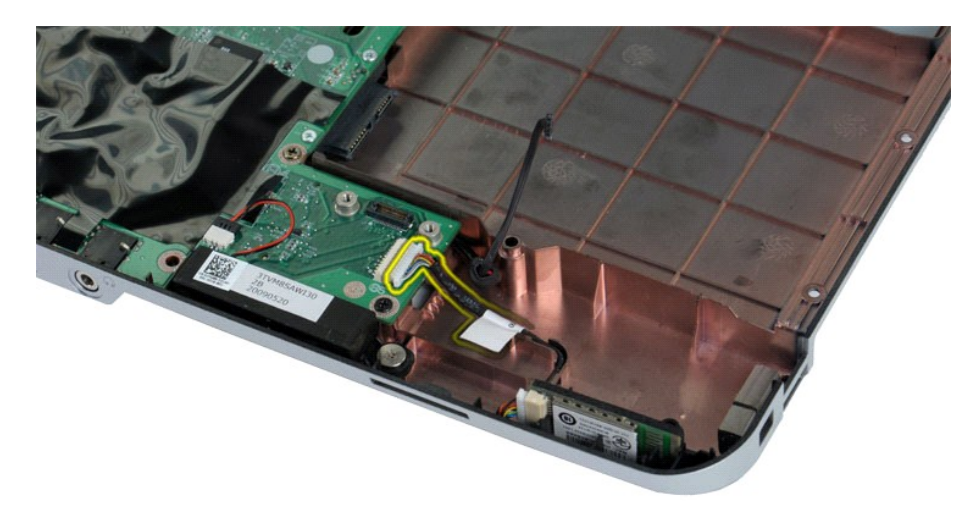

12. Saque el cable de la tarjeta Bluetooth de la hendidura por la que está tendido y extraiga la tarjeta Bluetooth del ordenador.

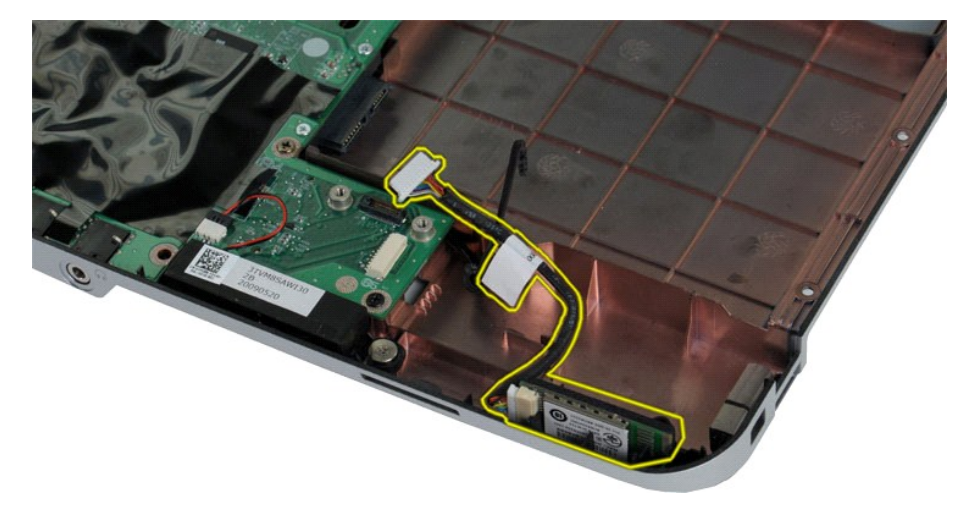

## **Colocación de la tarjeta Bluetooth**

Realice los pasos descritos anteriormente en el orden inverso para volver a colocar la tarjeta Bluetooth.

## **Batería de tipo botón**

**Dell™ Vostro™ 1014/1015 — Manual de servicio** 

AVISO: Antes de manipular el interior del ordenador, lea las instrucciones de seguridad suministradas con éste. Para obtener información<br>adicional sobre prácticas recomendadas de seguridad, visite la página de inicio sobre

## **Extracción de la batería de tipo botón**

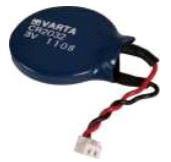

- 1. Siga los procedimientos que se describen en <u>Antes de manipular el interior del ordenador</u>.<br>2. Extraiga la <u>[batería](file:///C:/data/systems/vos1014/sp/SM/AD_Battery.htm).</u><br>3. Extraiga el <u>panel de acceso</u>.<br>4. Extraiga la <u>inidad de disco duro</u>.<br>5. Extraiga la <u>inidad de di</u>
- 
- 
- 
- 
- 
- 

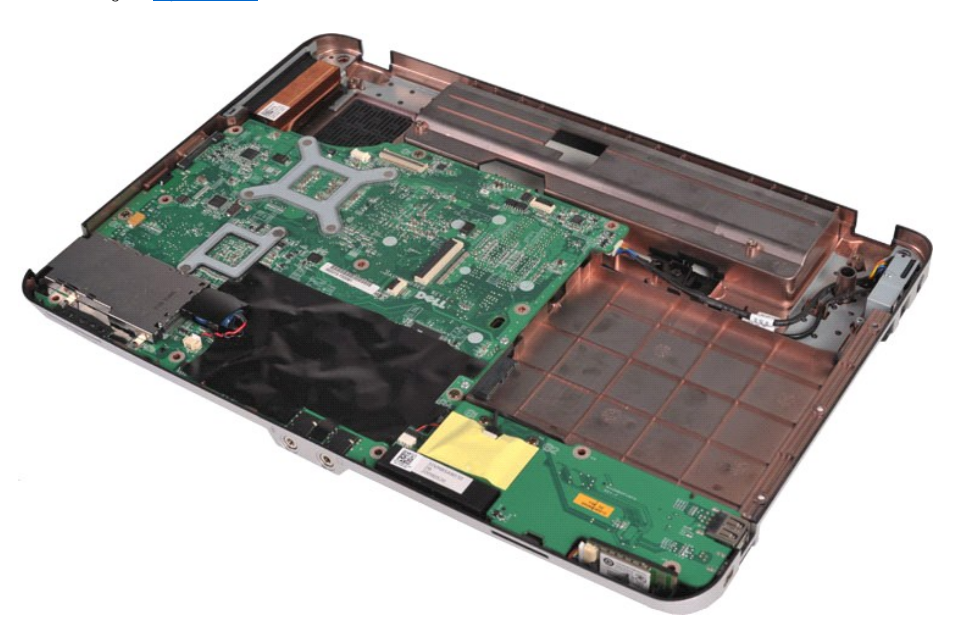

10. Saque la batería de tipo botón del manguito protector de plástico.

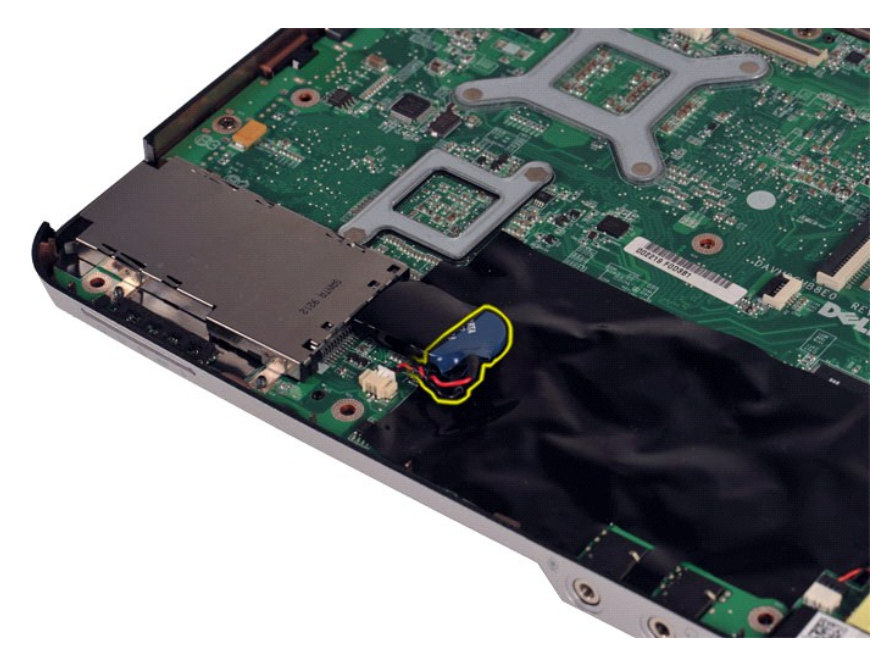

11. Desconecte el cable de la batería de tipo botón del conector de la placa base y extraiga la batería de tipo botón del ordenador.

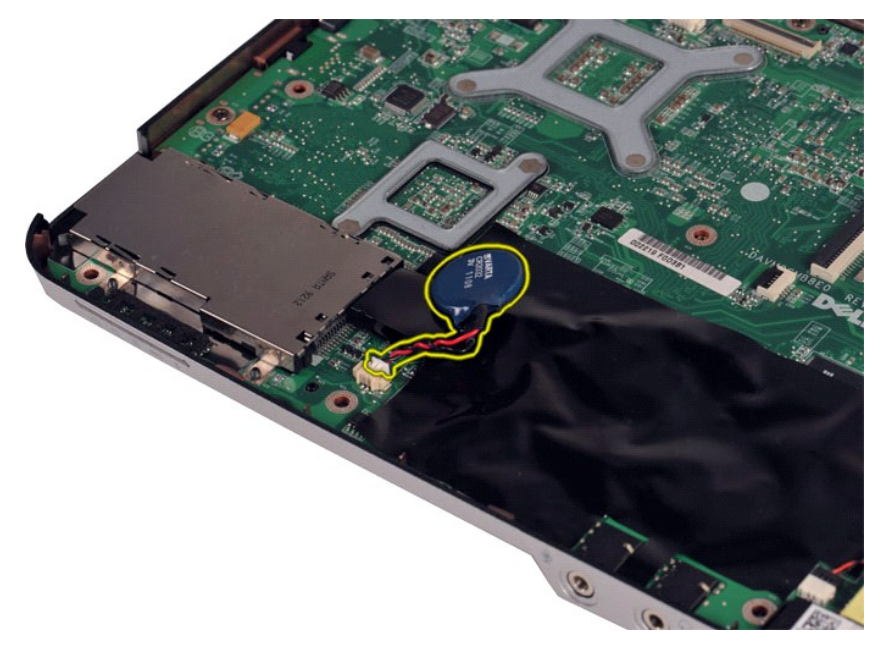

## **Colocación de la batería de tipo botón**

Realice los pasos descritos anteriormente en el orden inverso para volver a colocar la batería de tipo botón.

#### <span id="page-9-0"></span>**Cubierta del panel de control Dell™ Vostro™ 1014/1015 — Manual de servicio**

- AVISO: Antes de manipular el interior del ordenador, lea las instrucciones de seguridad suministradas con éste. Para obtener información<br>adicional sobre prácticas recomendadas de seguridad, visite la página de inicio sobre
- <u>[Vostro 1014](#page-9-1)</u>
- <u>[Vostro 1015](#page-10-0)</u>

## <span id="page-9-1"></span>**Vostro 1014**

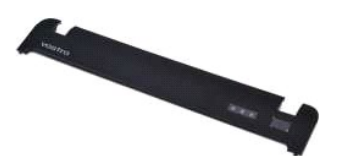

### **Extracción de la cubierta del panel de control**

- 1. Siga los procedimientos que se describen en <u>Antes de manipular el interior del ordenador</u>.<br>2. Extraiga la <u>[batería](file:///C:/data/systems/vos1014/sp/SM/AD_Battery.htm)</u>.
- 

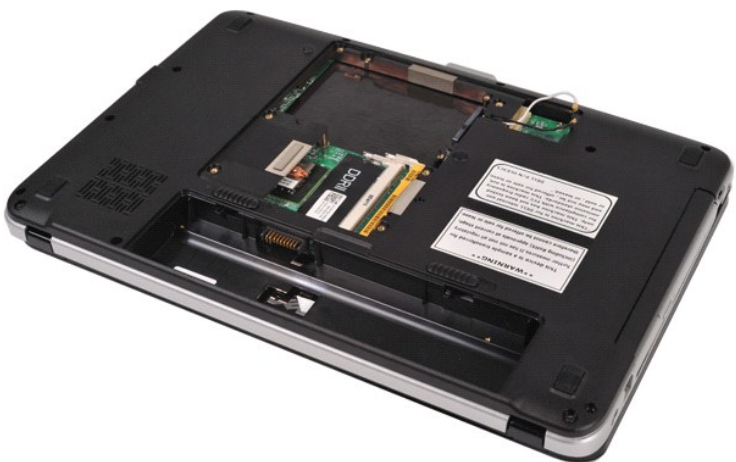

3. Quite los tres tornillos de la cubierta del panel de control de la parte inferior del ordenador.

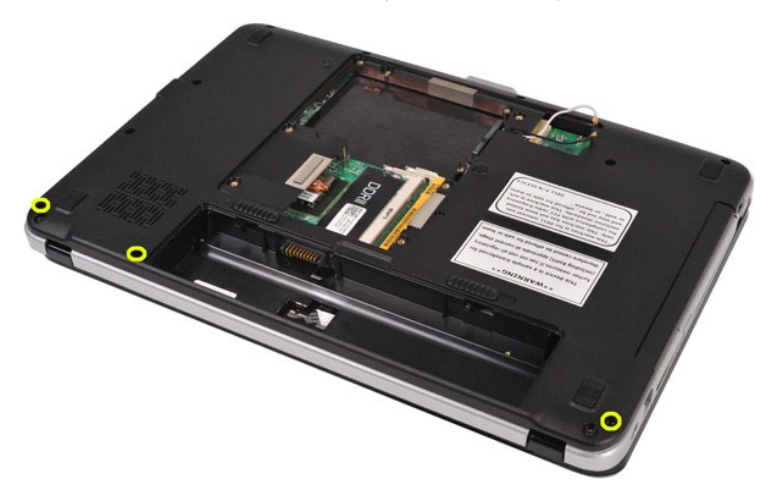

4. Inserte un instrumento de plástico acabado en punta para liberar los cuatro ganchos de la cubierta del panel de control en el interior del hueco para la batería.

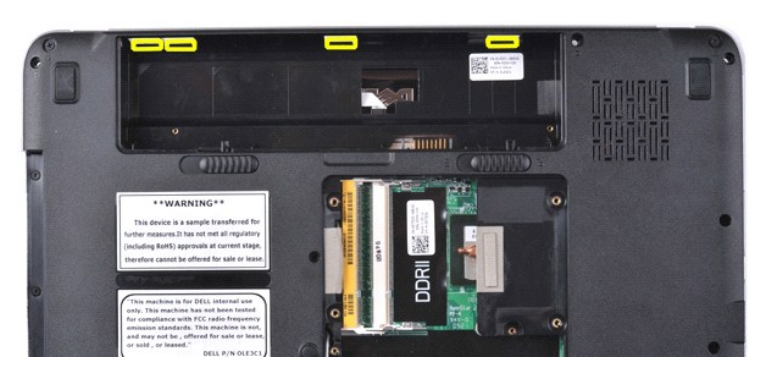

5. Dé la vuelta al ordenador y abra la pantalla. 6. Extraiga la cubierta del panel de control del ordenador.

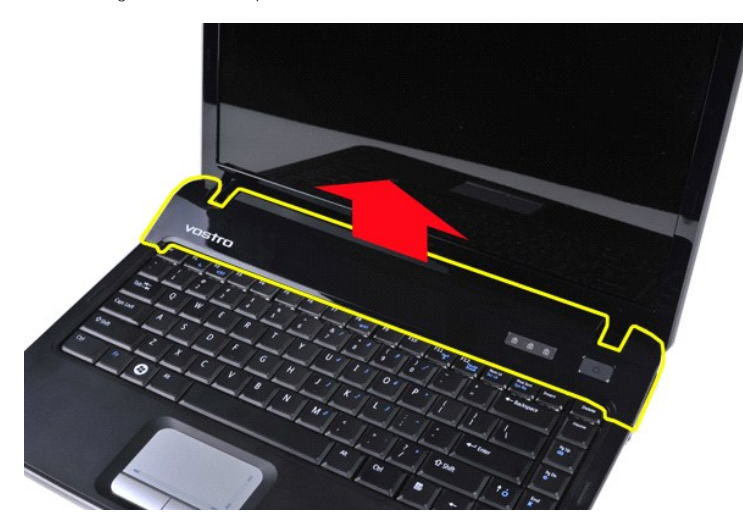

### **Colocación de la cubierta del panel de control**

Realice los pasos descritos anteriormente en el orden inverso para volver a colocar la cubierta del panel de control.

## <span id="page-10-0"></span>**Vostro 1015**

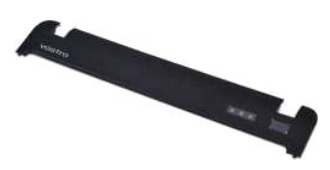

### **Extracción de la cubierta del panel de control**

1. Siga los procedimientos que se describen en <u>Antes de manipular el interior del ordenador</u>.<br>2. Extraiga la <u>[batería](file:///C:/data/systems/vos1014/sp/SM/AD_Battery.htm)</u>.

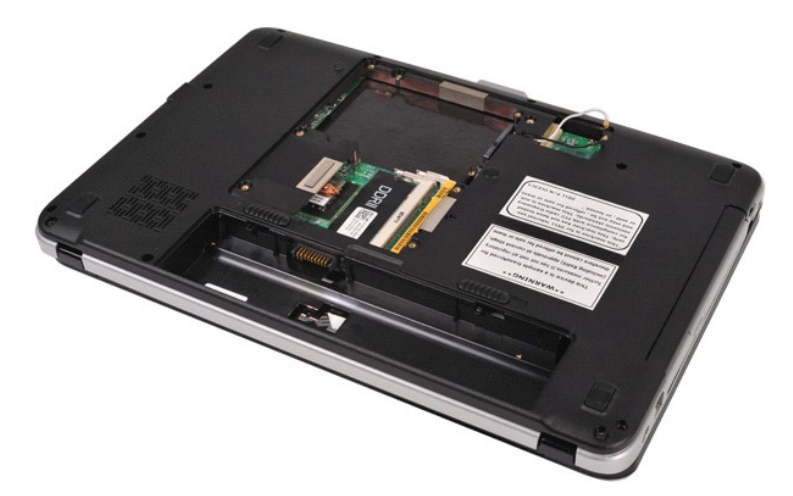

3. Quite los ocho tornillos de la cubierta del panel de control de la parte inferior del ordenador.

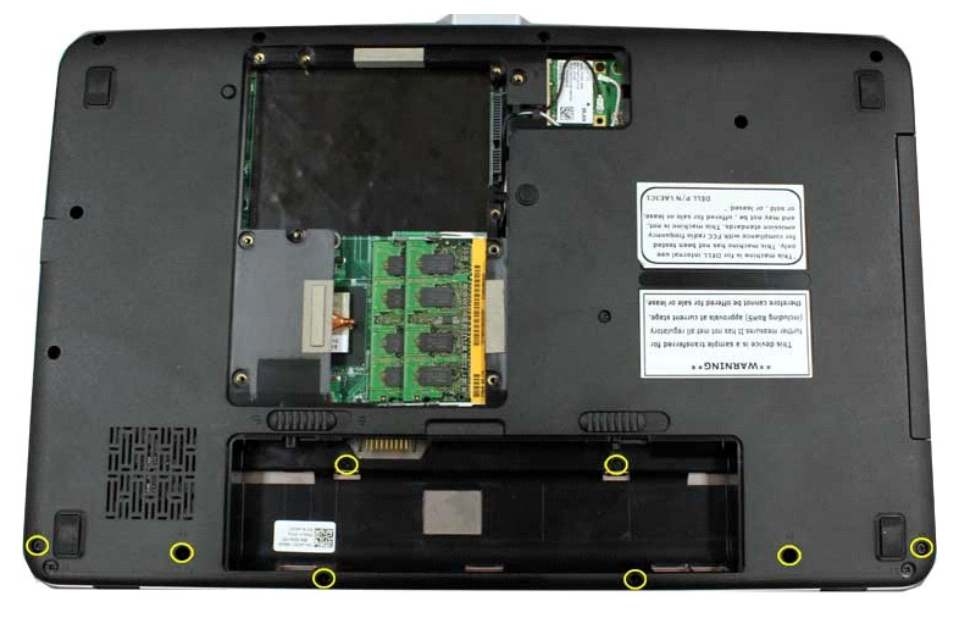

4. Dé la vuelta al ordenador y abra la pantalla. 5. Extraiga la cubierta del panel de control del ordenador.

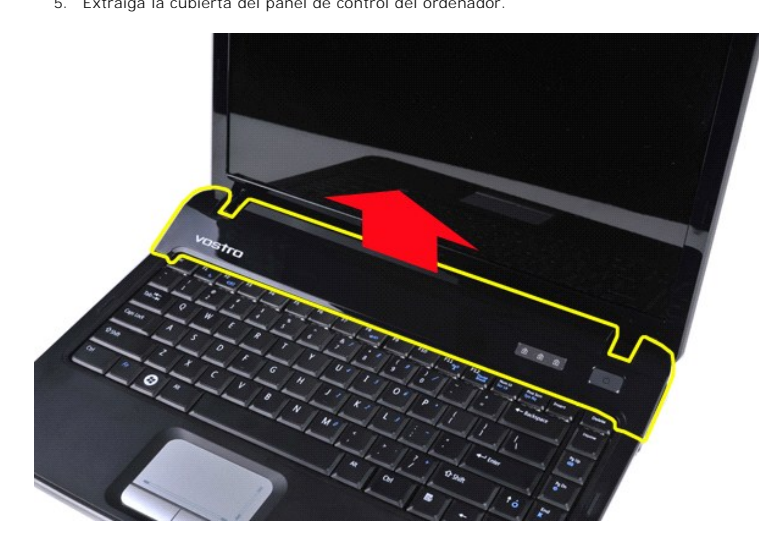

**Colocación de la cubierta del panel de control**

Realice los pasos descritos anteriormente en el orden inverso para volver a colocar la cubierta del panel de control.

# <span id="page-13-0"></span>**Ventilador del procesador**

**Dell™ Vostro™ 1014/1015 — Manual de servicio** 

AVISO: Antes de manipular el interior del ordenador, lea las instrucciones de seguridad suministradas con éste. Para obtener información<br>adicional sobre prácticas recomendadas de seguridad, visite la página de inicio sobre

## **Extracción del ventilador del procesador**

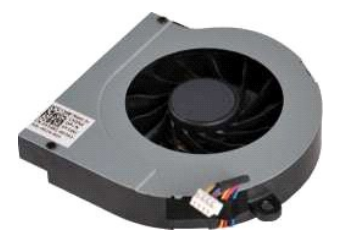

- 1. Siga los procedimientos que se describen en <u>Antes de manipular el interior del ordenador</u>.<br>2. Extraiga la <u>[batería](file:///C:/data/systems/vos1014/sp/SM/AD_Battery.htm).</u><br>3. Extraiga el <u>panel de acceso</u>.<br>4. Extraiga la <u>inidad de disco duro</u>.<br>5. Extraiga la <u>inidad de di</u>
- 
- 
- 
- 
- 
- 
- 

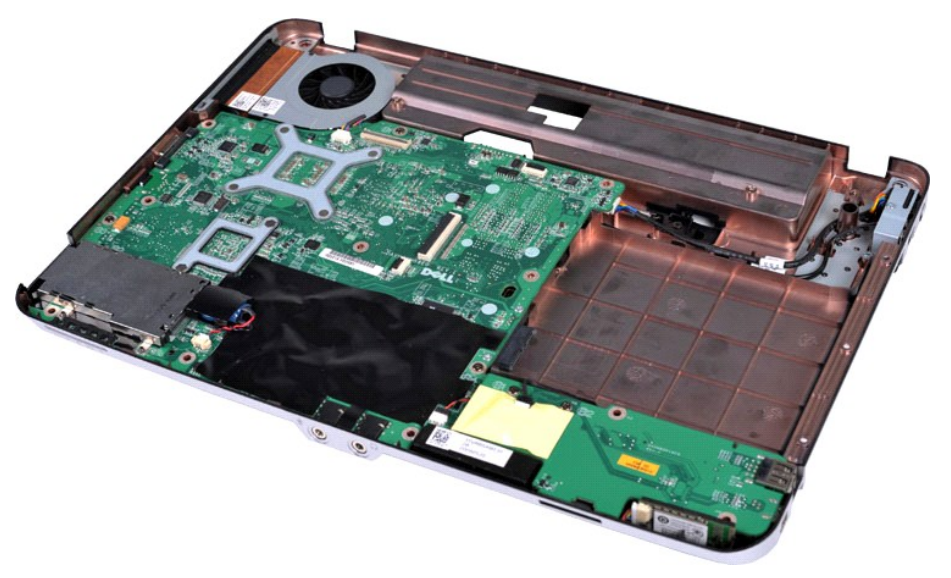

10. Desconecte el cable del ventilador del procesador del conector de la placa base.

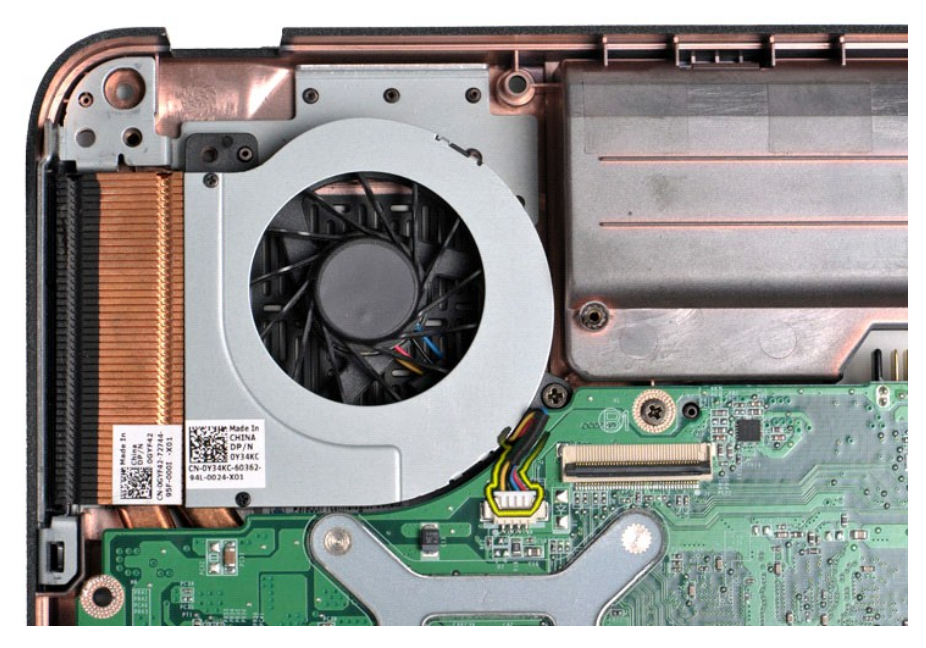

11. Quite el tornillo que fija el ventilador del procesador al ordenador.

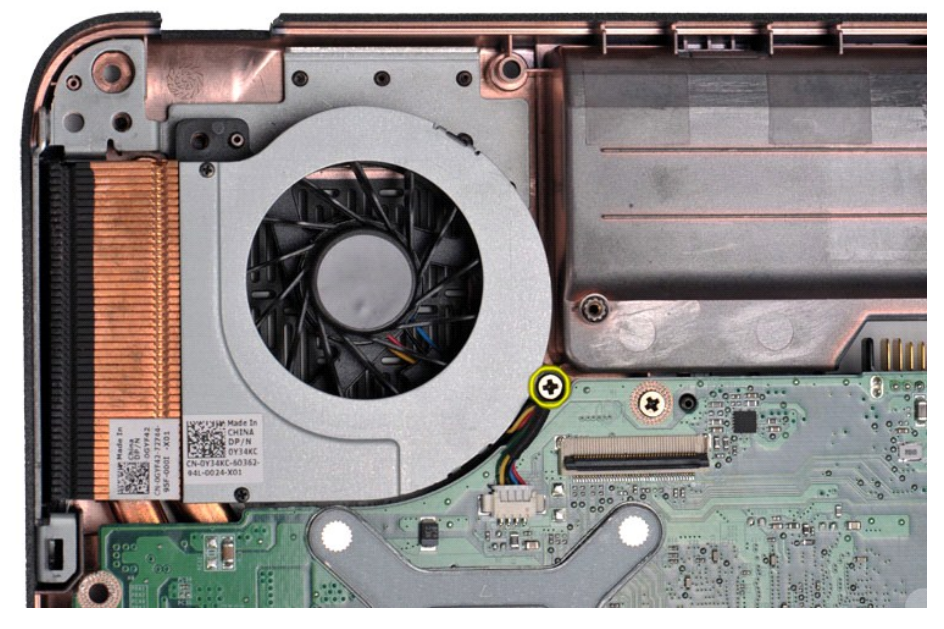

12. Extraiga el ventilador del procesador del ordenador.

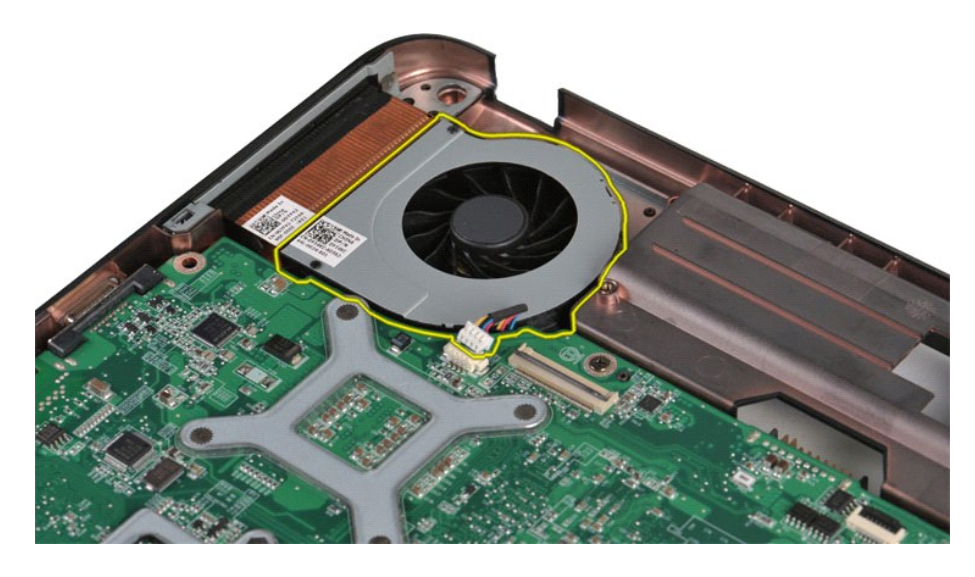

## **Colocación del ventilador del procesador**

Realice los pasos descritos anteriormente en el orden inverso para volver a colocar el ventilador del procesador.

### <span id="page-16-0"></span>**ExpressCard**

**Dell™ Vostro™ 1014/1015 — Manual de servicio** 

AVISO: Antes de manipular el interior del ordenador, lea las instrucciones de seguridad suministradas con éste. Para obtener información<br>adicional sobre prácticas recomendadas de seguridad, visite la página de inicio sobre

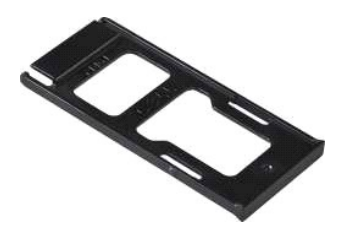

## **Extracción de la tarjeta ExpressCard**

1. Siga los procedimientos que se describen en [Antes de manipular el interior del ordenador.](file:///C:/data/systems/vos1014/sp/SM/work.htm#before)

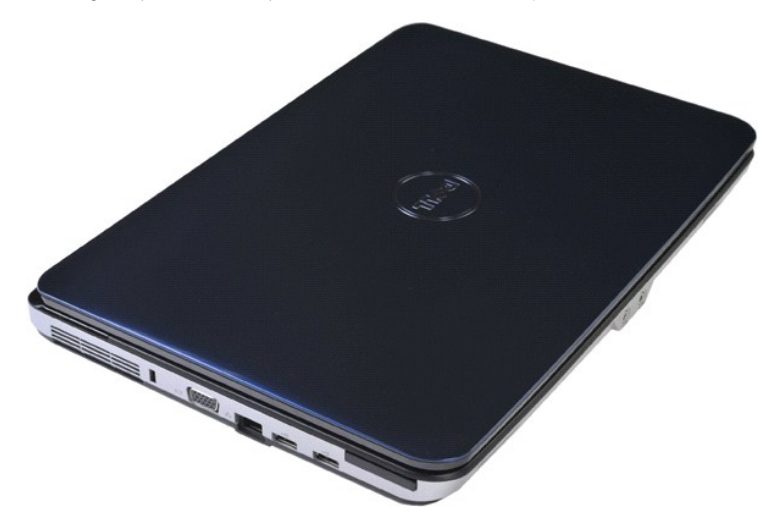

2. Presione la tarjeta ExpressCard para liberarla de la ranura del ordenador.

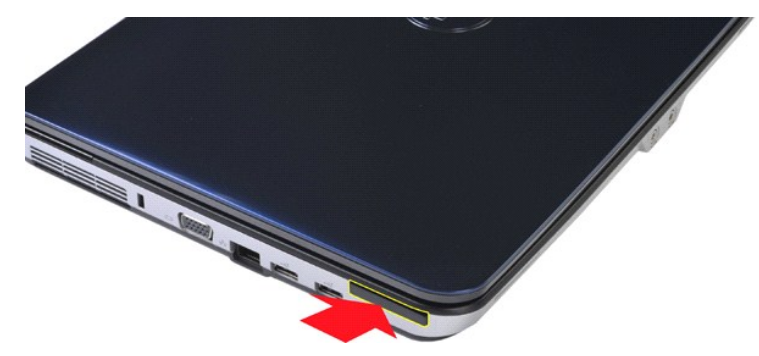

3. Extraiga la tarjeta ExpressCard del ordenador.

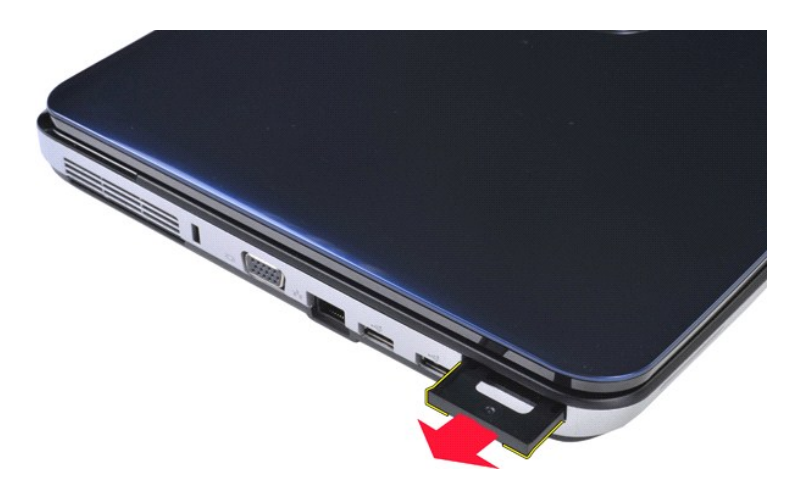

## **Colocación de la tarjeta ExpressCard**

Realice los pasos descritos anteriormente en el orden inverso para volver a colocar la tarjeta ExpressCard.

#### <span id="page-18-0"></span>**Unidad de disco duro**

**Dell™ Vostro™ 1014/1015 — Manual de servicio** 

- AVISO: Antes de manipular el interior del ordenador, lea las instrucciones de seguridad suministradas con éste. Para obtener información<br>adicional sobre prácticas recomendadas de seguridad, visite la página de inicio sobre
- [Extracción del conjunto de unidad de disco duro](#page-18-1)
- [Colocación del conjunto de unidad de disco duro](#page-19-0)
- [Extracción del soporte de la unidad de disco duro](#page-19-1)
- [Colocación del soporte de la unidad de disco duro](#page-20-0)
- [Extracción de la placa mediadora de la unidad de disco duro](#page-21-0)
- [Colocación de la placa mediadora de la unidad de disco duro](#page-21-1)

## <span id="page-18-1"></span>**Extracción del conjunto de unidad de disco duro**

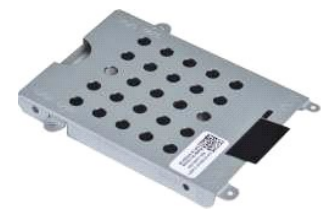

- 1. Siga los procedimientos que se describen en <u>Antes de manipular el interior del ordenador</u>.<br>2. Extraiga la <u>[batería](file:///C:/data/systems/vos1014/sp/SM/AD_Battery.htm)</u>.<br>3. Extraiga el <u>panel de acceso</u>.
- 

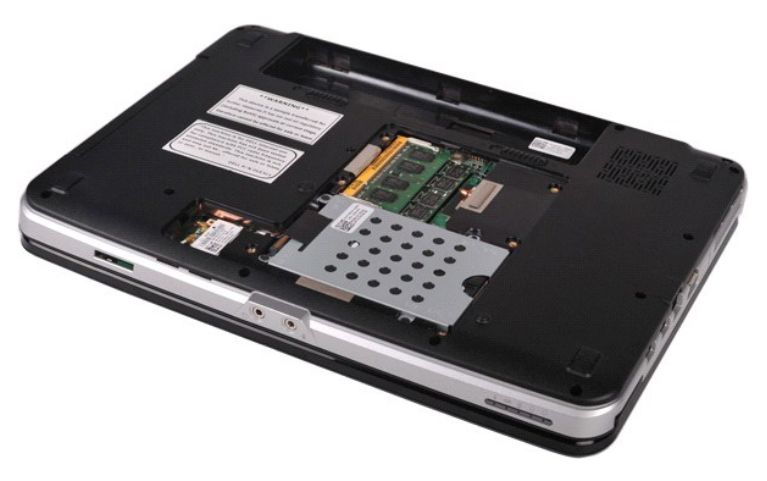

4. Quite los cuatro tornillos que fijan el conjunto de unidad de disco duro al ordenador.

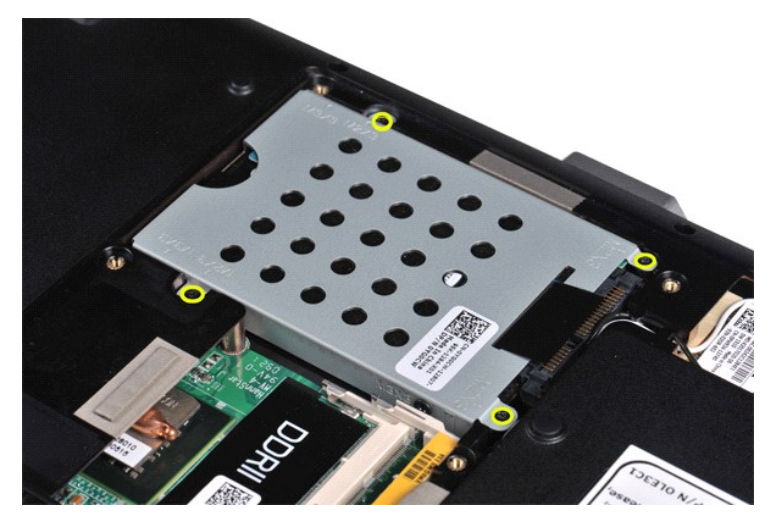

- 5. Tire de la lengüeta de mylar hacia el conjunto de unidad de disco duro para liberar la placa mediadora de la unidad de disco duro del conector de la
- placa base. 6. Extraiga el conjunto de unidad de disco duro del ordenador.

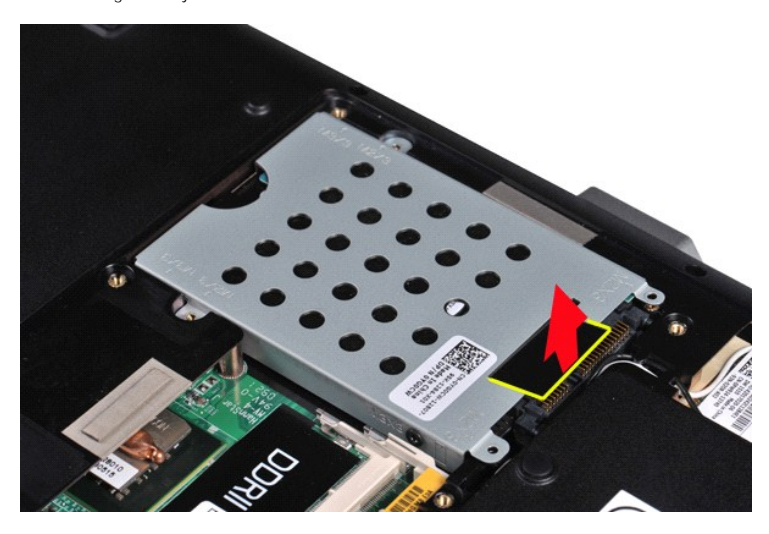

## <span id="page-19-0"></span>**Colocación del conjunto de unidad de disco duro**

Realice los pasos descritos anteriormente en el orden inverso para volver a colocar el conjunto de unidad de disco duro en el ordenador.

## <span id="page-19-1"></span>**Extracción del soporte de la unidad de disco duro**

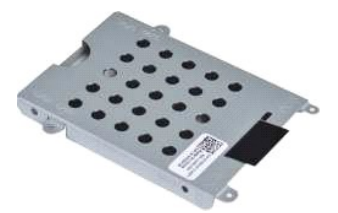

- 1. Siga los procedimientos que se describen en <u>Antes de manipular el interior del ordenador</u>.<br>2. Extraiga la <u>[batería](file:///C:/data/systems/vos1014/sp/SM/AD_Battery.htm)</u>.<br>3. Extraiga la <u>panel de acceso</u>.<br>4. Extraiga la <u>unidad de disco duro</u>.
- 
- 

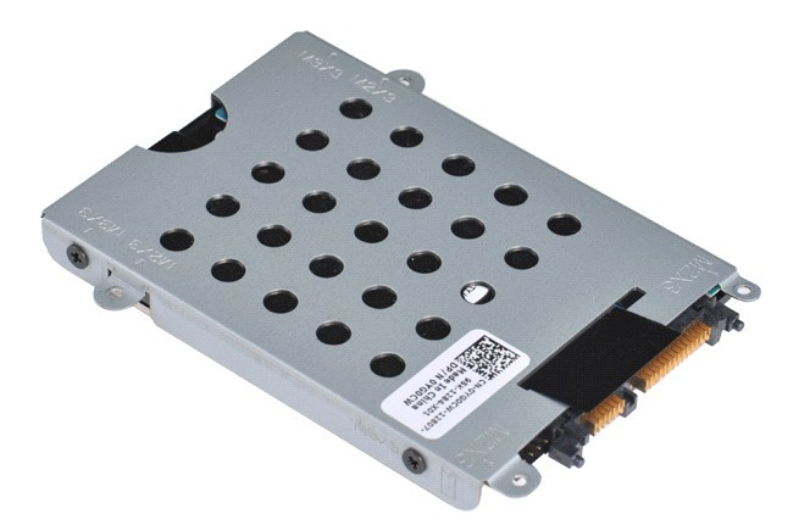

5. Quite los cuatro tornillos (dos a cada lado del soporte) que fijan la unidad de disco duro al soporte de la unidad de disco duro.

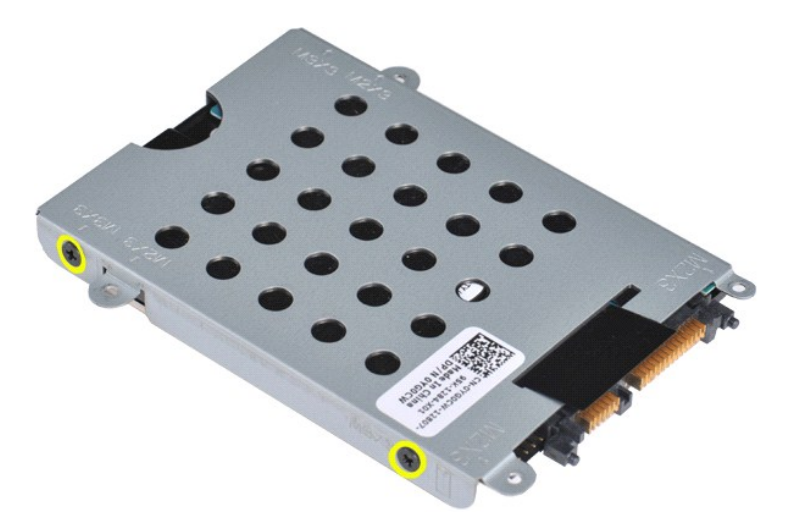

6. Extraiga el soporte de la unidad de disco duro.

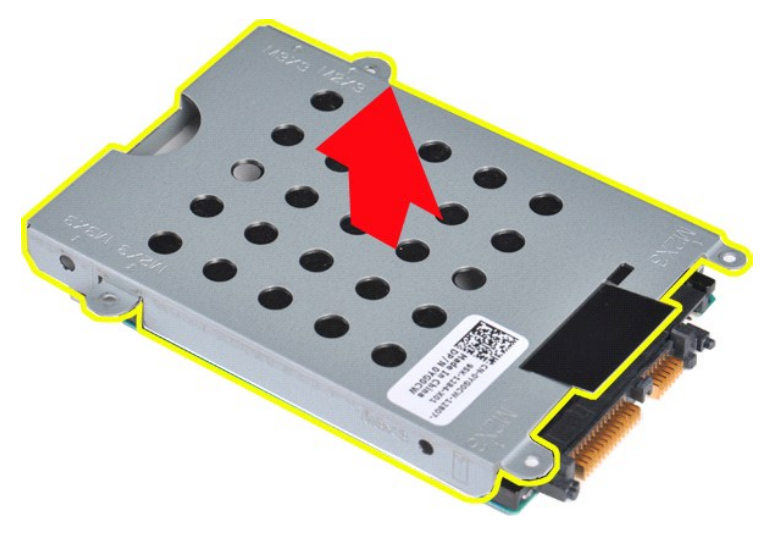

<span id="page-20-0"></span>**Colocación del soporte de la unidad de disco duro**

Realice los pasos descritos anteriormente en el orden inverso para volver a colocar la unidad de disco duro en el soporte de la unidad de disco duro.

## <span id="page-21-0"></span>**Extracción de la placa mediadora de la unidad de disco duro**

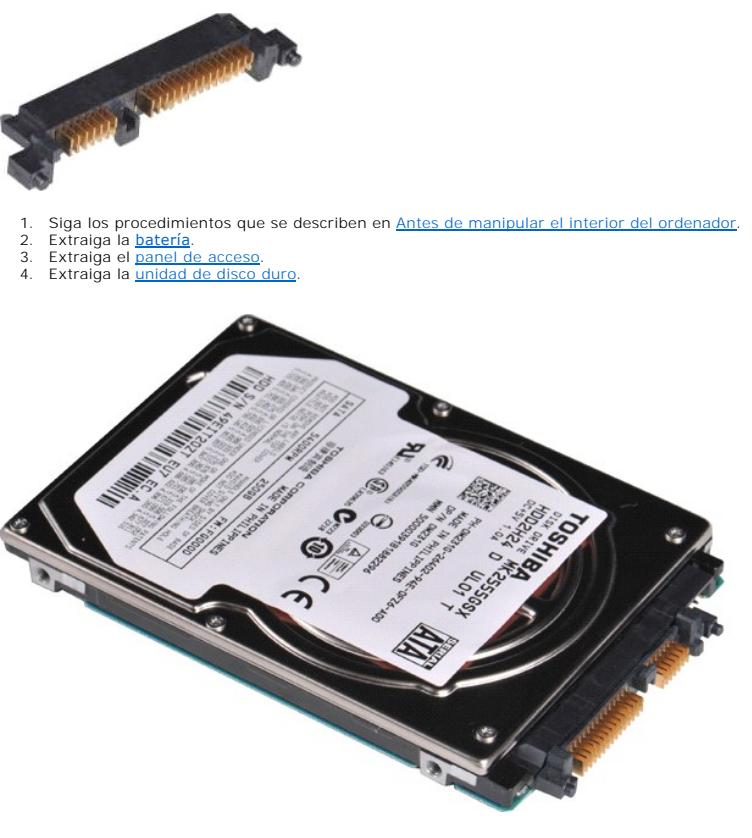

5. Tire suavemente de la placa mediadora para extraerla de la unidad de disco duro.

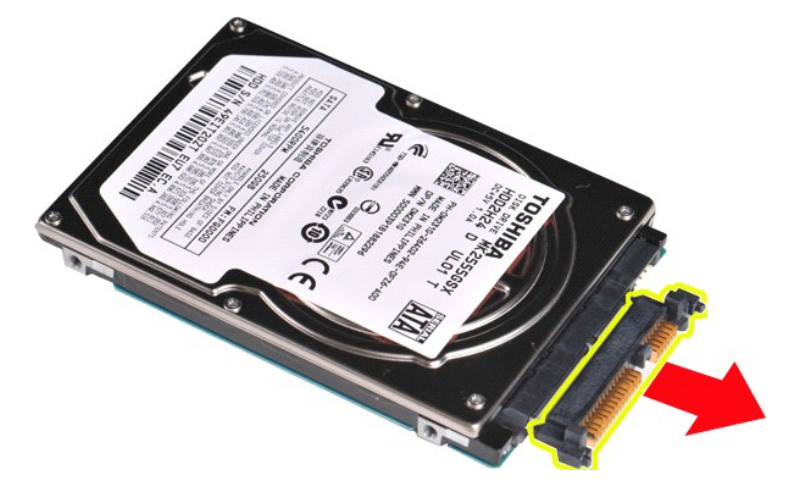

### <span id="page-21-1"></span>**Colocación de la placa mediadora de la unidad de disco duro**

Realice los pasos descritos anteriormente en el orden inverso para volver a colocar la placa mediadora de la unidad de disco duro.

#### **Disipador de calor**

**Dell™ Vostro™ 1014/1015 — Manual de servicio** 

AVISO: Antes de manipular el interior del ordenador, lea las instrucciones de seguridad suministradas con éste. Para obtener información<br>adicional sobre prácticas recomendadas de seguridad, visite la página de inicio sobre

## **Extracción del disipador de calor**

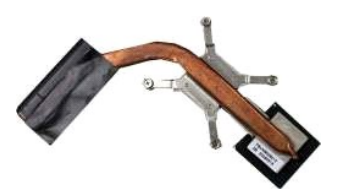

- 1. Siga los procedimientos que se describen en <u>Antes de manipular el interior del ordenador</u>.<br>2. Extraiga la <u>tarjeta ExpressCard</u> (si procede).
- 3. Extraiga la [tarjeta de memoria](file:///C:/data/systems/vos1014/sp/SM/AD_Memory_Card.htm) (si procede).<br>4. Extraiga la batería.
- 
- 
- 
- 
- 
- 
- 
- 
- 
- 4. Extraiga la <u>[batería](file:///C:/data/systems/vos1014/sp/SM/AD_Battery.htm).</u><br>5. Extraiga el <u>panel de acceso.</u><br>6. Extraiga la <u>unidad de disco duro</u>.<br>7. Extraiga la <u>tarieta WLAN.</u><br>9. Extraiga la <u>tarieta del panel de control</u>.<br>10. Extraiga el <u>teclado.</u><br>11. Extraiga el <u>c</u>

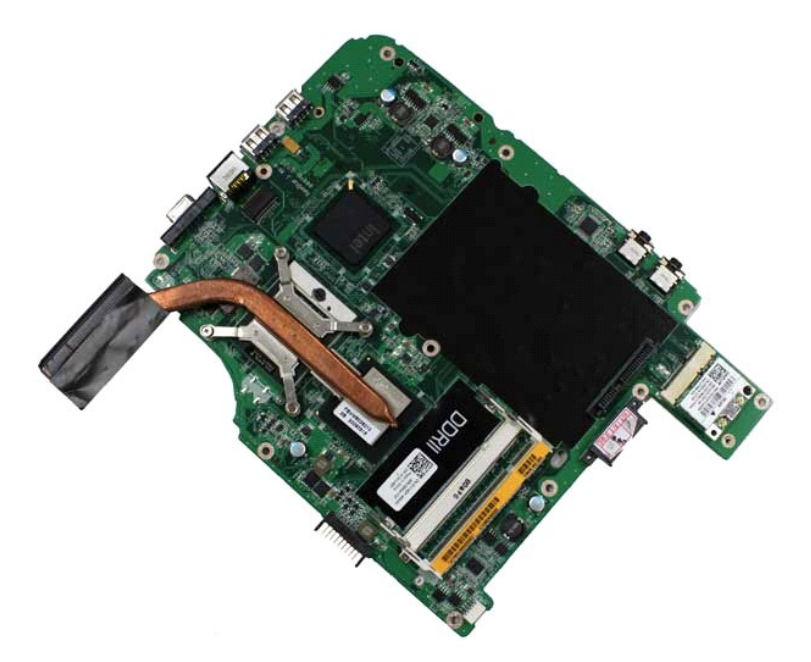

17. Siga el orden indicado en la ilustración siguiente para aflojar los cuatro tornillos que fijan el disipador de calor a la placa base.

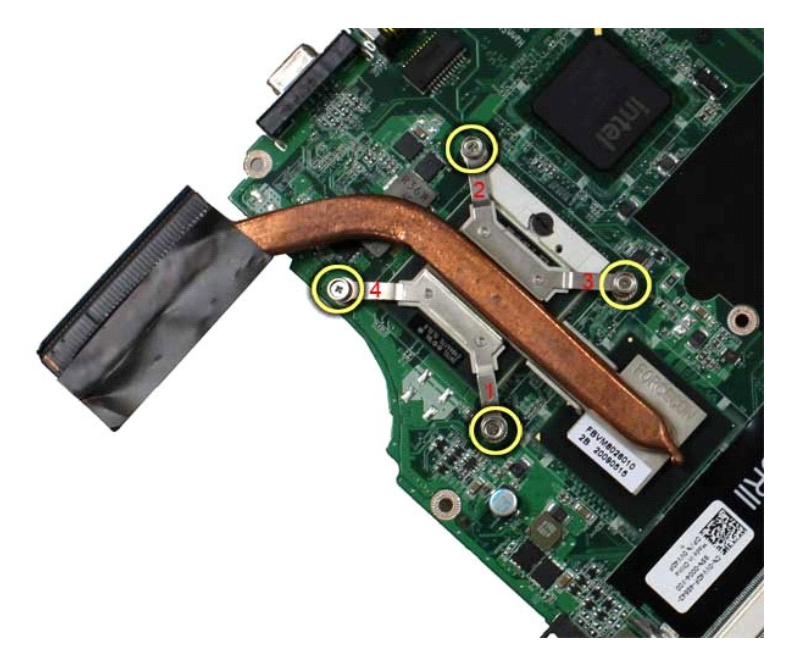

18. Extraiga el disipador de calor de la placa base.

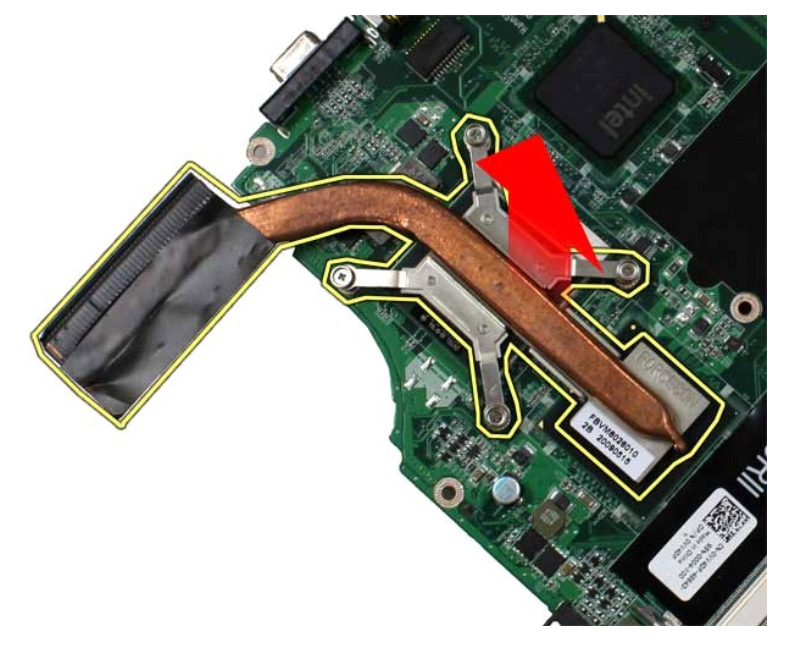

## **Colocación del disipador de calor**

Realice los pasos descritos anteriormente en el orden inverso para volver a colocar el disipador de calor.

## <span id="page-24-0"></span>**Placa de E/S**

**Dell™ Vostro™ 1014/1015 — Manual de servicio** 

AVISO: Antes de manipular el interior del ordenador, lea las instrucciones de seguridad suministradas con éste. Para obtener información<br>adicional sobre prácticas recomendadas de seguridad, visite la página de inicio sobre

## **Extracción de la placa de E/S**

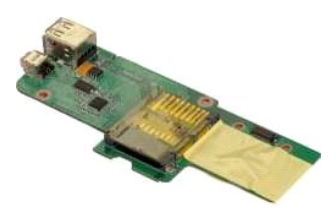

- 1. Siga los procedimientos que se describen en <u>Antes de manipular el interior del ordenador</u>.<br>2. Extraiga la <u>[batería](file:///C:/data/systems/vos1014/sp/SM/AD_Battery.htm).</u><br>3. Extraiga el <u>panel de acceso</u>.<br>4. Extraiga la <u>inidad de disco duro</u>.<br>5. Extraiga la <u>inidad de di</u>
- 
- 
- 
- 
- 
- 

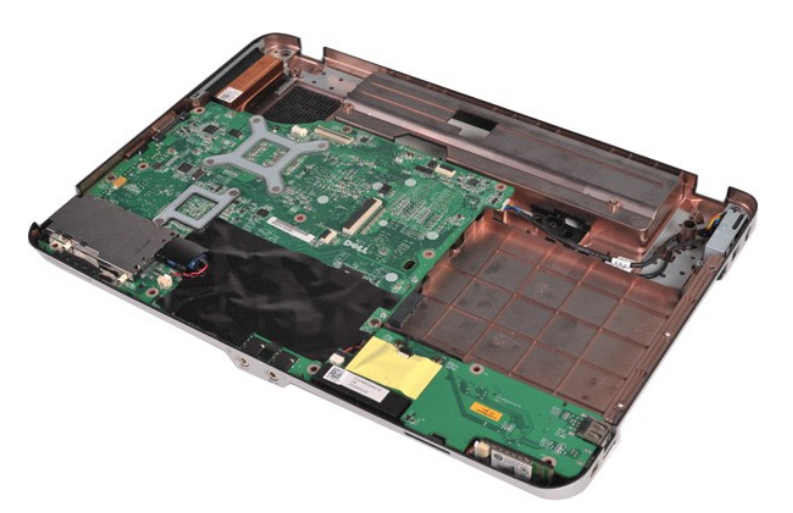

10. Quite los dos tornillos que fijan la placa de E/S al chasis del ordenador.

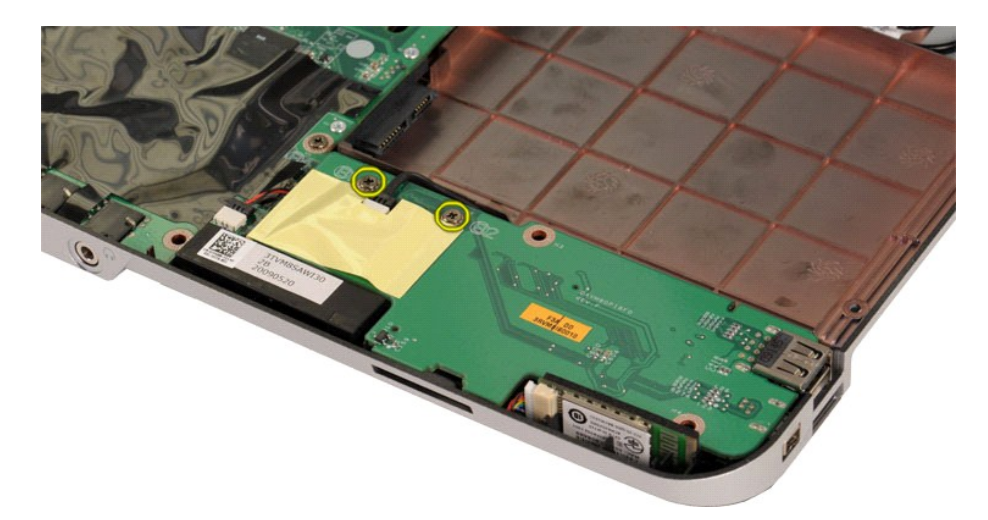

11. Desconecte el cable de módem del conector de la placa de E/S.

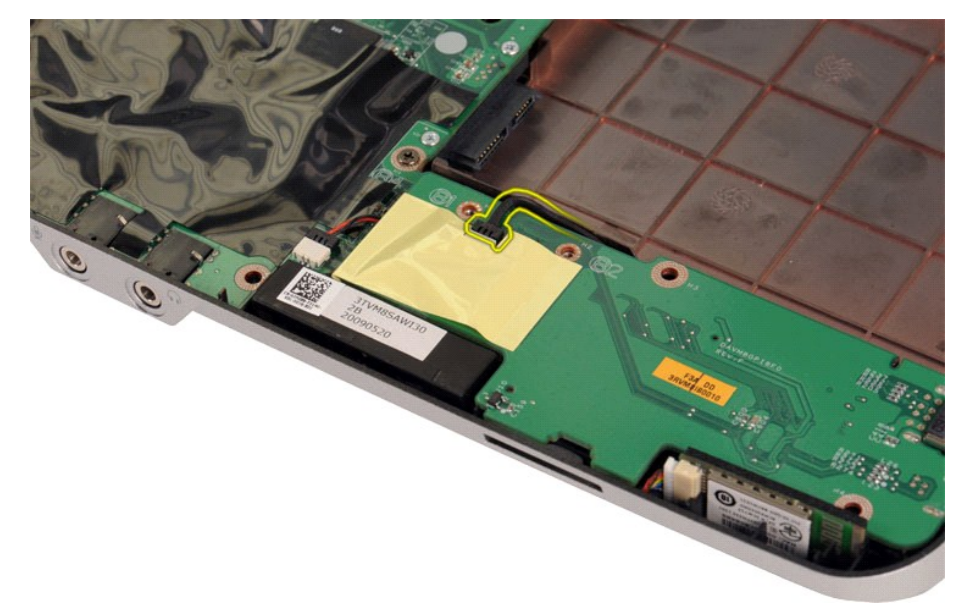

12. Levante la placa de E/S para extraerla del ordenador.

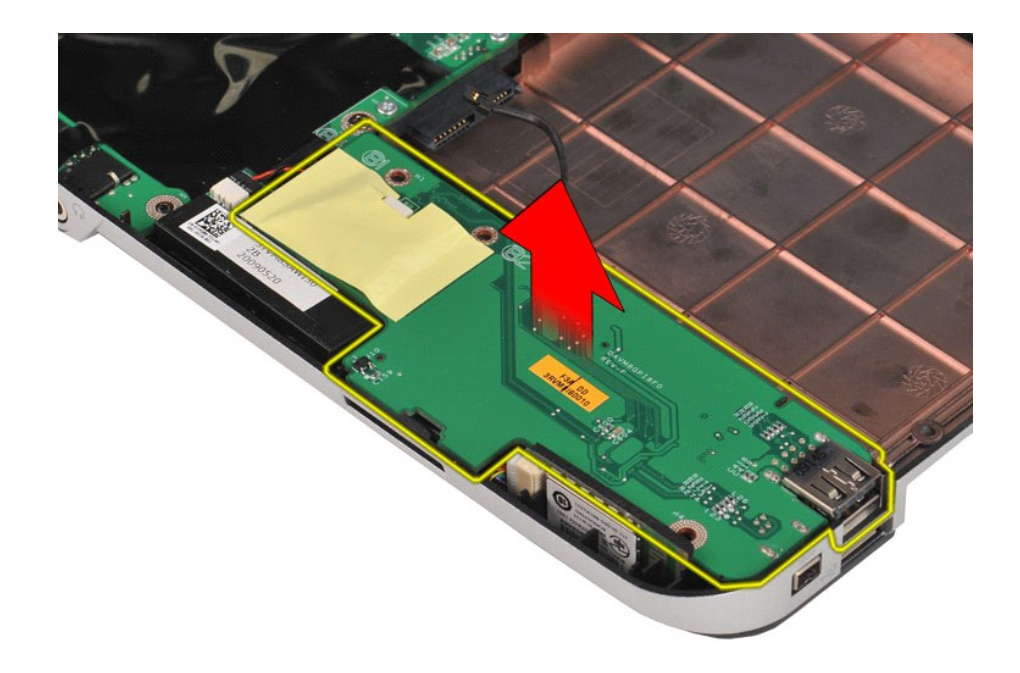

## **Colocación de la placa de E/S**

Realice los pasos descritos anteriormente en el orden inverso para volver a colocar la placa de E/S.

### <span id="page-27-0"></span>**Teclado**

**Dell™ Vostro™ 1014/1015 — Manual de servicio** 

AVISO: Antes de manipular el interior del ordenador, lea las instrucciones de seguridad suministradas con éste. Para obtener información<br>adicional sobre prácticas recomendadas de seguridad, visite la página de inicio sobre

## **Extracción del teclado**

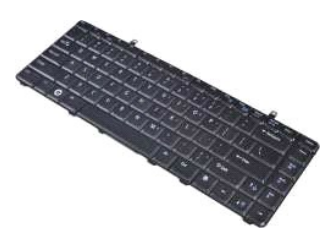

- 1. Siga los procedimientos que se describen en <u>Antes de manipular el interior del ordenador</u>.<br>2. Extraiga la <u>[batería](file:///C:/data/systems/vos1014/sp/SM/AD_Battery.htm)</u>.<br>3. Extraiga la <u>cubierta del panel de control</u>.
- 

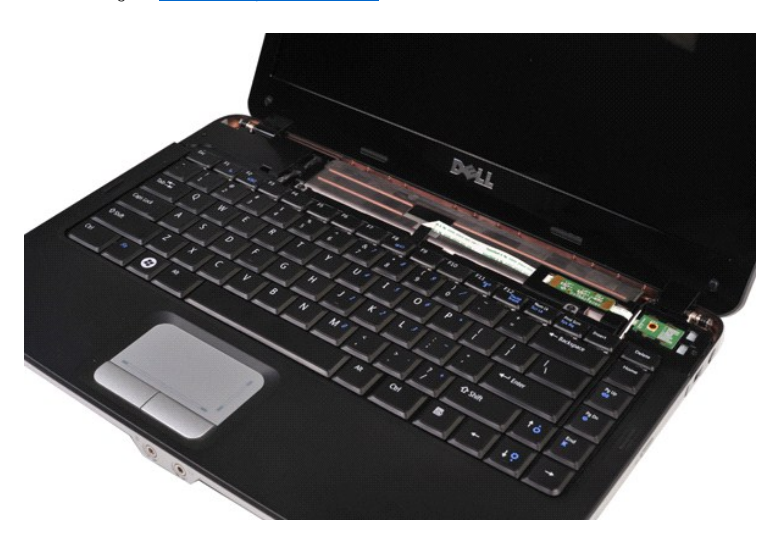

4. Quite los dos tornillos que fijan el teclado al ordenador.

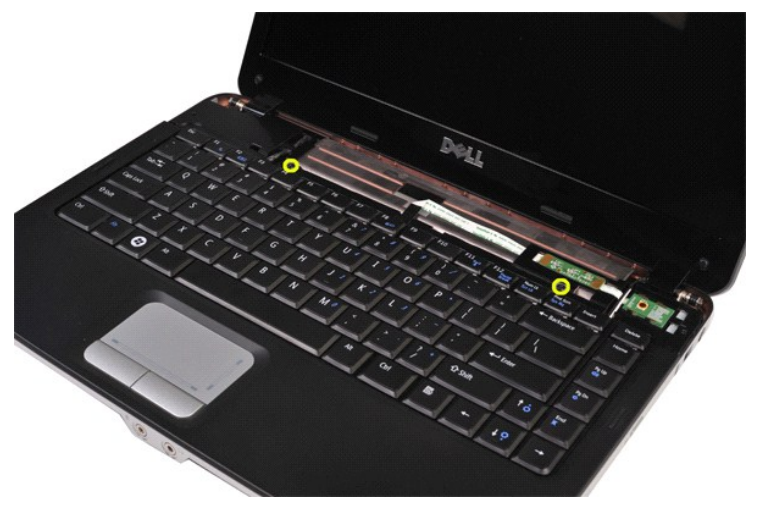

5. Dé la vuelta al teclado y apóyelo sobre el reposamanos.

**AOTA:** Levante el teclado con cuidado para asegurarse de no tirar del cable de éste.

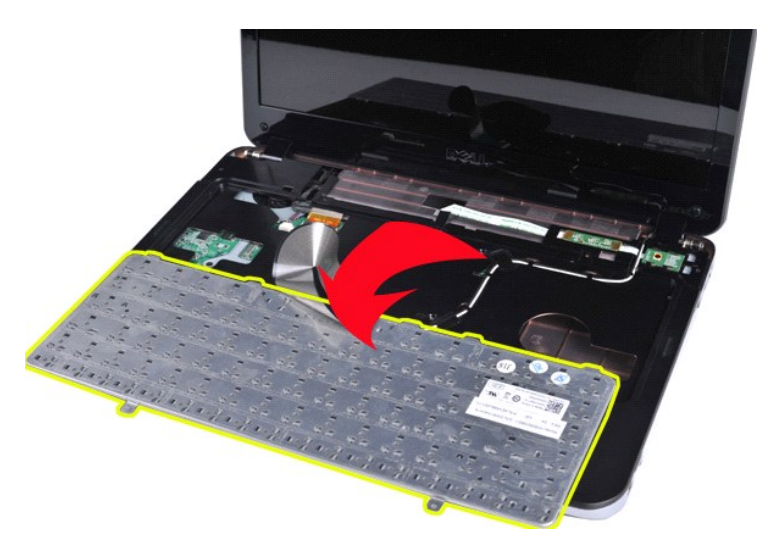

6. Gire el seguro del cable de datos del teclado para liberar el cable del conector de la placa base.

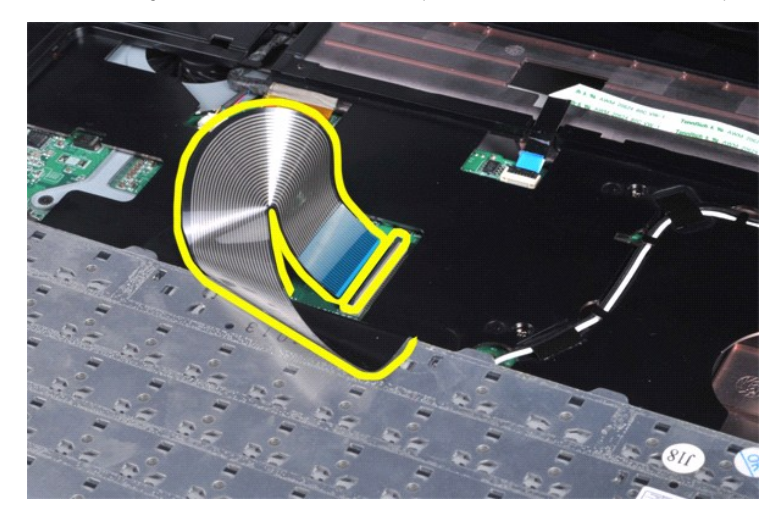

7. Extraiga el teclado del ordenador.

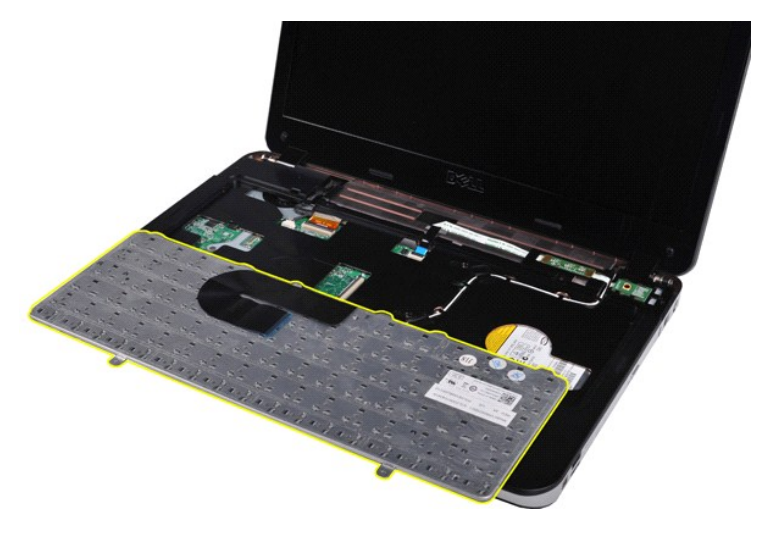

## **Colocación del teclado**

Realice los pasos descritos anteriormente en el orden inverso para volver a colocar el teclado.

#### <span id="page-30-0"></span>**Pantalla**

**Dell™ Vostro™ 1014/1015 — Manual de servicio** 

- AVISO: Antes de manipular el interior del ordenador, lea las instrucciones de seguridad suministradas con éste. Para obtener información<br>adicional sobre prácticas recomendadas de seguridad, visite la página de inicio sobre
- [Extracción del conjunto de pantalla](#page-30-1)  [Colocación del conjunto de pantalla](#page-33-0)

  [Extracción del embellecedor de la pantalla](#page-33-1)  [Colocación del embellecedor de la pantalla](#page-35-0)  [Extracción del panel de la pantalla LED](#page-35-1)

- [Colocación del panel de la pantalla LED](#page-37-0)
- [Extracción de la cámara de la pantalla](#page-37-1)
- [Colocación de la cámara de la pantalla](#page-38-0)
- [Extracción del cable del inversor de la pantalla](#page-38-1)
- [Colocación del cable del inversor de la pantalla](#page-39-0)

## <span id="page-30-1"></span>**Extracción del conjunto de pantalla**

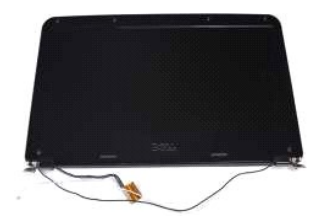

- 1. Siga los procedimientos que se describen en <u>Antes de manipular el interior del ordenador</u>.<br>2. Extraiga la <u>[batería](file:///C:/data/systems/vos1014/sp/SM/AD_Battery.htm)</u>.<br>3. Extraiga el <u>panel de acceso</u>.<br>4. Extraiga la <u>unidad de disco duro</u>.
- 
- 
- 
- 5. Extraiga la <u>tarjeta WLAN</u>.<br>6. Extraiga la <u>cubierta del panel de control</u>.
- 7. Extraiga el [teclado](file:///C:/data/systems/vos1014/sp/SM/AD_Keyboard.htm).

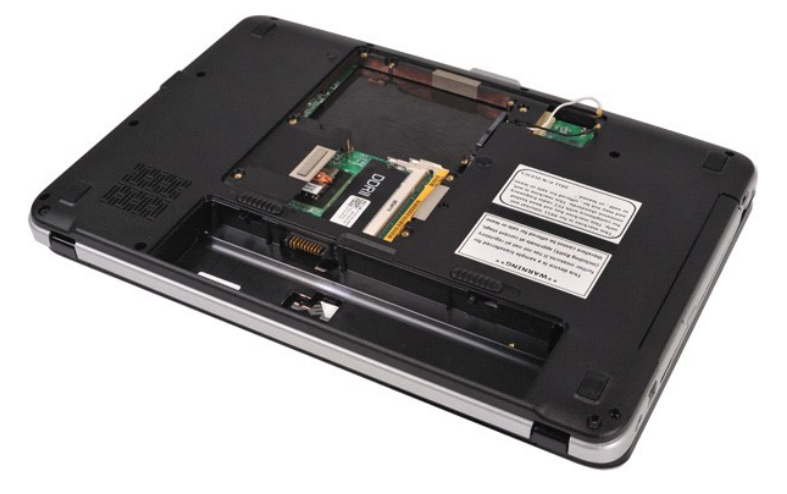

8. Desconecte los cables inalámbricos.

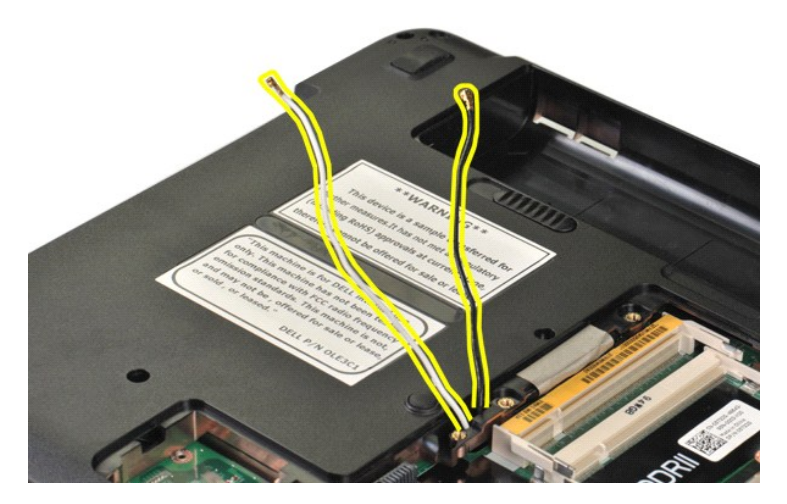

9. Quite los dos tornillos que fijan el conjunto de pantalla a la parte inferior de la base del ordenador.

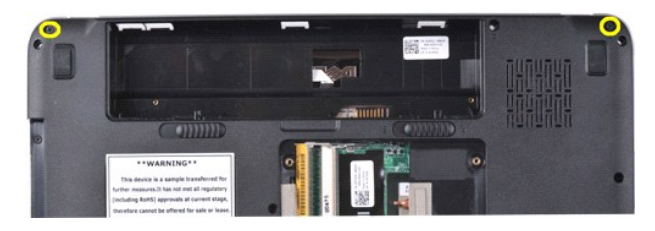

10. Coloque el ordenador boca arriba y abra la pantalla.

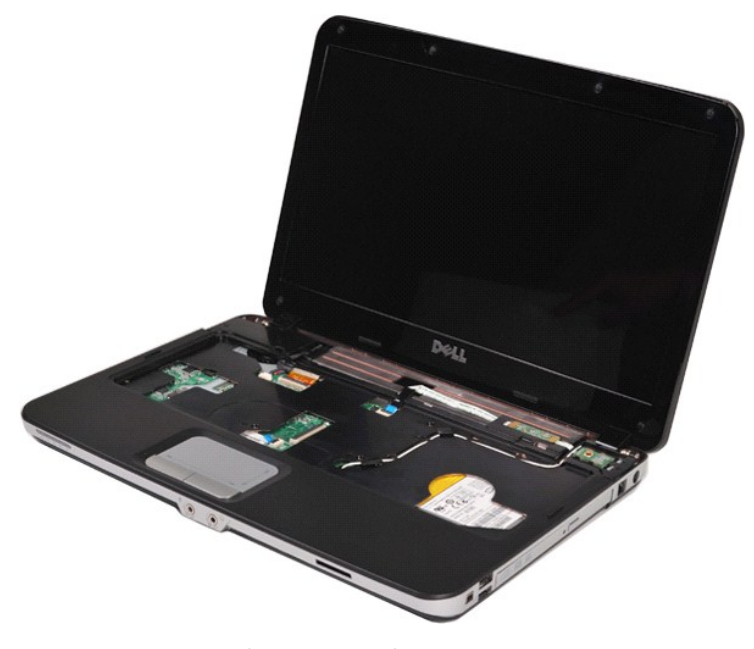

11. Extraiga los cables inalámbricos de sus guías.

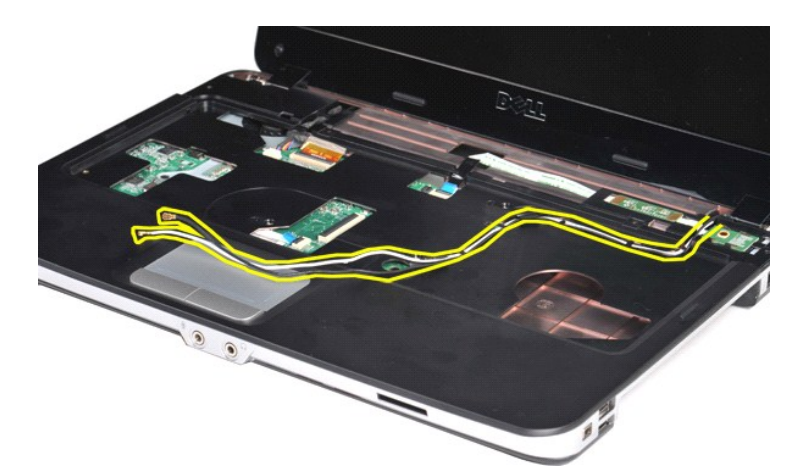

12. Gire el seguro del cable del inversor de la pantalla para desconectar el cable.

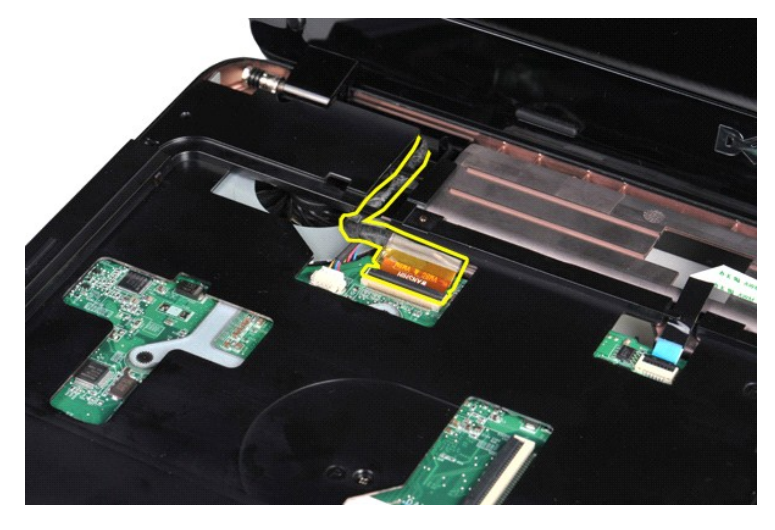

13. Quite los dos tornillos que fijan el conjunto de pantalla a la parte superior de la base del ordenador.

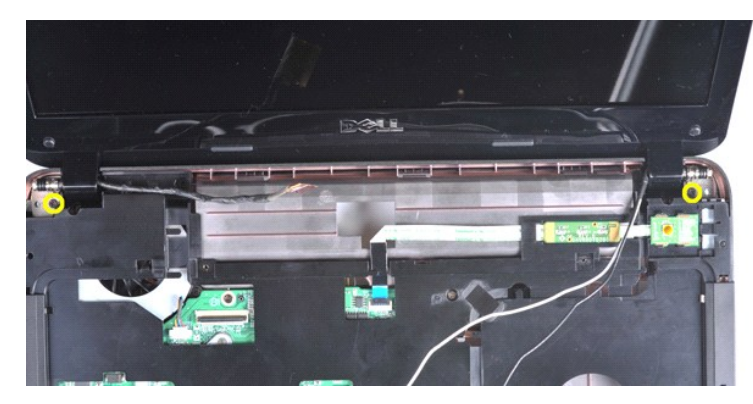

14. Extraiga el conjunto de pantalla del ordenador. Asegúrese de extraer con cuidado todos los cables del ordenador.

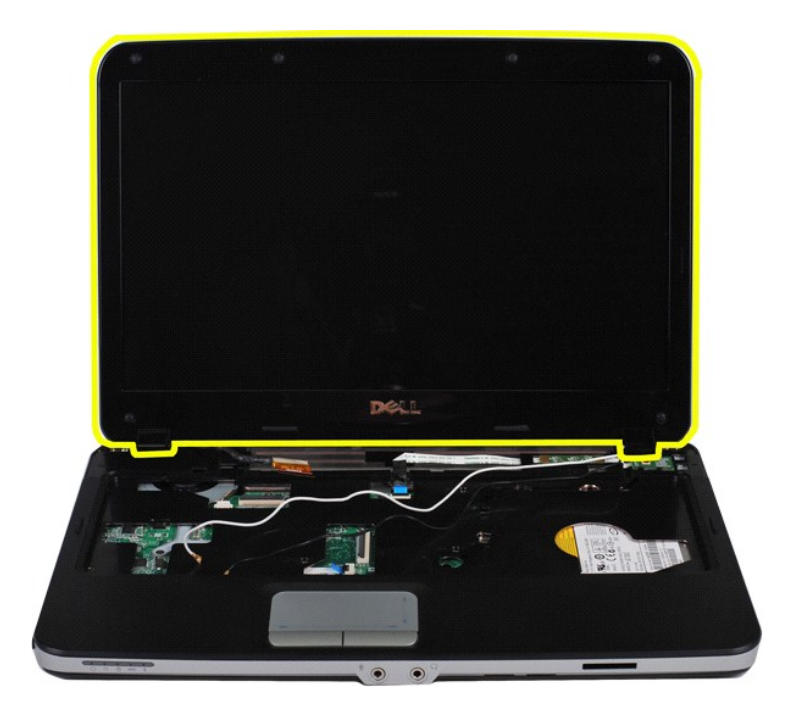

## <span id="page-33-0"></span>**Colocación del conjunto de pantalla**

Realice los pasos descritos anteriormente en el orden inverso para volver a colocar el conjunto de pantalla.

## <span id="page-33-1"></span>**Extracción del embellecedor de la pantalla**

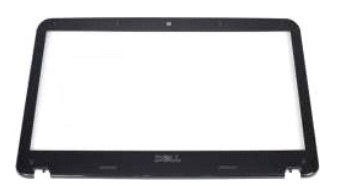

- 1. Siga los procedimientos que se describen en <u>Antes de manipular el interior del ordenador</u>.<br>2. Extraiga la <u>[batería](file:///C:/data/systems/vos1014/sp/SM/AD_Battery.htm)</u>.<br>3. Extraiga el <u>panel de acceso</u>.<br>4. Extraiga la <u>unidad de disco duro</u>.<br>5. Extraiga la <u>traieta WLAN</u>
- 
- 
- 
- 
- 

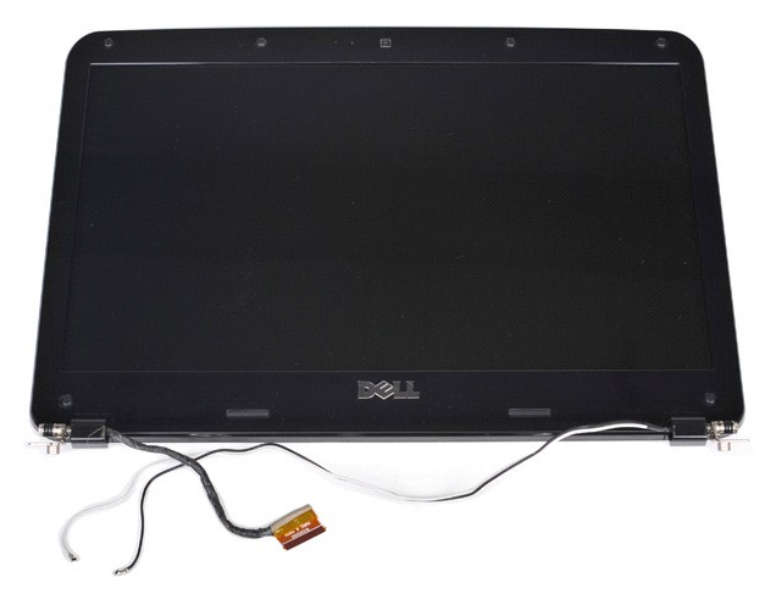

9. Utilice un instrumento de plástico acabado en punta para quitar las seis cubiertas de goma de los tornillos del conjunto de pantalla.

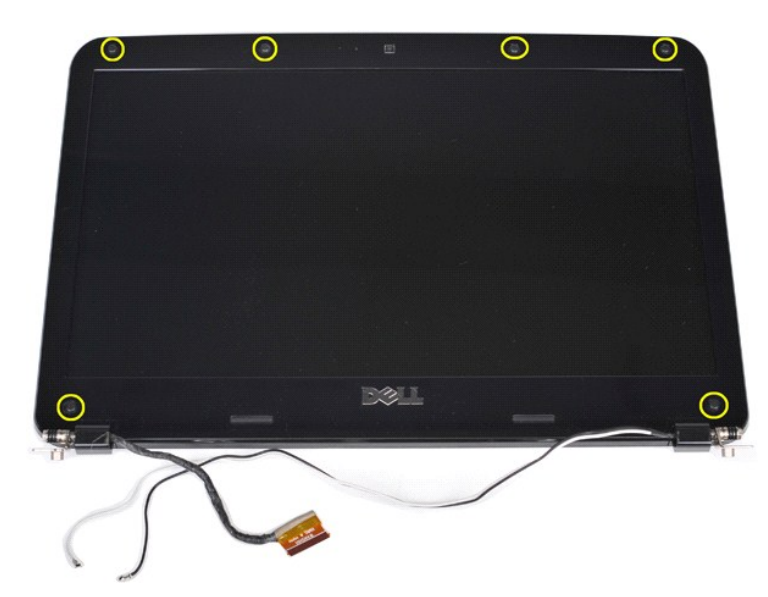

10. Quite los seis tornillos del conjunto de pantalla.

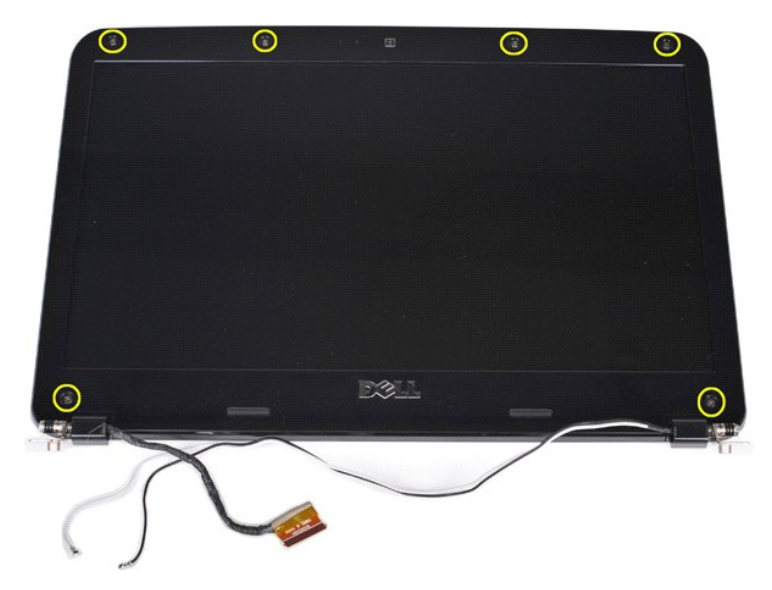

11. Extraiga el embellecedor de la pantalla.

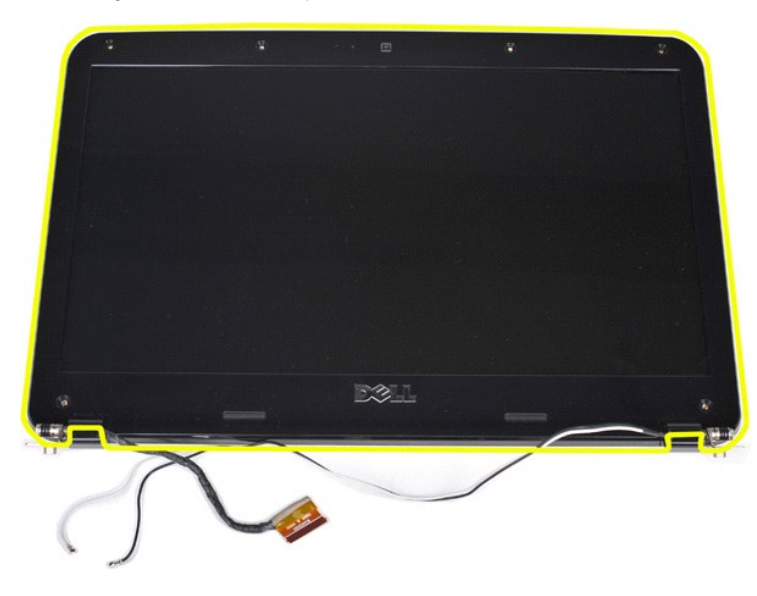

## <span id="page-35-0"></span>**Colocación del embellecedor de la pantalla**

Realice los pasos descritos anteriormente en el orden inverso para volver a colocar el embellecedor de la pantalla en el conjunto de pantalla.

## <span id="page-35-1"></span>**Extracción del panel de la pantalla LED**

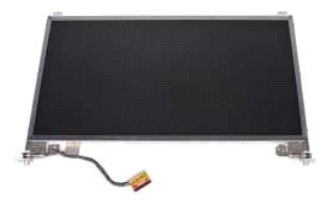

- 1. Siga los procedimientos que se describen en <u>Antes de manipular el interior del ordenador</u>.<br>2. Extraiga la <u>[batería](file:///C:/data/systems/vos1014/sp/SM/AD_Battery.htm).</u><br>3. Extraiga el <u>panel de acceso</u>.<br>4. Extraiga la <u>unidad de disco duro</u>.<br>5. Extraiga la <u>unidad de di</u>
- 
- 
- 
- 
-
8. Extraiga el <u>conjunto de pantalla</u>.<br>9. Extraiga el <u>embellecedor de la pantalla</u>.

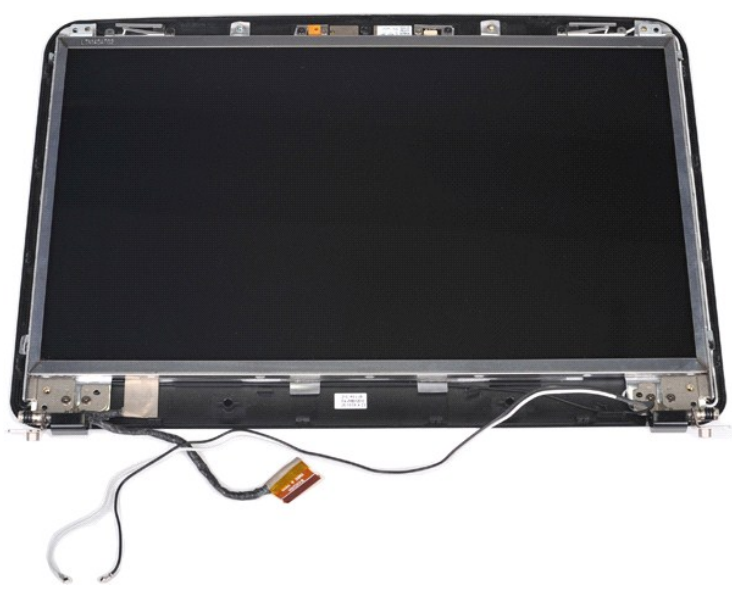

10. Quite los cuatro tornillos que fijan el panel de la pantalla al conjunto de pantalla.

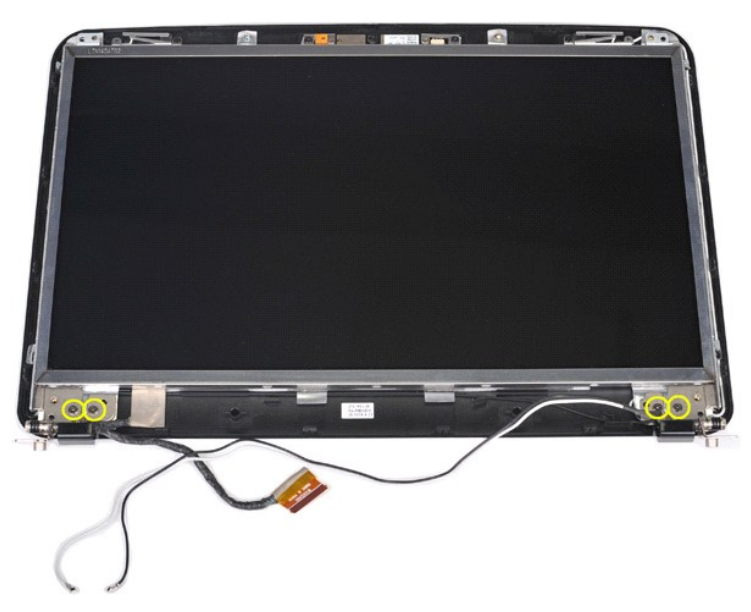

11. Desconecte el cable de la cámara de la pantalla.

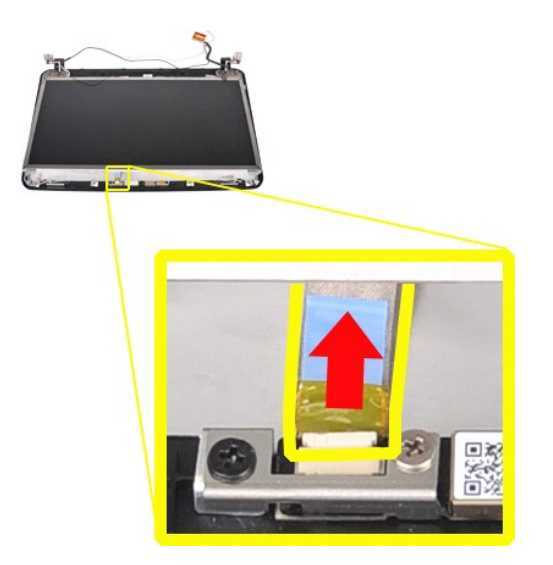

12. Extraiga el panel de la pantalla LED del conjunto de pantalla.

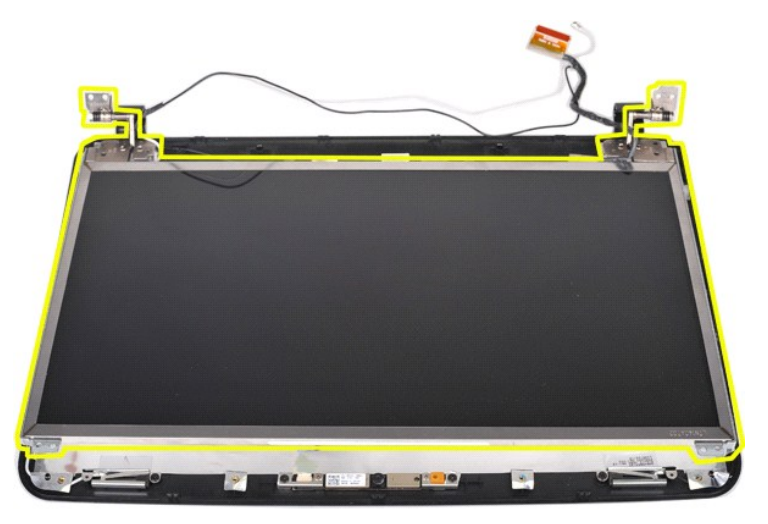

# **Colocación del panel de la pantalla LED**

Realice los pasos descritos anteriormente en el orden inverso para volver a colocar el panel de la pantalla LED.

# **Extracción de la cámara de la pantalla**

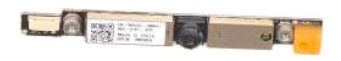

- 1. Siga los procedimientos que se describen en <u>Antes de manipular el interior del ordenador</u>.<br>2. Extraiga la <u>[batería](file:///C:/data/systems/vos1014/sp/SM/AD_Battery.htm)</u>.<br>3. Extraiga el <u>panel de acceso</u>.
- 
- 
- 
- 
- 
- 4. Extraiga la <u>unidad de disco duro</u>.<br>5. Extraiga la <u>tarjeta WLAN.</u><br>6. Extraiga la <u>cubierta del panel de control</u>.<br>7. Extraiga el <u>teclado.</u><br>8. Extraiga el <u>conjunto de pantalla</u>.<br>9. Extraiga el <u>cenhellecedor de la pan</u>

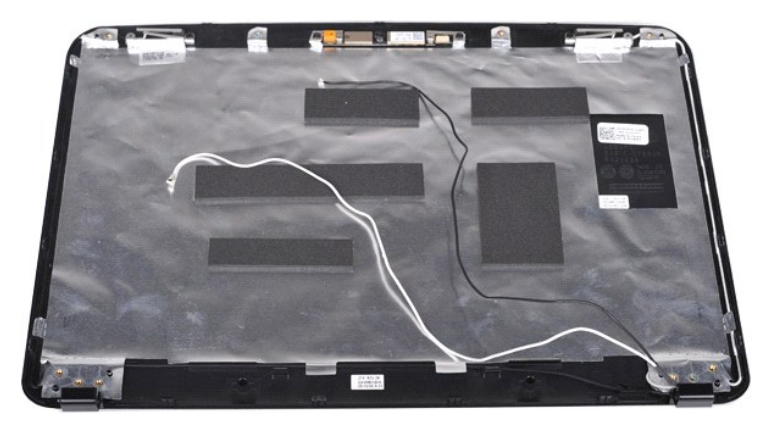

11. Quite los dos tornillos que fijan la cámara de la pantalla al conjunto de pantalla.

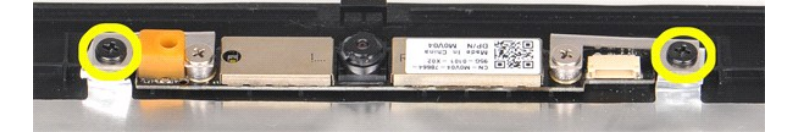

12. Extraiga la cámara de la pantalla del conjunto de pantalla.

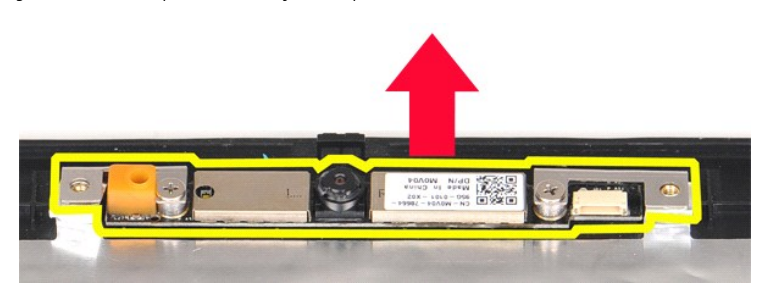

13. Quite los dos tornillos que fijan el soporte a la cámara de la pantalla.

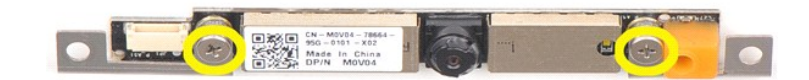

#### **Colocación de la cámara de la pantalla**

Realice los pasos descritos anteriormente en el orden inverso para volver a colocar la cámara de la pantalla en su soporte y, desde allí, en el conjunto de pantalla.

# **Extracción del cable del inversor de la pantalla**

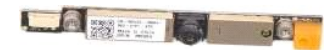

- 1. Siga los procedimientos que se describen en <u>Antes de manipular el interior del ordenador</u>.<br>2. Extraiga el <u>panel de acceso</u>.<br>3. Extraiga el <u>panel de acceso</u>.<br>4. Extraiga la <u>tarjeta WLAN</u>.
- 
- 
- 
- 6. Extraiga la <u>cubierta del panel de control</u>.<br>7. Extraiga el <u>teclado</u>.
- 
- 8. Extraiga el <u>conjunto de pantalla</u>.<br>9. Extraiga el <u>embellecedor de la pantalla</u>.<br>10. Extraiga el <u>panel de la pantalla LED</u>.

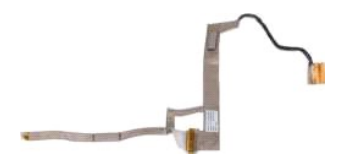

11. Quite los dos tornillos que fijan la cámara de la pantalla al panel de la pantalla LED.

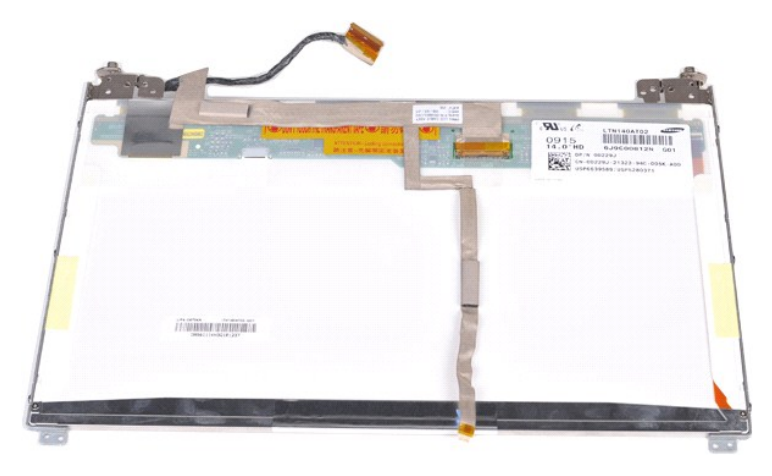

12. Separe y extraiga con cuidado el cable del inversor de la pantalla del panel de la pantalla LED.

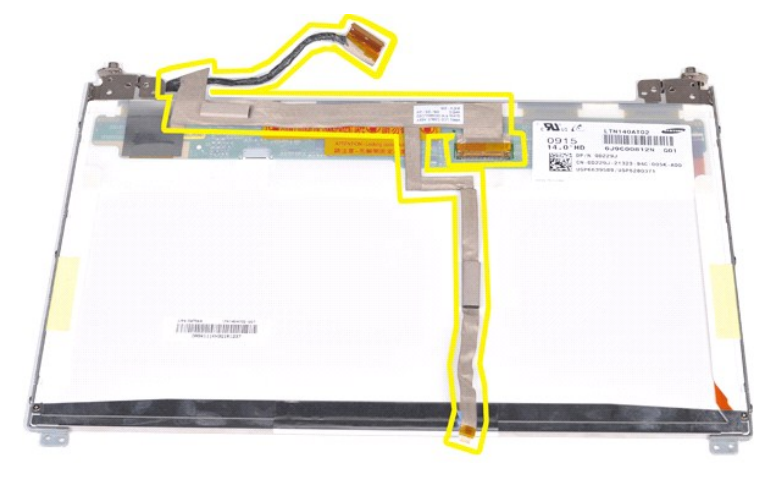

# **Colocación del cable del inversor de la pantalla**

Realice los pasos descritos anteriormente en el orden inverso para volver a colocar el cable del inversor de la pantalla.

#### <span id="page-40-1"></span>**Placa base**

**Dell™ Vostro™ 1014/1015 — Manual de servicio** 

AVISO: Antes de manipular el interior del ordenador, lea las instrucciones de seguridad suministradas con éste. Para obtener información<br>adicional sobre prácticas recomendadas de seguridad, visite la página de inicio sobre

● <u>[Vostro 1014](#page-40-0)</u>

#### ● <u>[Vostro 1015](#page-42-0)</u>

# <span id="page-40-0"></span>**Vostro 1014**

#### **Extracción de la placa base**

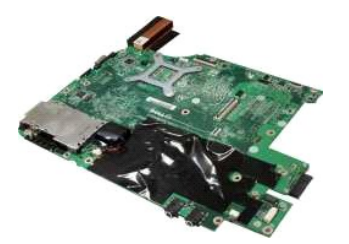

- 1. Siga los procedimientos que se describen en [Antes de manipular el interior del ordenador.](file:///C:/data/systems/vos1014/sp/SM/work.htm#before)<br>2. Extralga la <u>tarieta ExpressCard</u>.<br>3. Extralga la <u>tarieta de memoria</u>.
- Extraiga la [tarjeta ExpressCard](file:///C:/data/systems/vos1014/sp/SM/AD_Express_Card.htm).<br>Extraiga la tarjeta de memoria.
- 
- 
- 
- 
- 
- 
- 
- 
- 
- 3. Extraiga la <u>tarieta de memoria</u>.<br>4. Extraiga la <u>[batería](file:///C:/data/systems/vos1014/sp/SM/AD_Battery.htm).</u><br>5. Extraiga la <u>inidad de disco duro</u>.<br>6. Extraiga la <u>inidad de disco duro</u>.<br>7. Extraiga la <u>scubierta del panel de control</u>.<br>8. Extraiga la <u>cubierta del pan</u>

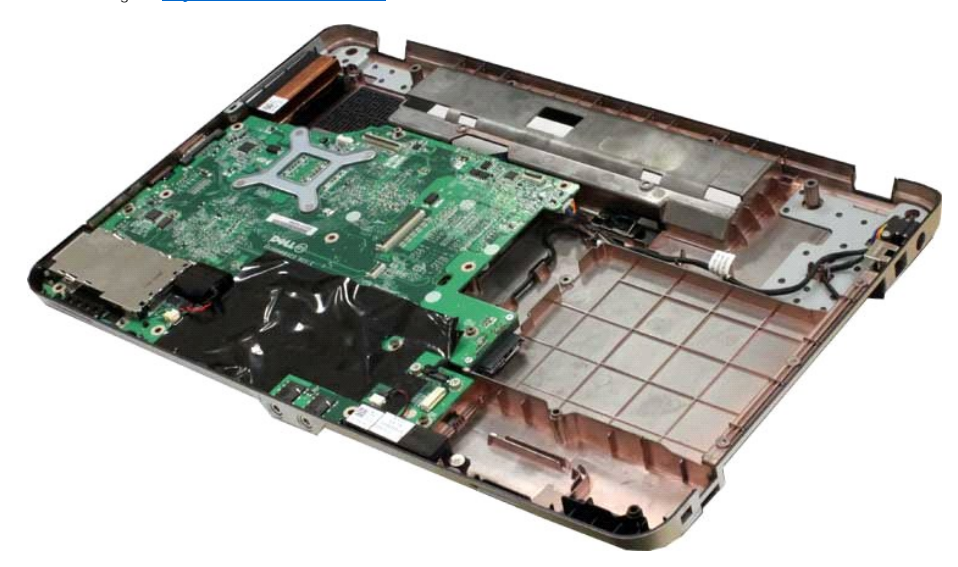

16. Desconecte los cables del altavoz de la placa base.

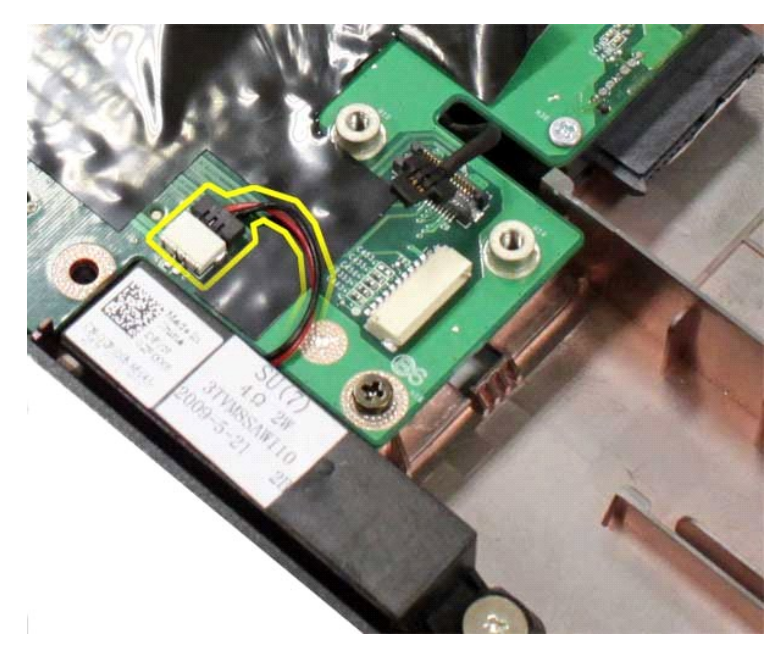

17. Desconecte el cable de alimentación de la placa base.

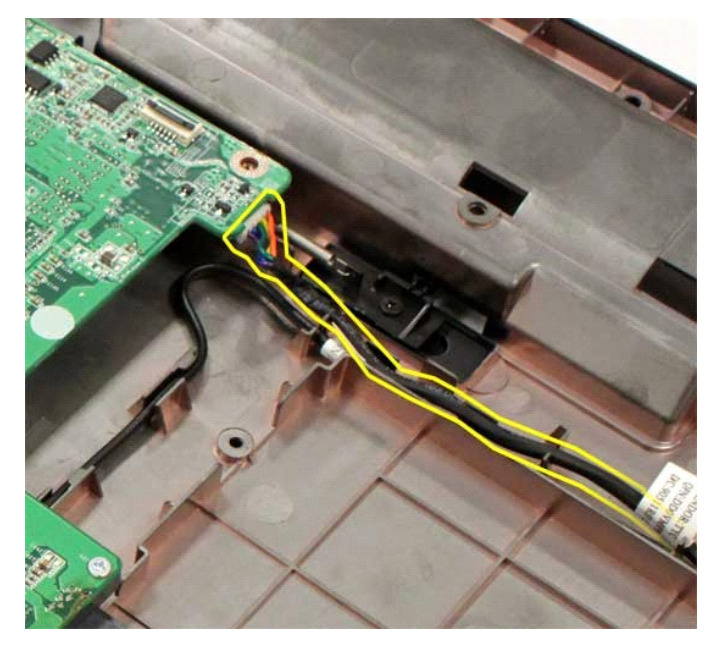

18. Quite los cinco tornillos que fijan la placa base al chasis del ordenador.

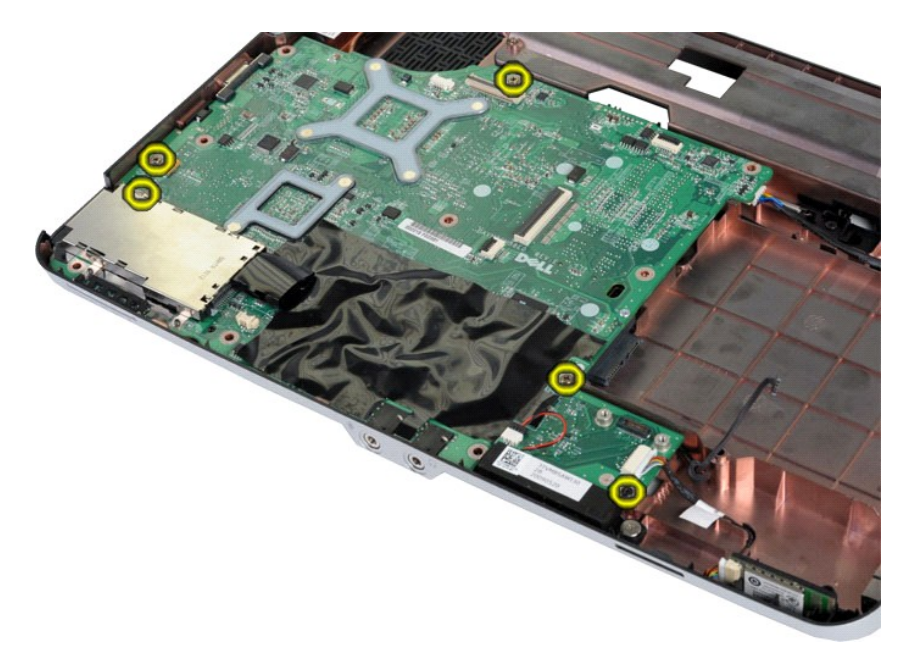

19. Levante la placa base para extraerla del chasis del ordenador.

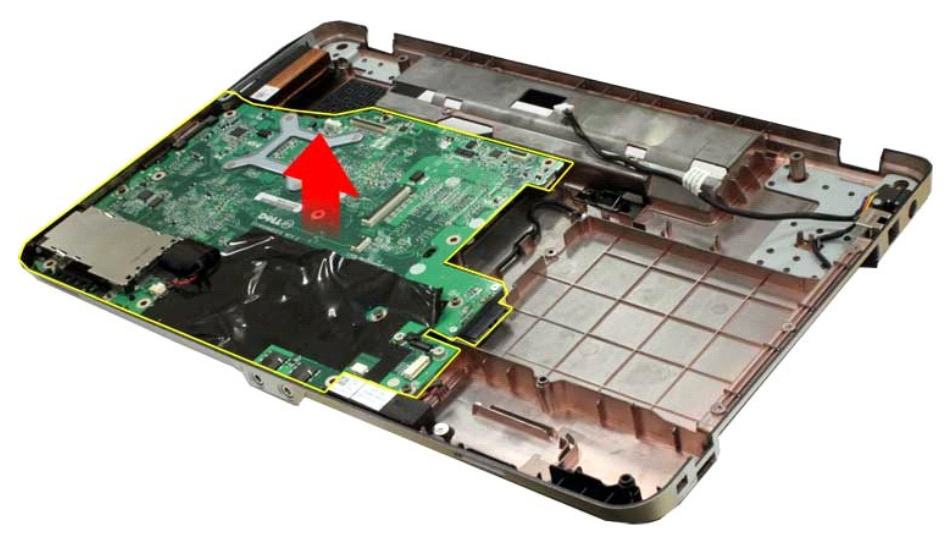

## **Colocación de la placa base**

Realice los pasos descritos anteriormente en el orden inverso para volver a colocar la placa base.

## <span id="page-42-0"></span>**Vostro 1015**

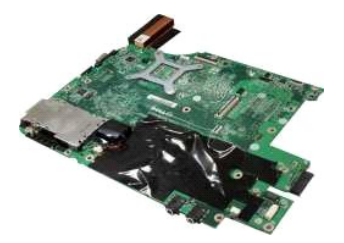

## **Extracción de la placa base**

1. Siga los procedimientos que se describen en [Antes de manipular el interior del ordenador.](file:///C:/data/systems/vos1014/sp/SM/work.htm#before)

- 2. Extraiga la <u>tarjeta ExpressCard</u>.<br>3. Extraiga la <u>tarjeta de memoria</u>.<br>4. Extraiga la <u>[batería](file:///C:/data/systems/vos1014/sp/SM/AD_Battery.htm).</u><br>5. Extraiga la <u>panel de acceso</u>.<br>6. Extraiga la <u>unidad de disco duro.</u><br>7. Extraiga la <u>unidad de disco duro.</u><br>8. Extrai
- 
- 

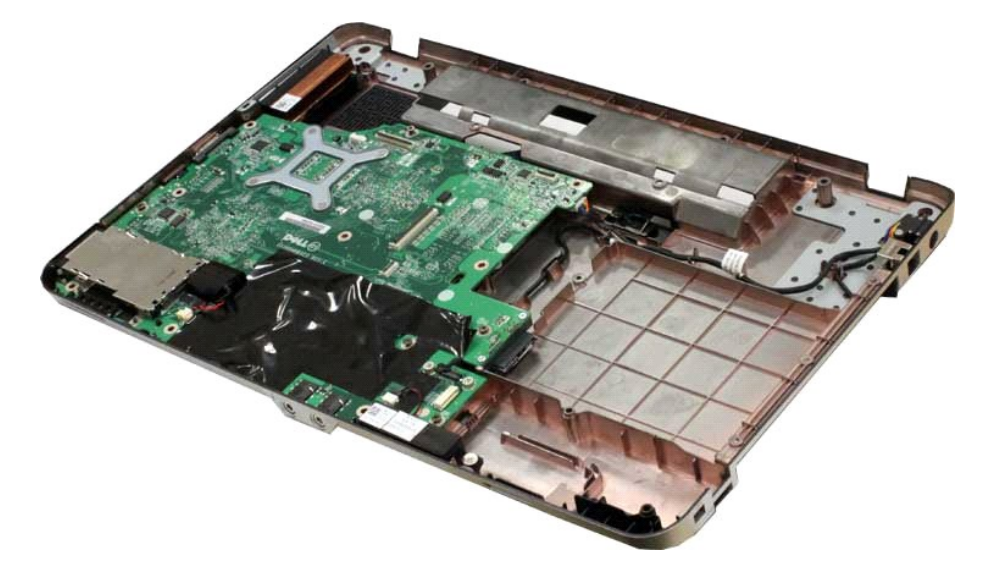

16. Desconecte los cables del altavoz de la placa base.

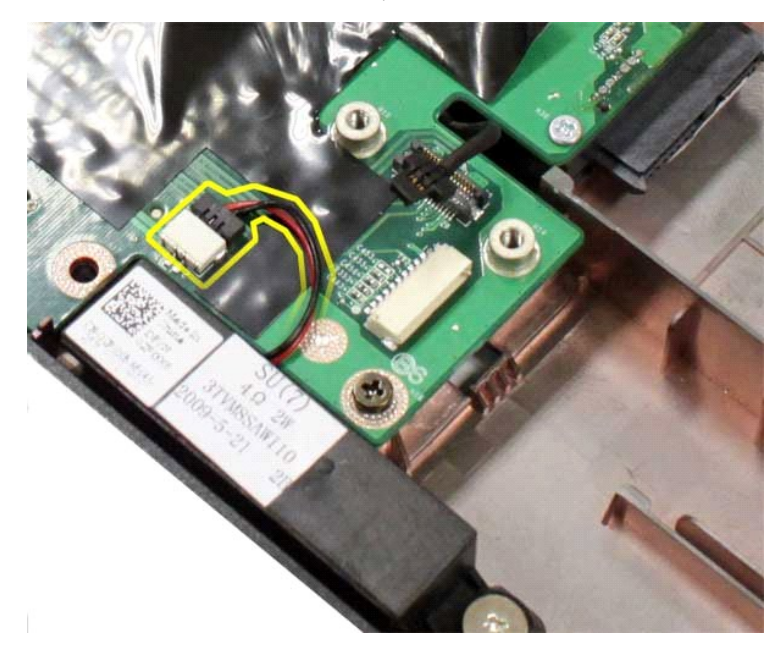

17. Desconecte el cable de alimentación de la placa base.

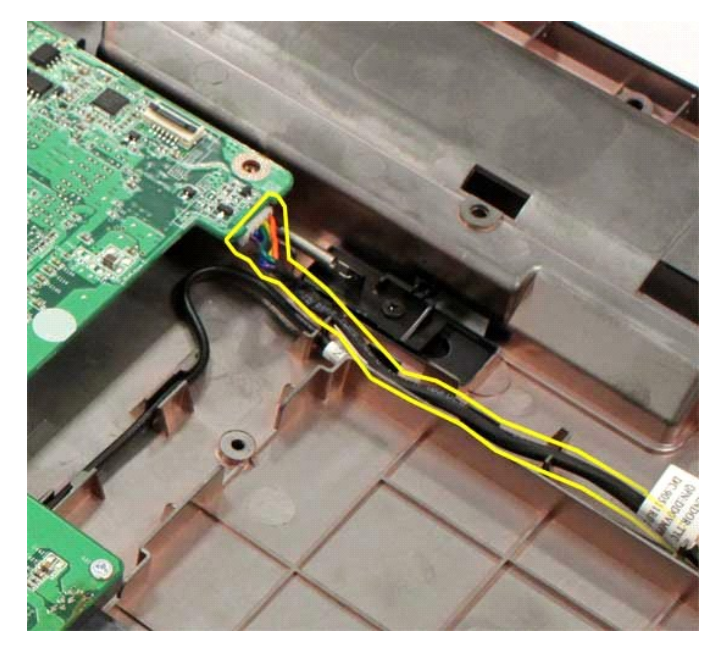

18. Quite los seis tornillos que fijan la placa base al chasis del ordenador.

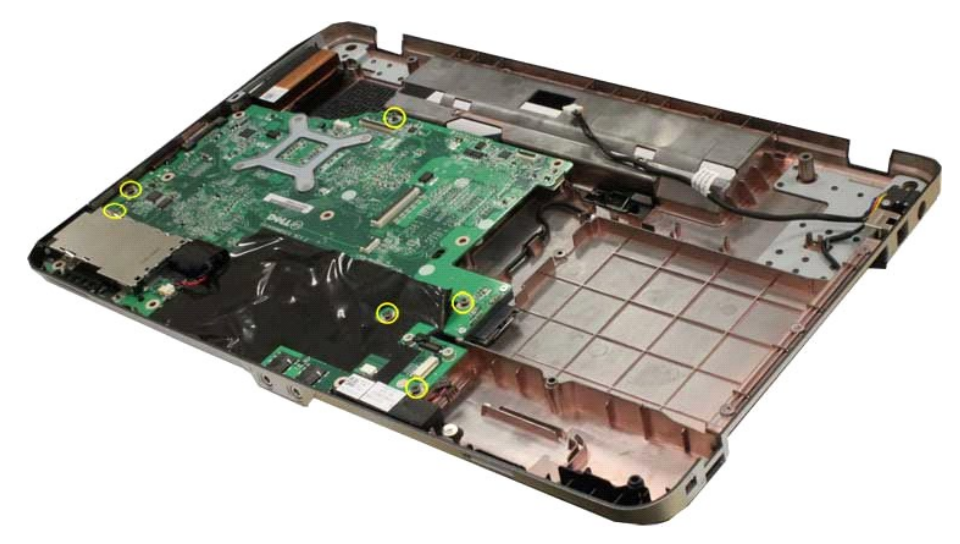

19. Levante la placa base para extraerla del chasis del ordenador.

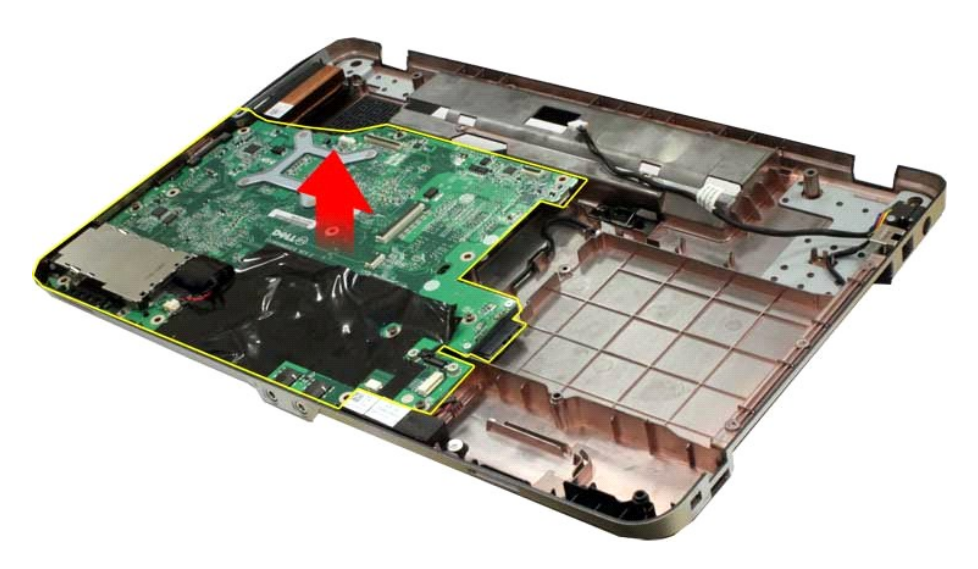

## **Colocación de la placa base**

Realice los pasos descritos anteriormente en el orden inverso para volver a colocar la placa base.

#### <span id="page-46-0"></span>**Memoria**

**Dell™ Vostro™ 1014/1015 — Manual de servicio** 

AVISO: Antes de manipular el interior del ordenador, lea las instrucciones de seguridad suministradas con éste. Para obtener información<br>adicional sobre prácticas recomendadas de seguridad, visite la página de inicio sobre

## **Extracción de módulos de memoria**

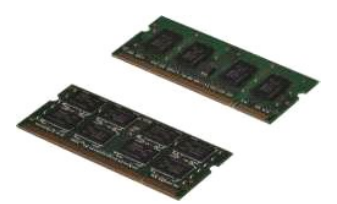

- 1. Siga los procedimientos que se describen en <u>Antes de manipular el interior del ordenador</u>.<br>2. Extraiga la <u>[batería](file:///C:/data/systems/vos1014/sp/SM/AD_Battery.htm)</u>.<br>3. Extraiga el <u>panel de acceso</u>.
- 

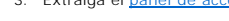

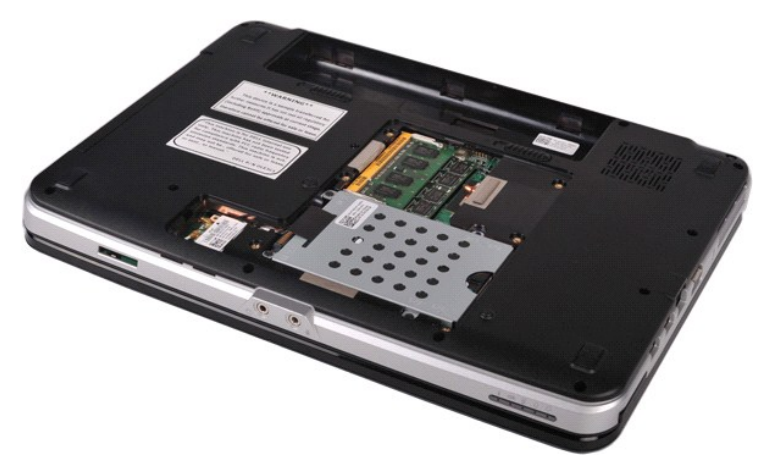

4. Abra cuidadosamente con la punta de los dedos los ganchos de fijación situados en cada extremo del primer conector para módulos de memoria hasta que el primer módulo se expulse.

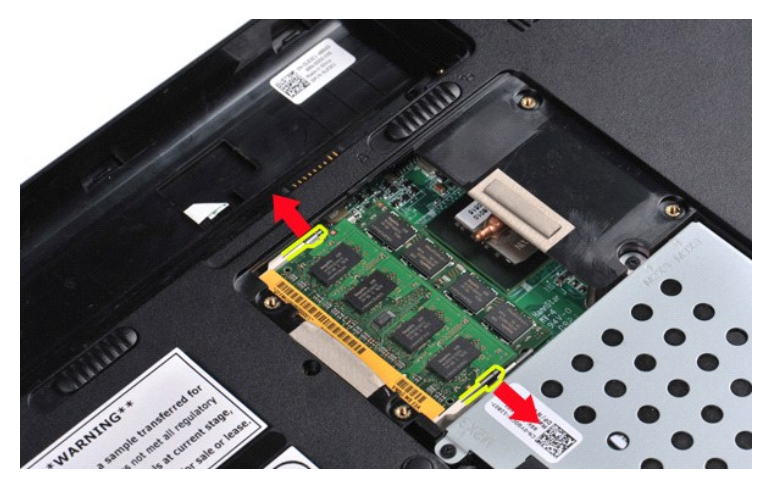

5. Deslice el primer módulo de memoria hacia fuera del zócalo y extráigalo del ordenador.

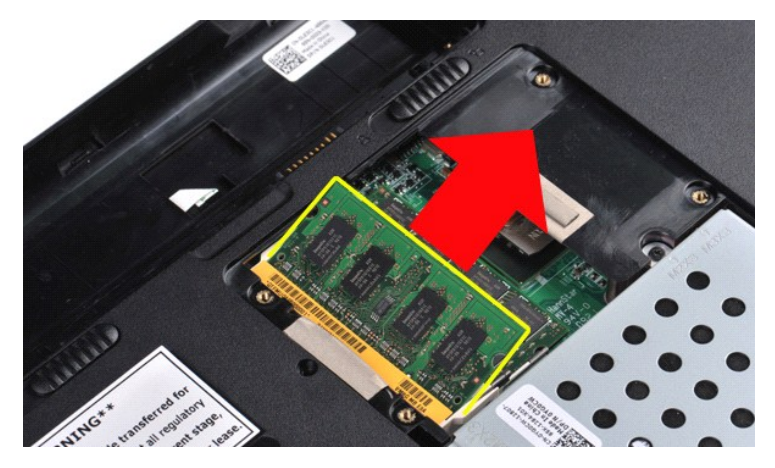

6. Repita los pasos 4 y 5 para extraer el segundo módulo de memoria.

#### **Colocación de un módulo de memoria**

**PRECAUCIÓN: Inserte los módulos de memoria formando un ángulo de 45 grados para evitar que se dañe el conector.** 

Descargue la electricidad estática de su cuerpo e instale el módulo de memoria:

- 
- 1. Alinee la muesca del conector del borde del módulo con la lengüeta de la ranura del conector.<br>2. Introduzca el módulo firmemente en la ranura formando un ángulo de 45 grados y bájelo hasta que se asiente en su lugar. Si
- 
- 

## <span id="page-48-0"></span>**Tarjeta de memoria**

**Dell™ Vostro™ 1014/1015 — Manual de servicio** 

AVISO: Antes de manipular el interior del ordenador, lea las instrucciones de seguridad suministradas con éste. Para obtener información<br>adicional sobre prácticas recomendadas de seguridad, visite la página de inicio sobre

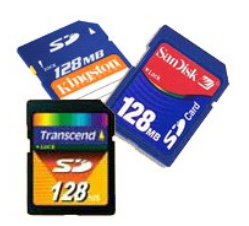

## **Extracción de la tarjeta de memoria**

1. Siga los procedimientos que se describen en [Antes de manipular el interior del ordenador.](file:///C:/data/systems/vos1014/sp/SM/work.htm#before)

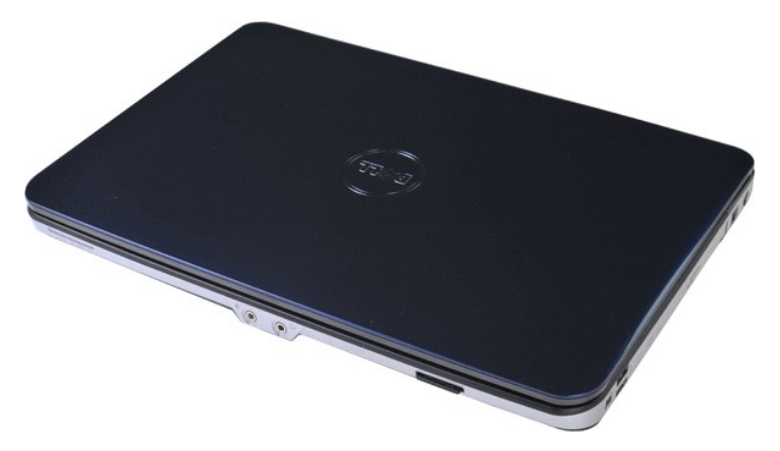

2. Presione la tarjeta de memoria para liberarla de la ranura para tarjeta de memoria del ordenador.

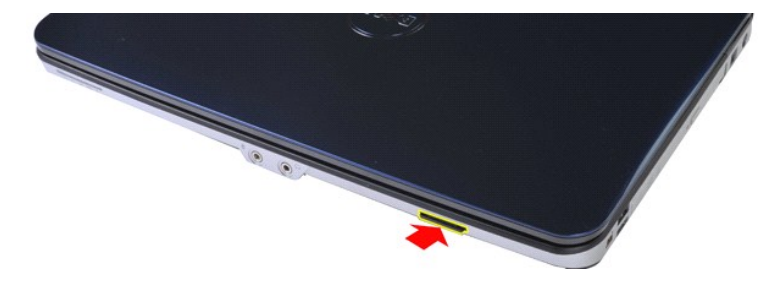

3. Extraiga la tarjeta de memoria del ordenador.

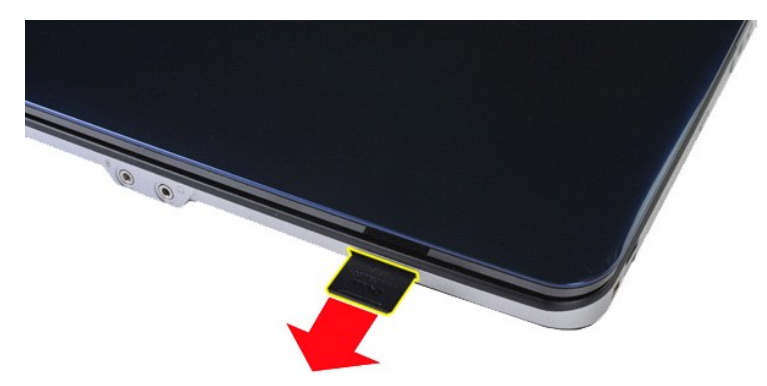

# **Colocación de la tarjeta de memoria**

Realice los pasos descritos anteriormente en el orden inverso para volver a colocar la tarjeta de memoria.

#### <span id="page-50-0"></span>**Unidad óptica**

**Dell™ Vostro™ 1014/1015 — Manual de servicio** 

AVISO: Antes de manipular el interior del ordenador, lea las instrucciones de seguridad suministradas con éste. Para obtener información<br>adicional sobre prácticas recomendadas de seguridad, visite la página de inicio sobre

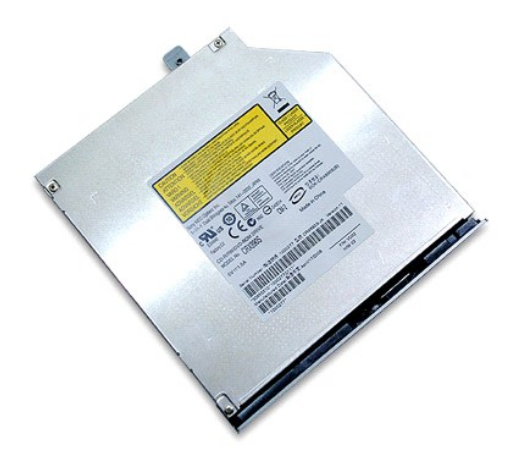

## **Extracción de la unidad óptica**

- 1. Siga los procedimientos que se describen en <u>Antes de manipular el interior del ordenador</u>.<br>2. Extraiga la <u>[batería](file:///C:/data/systems/vos1014/sp/SM/AD_Battery.htm)</u>.<br>3. Quite el tornillo que fija la unidad óptica al ordenador.
- 

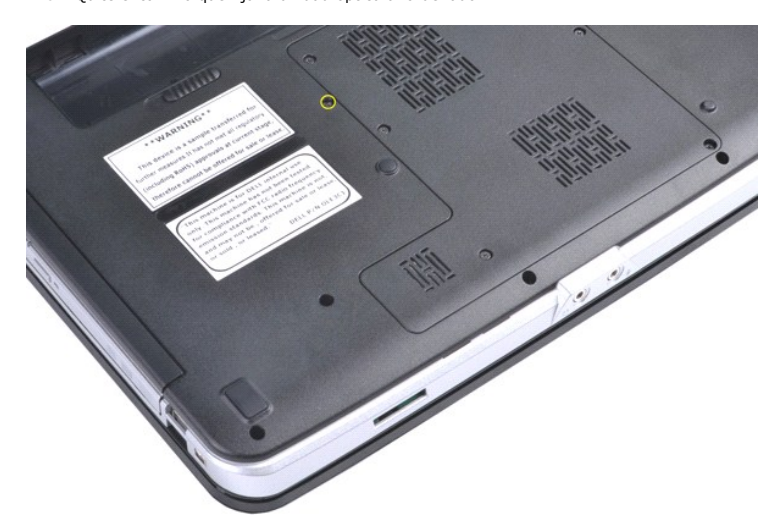

4. Extraiga la unidad óptica del ordenador.

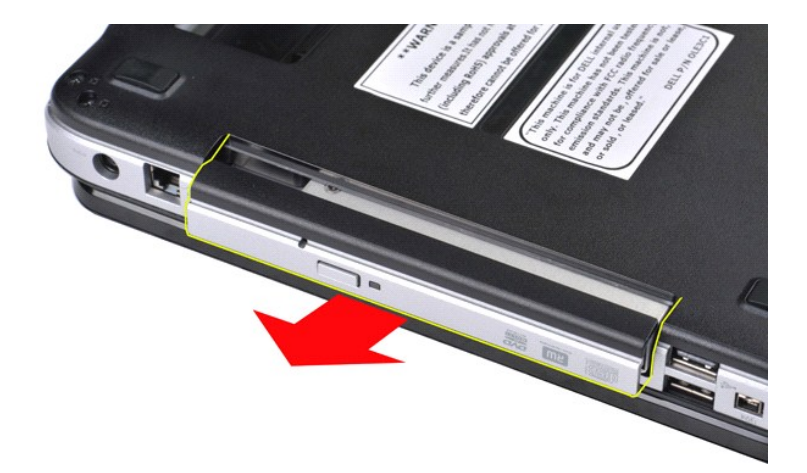

# **Colocación de la unidad óptica**

Realice los pasos descritos anteriormente en el orden inverso para volver a colocar la unidad óptica.

#### <span id="page-52-0"></span>**Reposamanos**

**Dell™ Vostro™ 1014/1015 — Manual de servicio** 

- AVISO: Antes de manipular el interior del ordenador, lea las instrucciones de seguridad suministradas con éste. Para obtener información<br>adicional sobre prácticas recomendadas de seguridad, visite la página de inicio sobre
- <u>[Vostro 1014](#page-52-1)</u>
- <u>[Vostro 1015](#page-55-0)</u>
- 

## <span id="page-52-1"></span>**Vostro 1014**

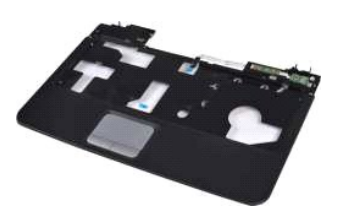

#### **Extracción del reposamanos**

- 1. Siga los procedimientos que se describen en <u>Antes de manipular el interior del ordenador</u>.<br>2. Extraiga la <u>[batería](file:///C:/data/systems/vos1014/sp/SM/AD_Battery.htm)</u>.<br>3. Extraiga la <u>[unidad óptica](file:///C:/data/systems/vos1014/sp/SM/AD_Optical_Drive.htm)</u>.
- 
- 
- 
- 4. Extraiga el <u>panel de acceso</u>.<br>5. Extraiga la <u>unidad de disco duro</u>.<br>6. Extraiga la <u>tarjeta WLAN</u>.<br>7. Extraiga el <u>teclado.</u><br>8. Extraiga el <u>conjunto de pantalla</u>.
- 
- 

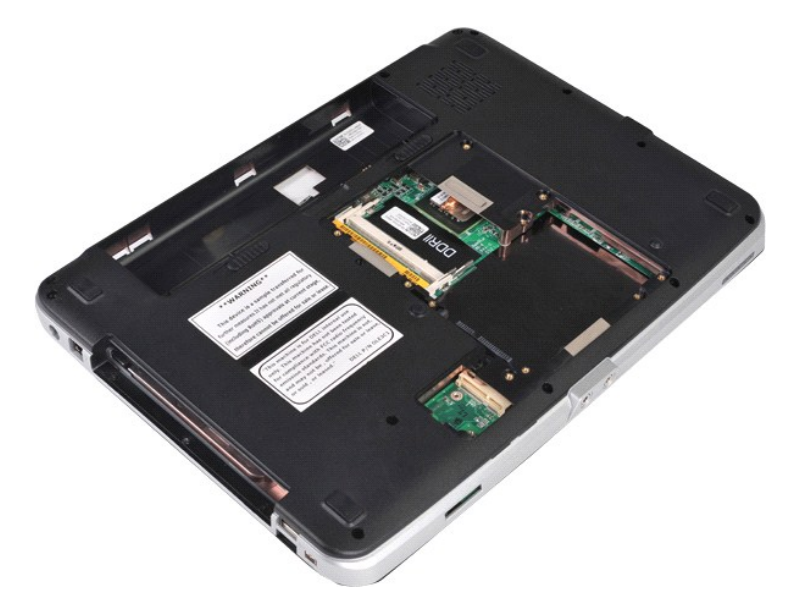

10. En la parte inferior del ordenador, quite los tornillos que fijan el reposamanos al ordenador.

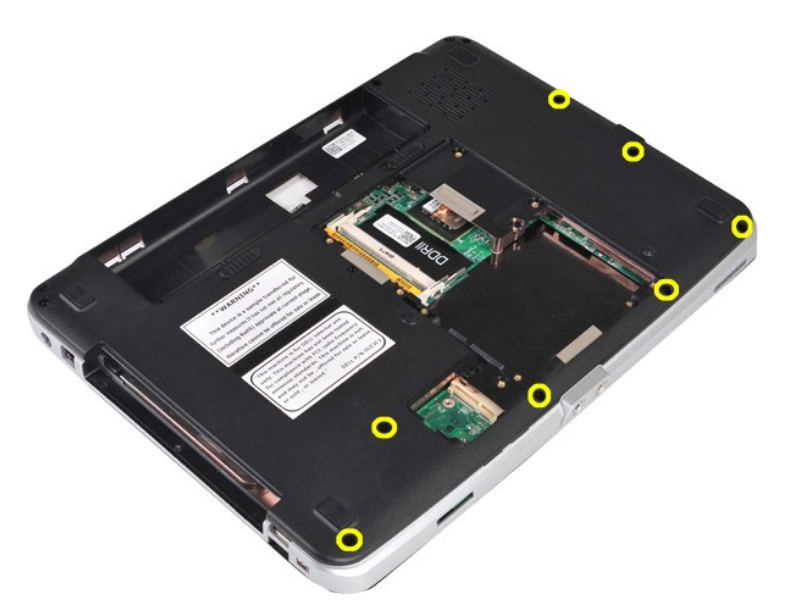

11. Quite los tornillos que fijan el reposamanos al ordenador en el compartimiento para medios.

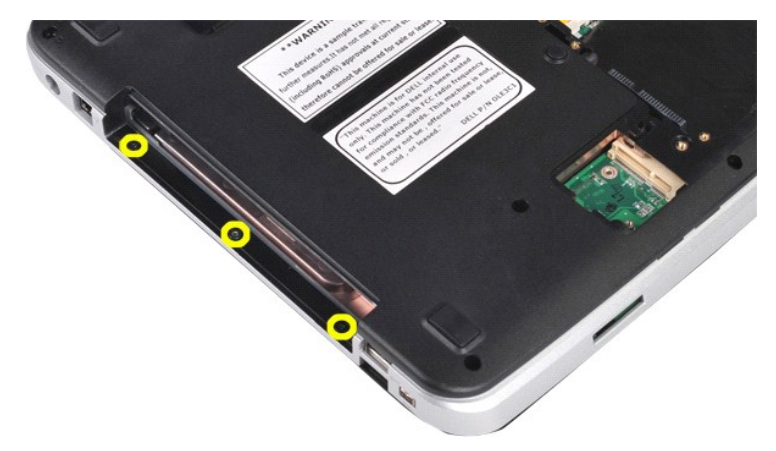

12. Dé la vuelta al ordenador.

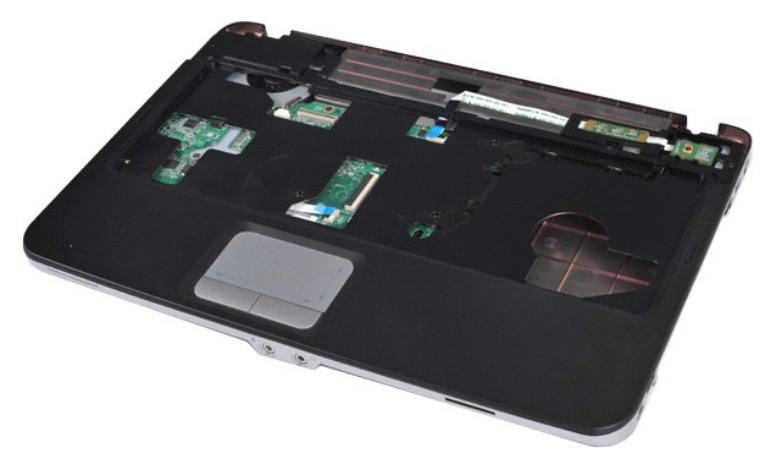

13. Quite los tornillos que fijan el reposamanos al ordenador.

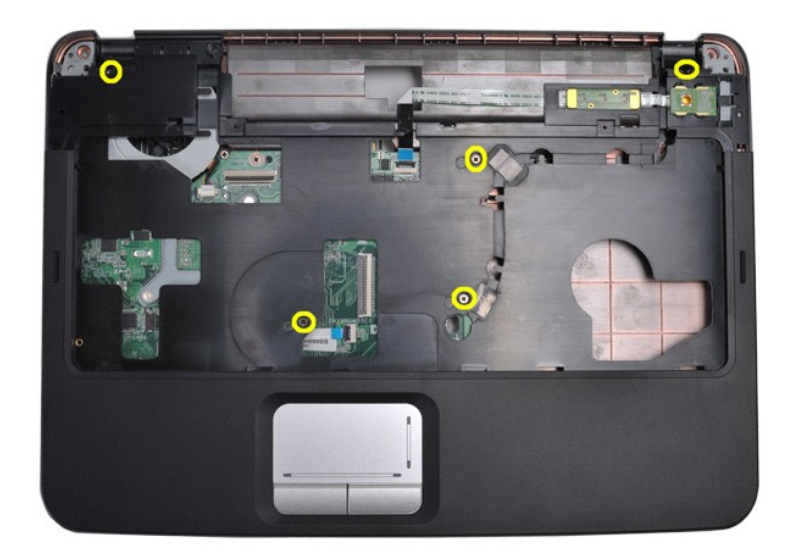

14. Desconecte los cables del panel de control y del reposamanos de la placa base.

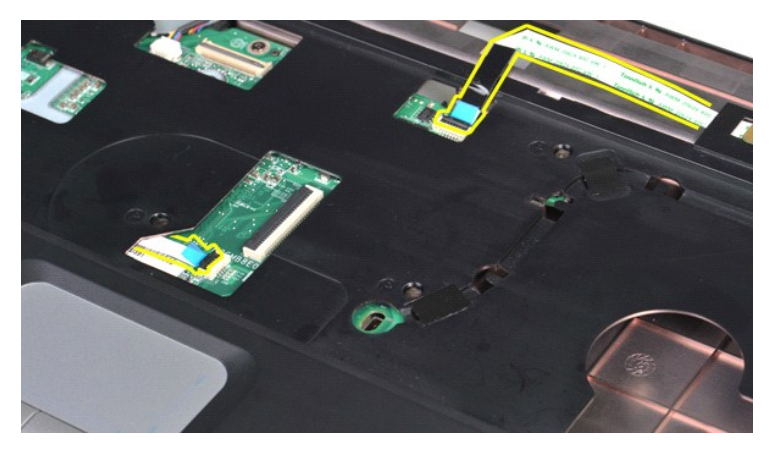

15. Extraiga el reposamanos de la base del ordenador.

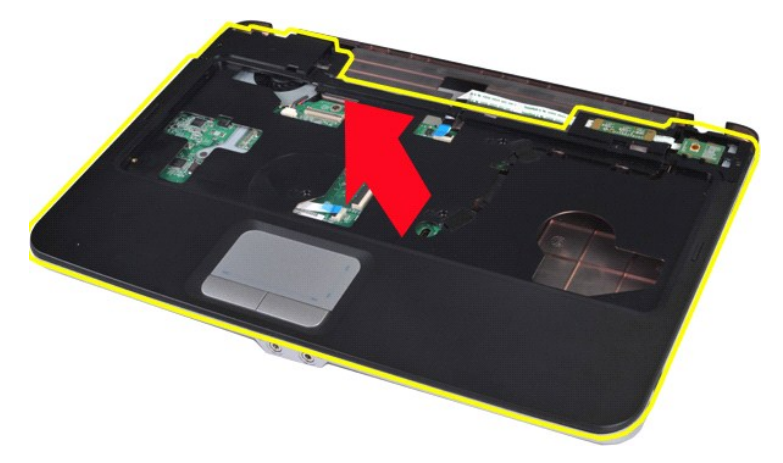

# **Colocación del reposamanos**

Realice los pasos descritos anteriormente en el orden inverso para volver a colocar el reposamanos.

## <span id="page-55-0"></span>**Vostro 1015**

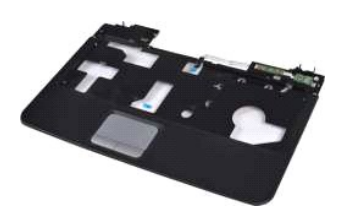

#### **Extracción del reposamanos**

- 1. Siga los procedimientos que se describen en <u>Antes de manipular el interior del ordenador</u>.<br>2. Extraiga la <u>[batería](file:///C:/data/systems/vos1014/sp/SM/AD_Battery.htm)</u>.<br>3. Extraiga la <u>[unidad óptica](file:///C:/data/systems/vos1014/sp/SM/AD_Optical_Drive.htm)</u>.<br>4. Extraiga la <u>unidad óptica</u>.<br>5. Extraiga la <u>unidad de disco duro</u>
- 
- 
- 
- 
- 
- 

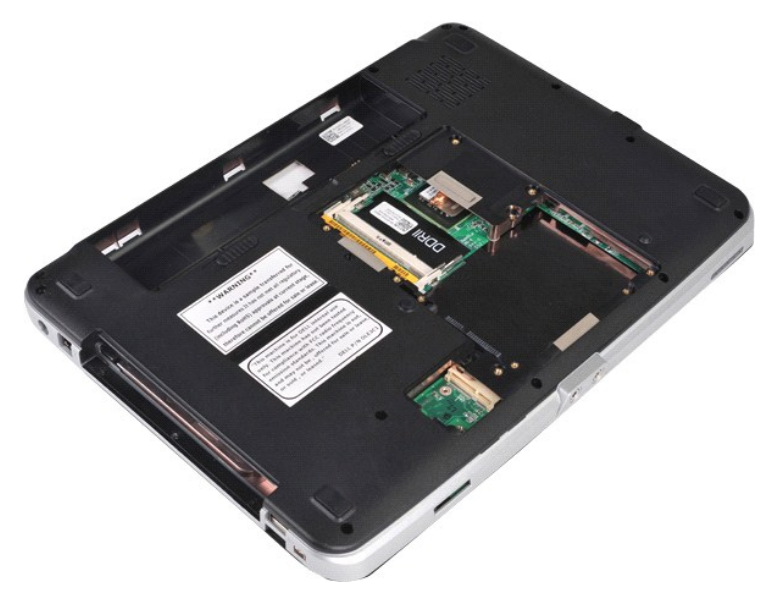

10. En la parte inferior del ordenador, quite los tornillos que fijan el reposamanos al ordenador.

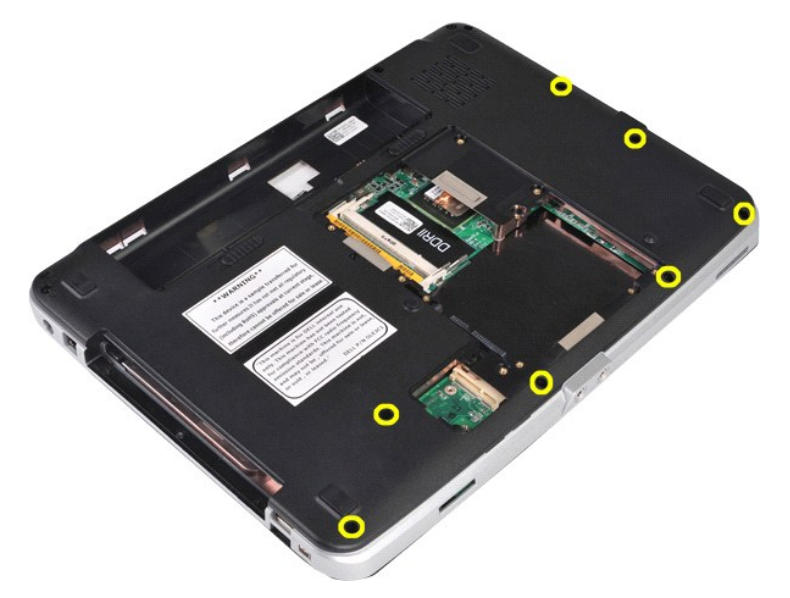

11. Quite los tornillos que fijan el reposamanos al ordenador en el compartimiento para medios.

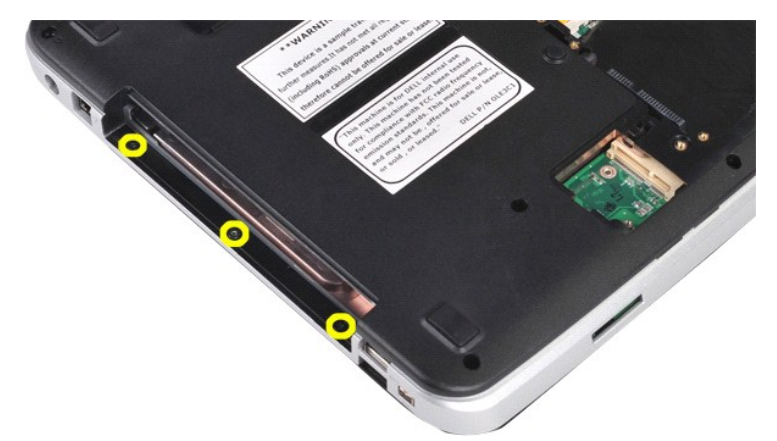

12. Dé la vuelta al ordenador.

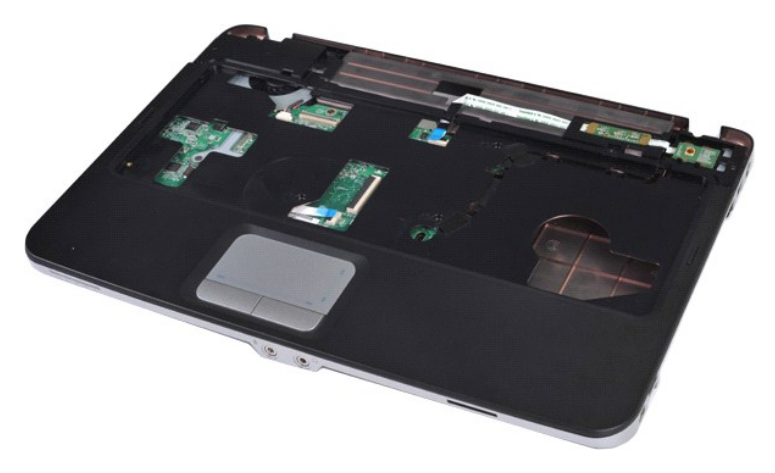

13. Quite los tornillos que fijan el reposamanos al ordenador.

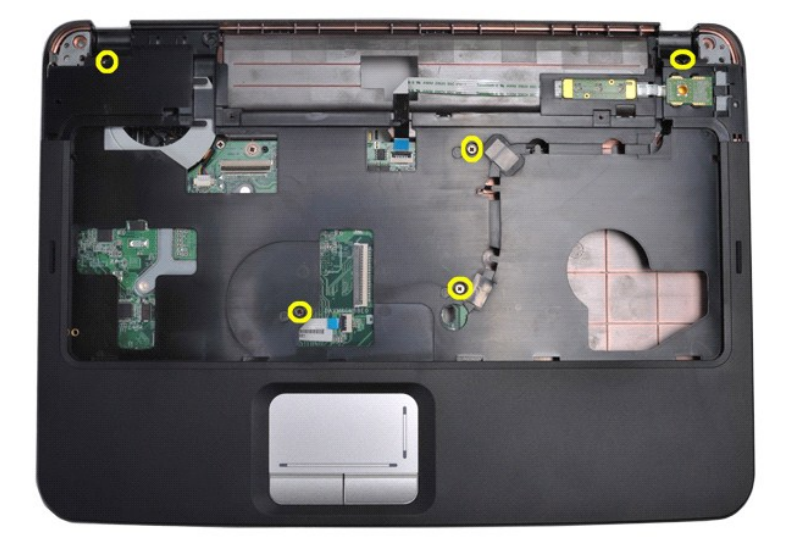

14. Desconecte los cables del panel de control y del reposamanos de la placa base.

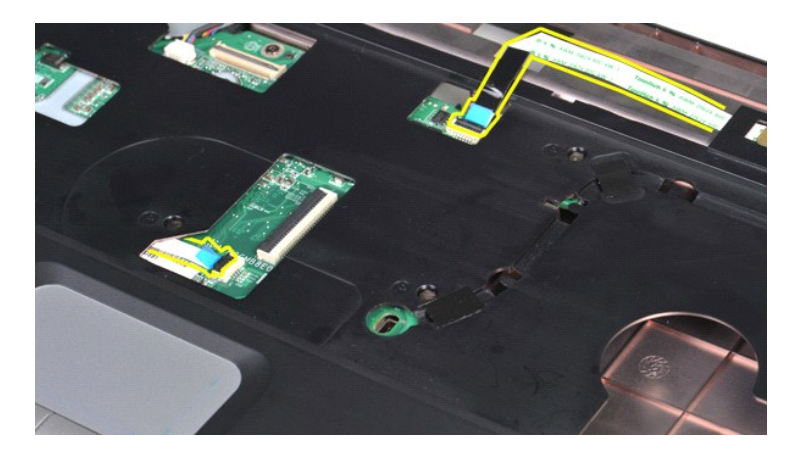

15. Extraiga el reposamanos de la base del ordenador.

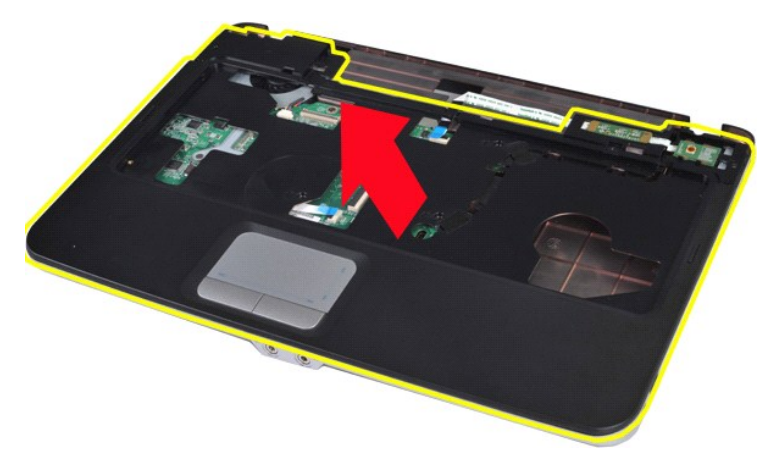

## **Colocación del reposamanos**

Realice los pasos descritos anteriormente en el orden inverso para volver a colocar el reposamanos.

## <span id="page-58-0"></span>**Módulo del procesador**

**Dell™ Vostro™ 1014/1015 — Manual de servicio** 

AVISO: Antes de manipular el interior del ordenador, lea las instrucciones de seguridad suministradas con éste. Para obtener información<br>adicional sobre prácticas recomendadas de seguridad, visite la página de inicio sobre

## **Extracción del módulo del procesador**

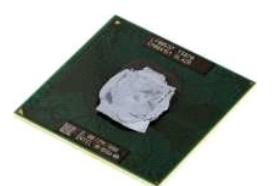

- 1. Siga los procedimientos que se describen en [Antes de manipular el interior del ordenador.](file:///C:/data/systems/vos1014/sp/SM/work.htm#before)<br>2. Extraiga la tarjeta ExpressCard.<br>3. Extraiga la tarjeta de memoria (si procede).
- 2. Extraiga la <u>tarjeta ExpressCard</u>.<br>3. Extraiga la <u>tarjeta de memoria (</u>si procede).
- 
- 
- 
- 4. Extraiga la <u>[batería](file:///C:/data/systems/vos1014/sp/SM/AD_Battery.htm)</u>.<br>5. Extraiga la <u>unidad de disco duro</u>.<br>6. Extraiga la <u>unidad de disco duro</u>.<br>7. Extraiga los <u>[módulos de memoria](file:///C:/data/systems/vos1014/sp/SM/AD_Memory.htm)</u>.<br>8. Extraiga la <u>tarjeta WLAN</u>.
- 9. Extraiga la <u>cubierta del panel de control</u>.<br>10. Extraiga el <u>teclado</u>.
- 
- 
- 
- 
- 
- 
- 11. Extraiga el <u>conjunto de pantalla</u>.<br>12. Extraiga el <u>ventilador del procesador</u>.<br>13. Extraiga la <u>placa de E/S.</u><br>15. Extraiga la <u>placa de E/S.</u><br>15. Extraiga la <u>placa base.</u><br>16. Extraiga el <u>disipador de calor.</u><br>17. E

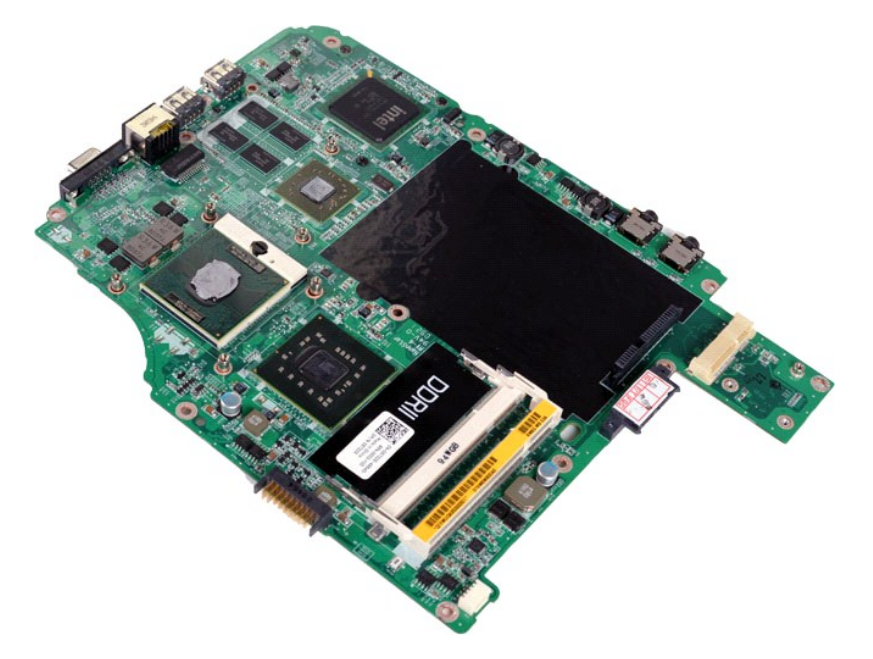

19. Utilice un destornillador de punta plana pequeño y gire el tornillo de leva del zócalo ZIF en el sentido contrario a las agujas del reloj hasta su tope.

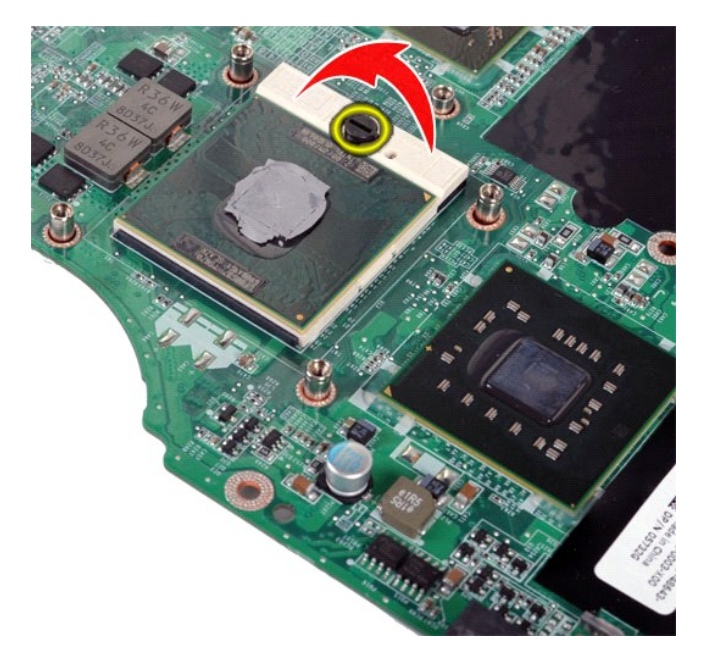

20. Saque el módulo del procesador de la placa base.

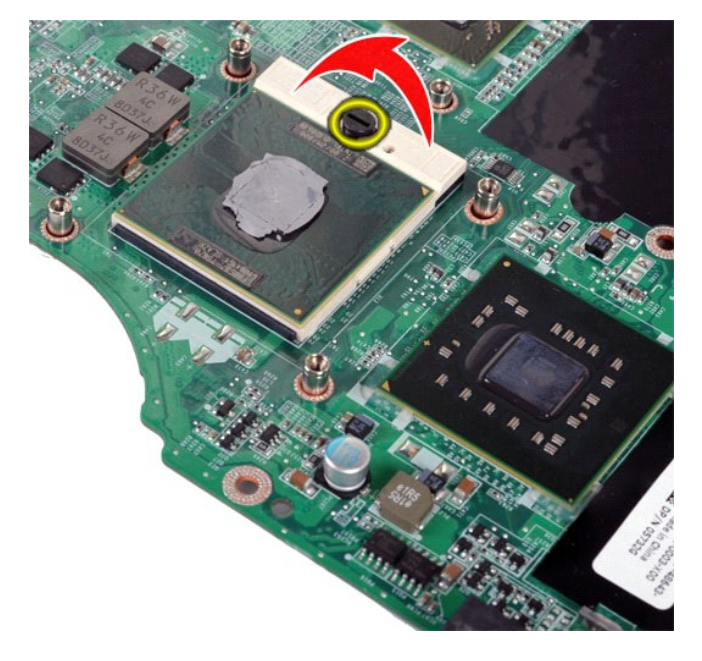

# **Colocación del módulo del procesador**

Realice los pasos descritos anteriormente en el orden inverso para volver a colocar el módulo del procesador.

#### <span id="page-60-0"></span>**Altavoz**

**Dell™ Vostro™ 1014/1015 — Manual de servicio** 

AVISO: Antes de manipular el interior del ordenador, lea las instrucciones de seguridad suministradas con éste. Para obtener información<br>adicional sobre prácticas recomendadas de seguridad, visite la página de inicio sobre

## **Extracción del altavoz**

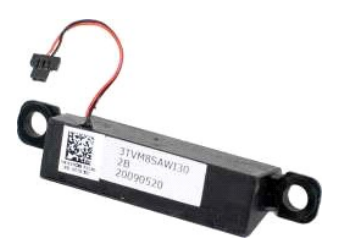

- 1. Siga los procedimientos que se describen en [Antes de manipular el interior del ordenador.](file:///C:/data/systems/vos1014/sp/SM/work.htm#before)
- 2. Extraiga la <u>tarjeta ExpressCard</u> (si procede).<br>
3. Extraiga la <u>tarjeta de memoria</u> (si procede).<br>
4. Extraiga la <u>[batería](file:///C:/data/systems/vos1014/sp/SM/AD_Battery.htm).</u><br>
5. Extraiga la <u>batería.</u><br>
5. Extraiga la <u>batería.</u><br>
7. Extraiga la <u>batería.</u><br>
7. Extraiga
- 
- 
- 
- 
- 
- 
- 
- 
- 
- 

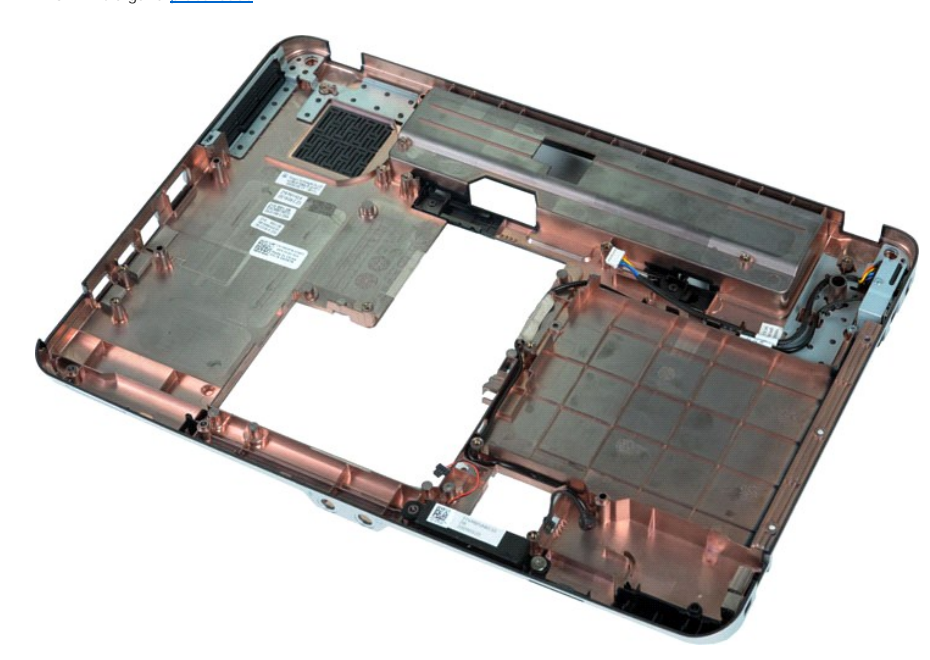

17. Quite el tornillo que fija el altavoz al chasis del ordenador.

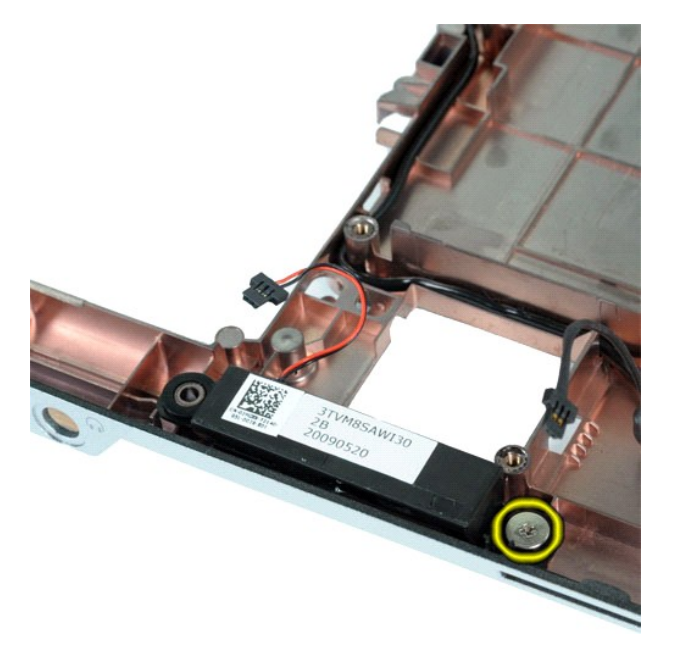

18. Extraiga el altavoz del ordenador.

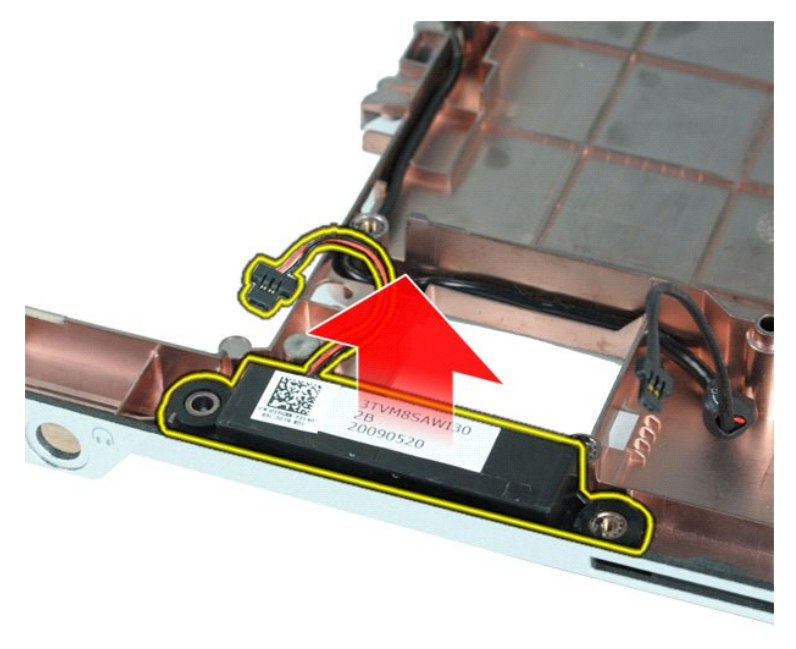

## **Colocación del altavoz**

Realice los pasos descritos anteriormente en el orden inverso para volver a colocar el altavoz.

# <span id="page-62-0"></span>**Tarjeta de red de área local inalámbrica (WLAN)**

**Dell™ Vostro™ 1014/1015 — Manual de servicio** 

AVISO: Antes de manipular el interior del ordenador, lea las instrucciones de seguridad suministradas con éste. Para obtener información<br>adicional sobre prácticas recomendadas de seguridad, visite la página de inicio sobre

# **Extracción de una tarjeta WLAN**

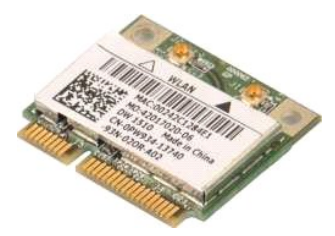

- 1. Siga los procedimientos que se describen en <u>Antes de manipular el interior del ordenador</u>.<br>2. Extraiga la <u>[batería](file:///C:/data/systems/vos1014/sp/SM/AD_Battery.htm)</u>.<br>3. Extraiga el <u>panel de acceso</u>.<br>4. Extraiga la <u>unidad de disco duro</u>.
- 
- 

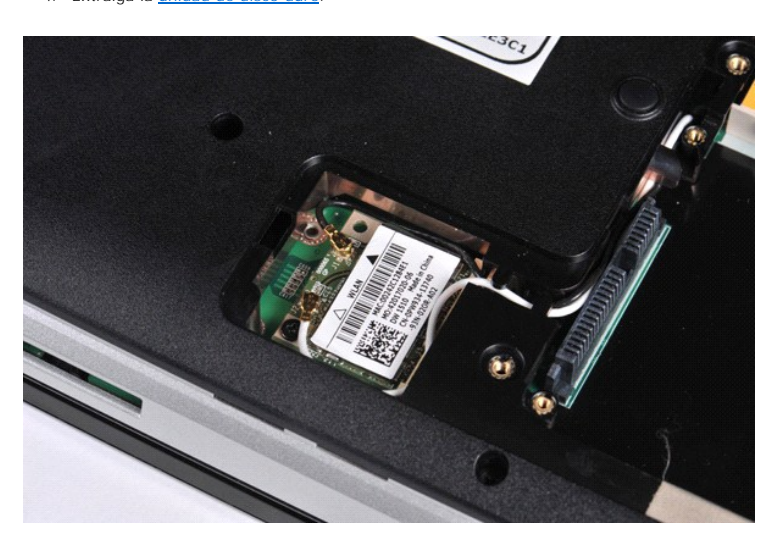

5. Desconecte los cables de antena de la tarjeta WLAN.

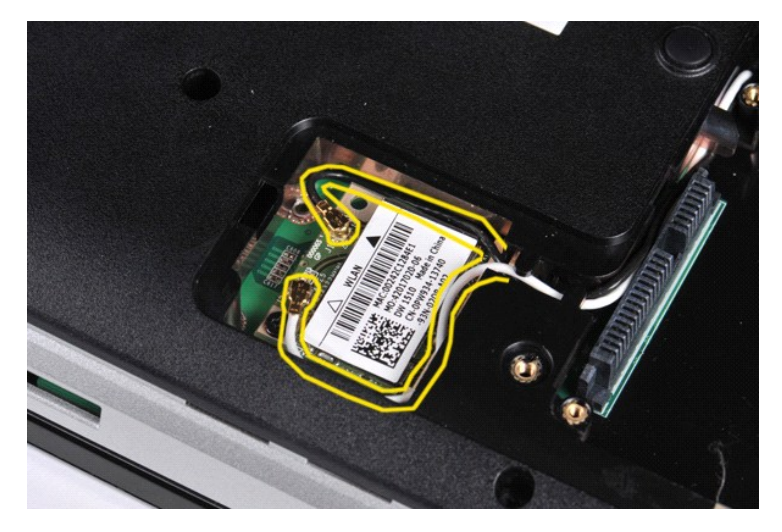

6. Quite el tornillo que fija la tarjeta WLAN al ordenador.

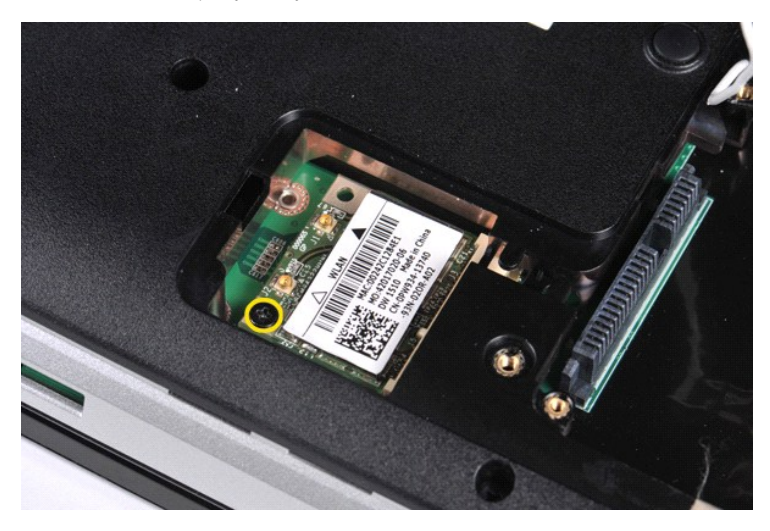

7. Extraiga la tarjeta WLAN del conector de la placa base formando un ángulo de 45 grados.

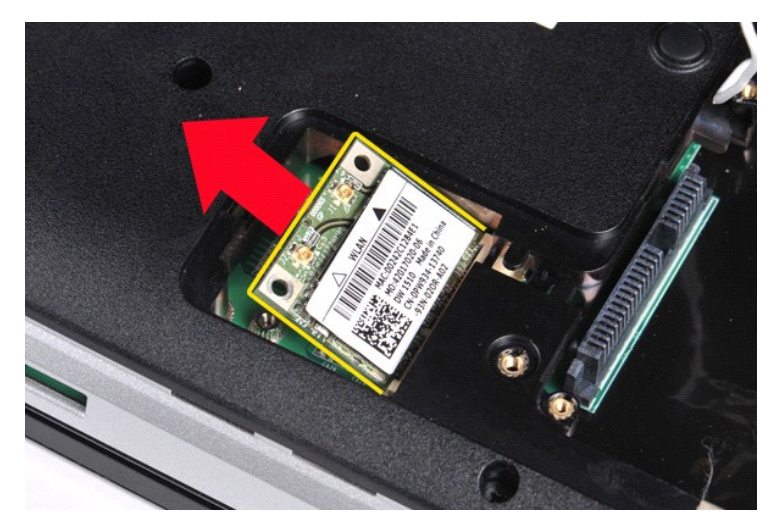

# **Colocación de una tarjeta WLAN**

Realice los pasos descritos anteriormente en el orden inverso para volver a colocar la tarjeta WLAN.

## **Programa de configuración del sistema**

**Dell™ Vostro™ 1014/1015 — Manual de servicio**

- $\bullet$  [Menú de inicio](#page-64-0)
- [Pulsaciones de teclas de navegación](#page-64-1)
- [Acceso al programa de configuración del sistema](#page-64-2)
- [Opciones de menú del programa de configuración del sistema](#page-64-3)

#### <span id="page-64-0"></span>**Menú de inicio**

El menú Boot (Inicio) permite establecer una secuencia de inicio para una sola vez sin abrir el programa de configuración del sistema.

- 
- 1. Encienda (o reinicie) el ordenador. 2. Cuando aparezca el logotipo de Dell™, pulse <F12> inmediatamente. Aparecen las opciones siguientes:

**Internal hard drive (Unidad de disco duro interna) CD/DVD/CD-RW Drive (Unidad de CD/DVD/CD-RW) Onboard NIC (NIC integrada) BIOS Setup (Programa de configuración del BIOS) Diagnostics (Diagnósticos)**

3. Seleccione el dispositivo desde el que desea iniciar y pulse <Intro>.

El ordenador se iniciará desde el dispositivo seleccionado. La próxima vez que reinicie el ordenador, se restablecerá el orden de inicio anterior.

#### <span id="page-64-1"></span>**Pulsaciones de teclas de navegación**

Utilice las pulsaciones de tecla siguientes para navegar por las pantallas del programa de configuración del sistema.

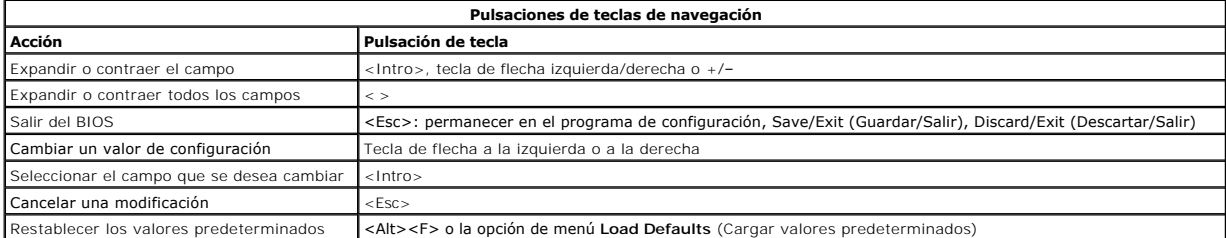

#### <span id="page-64-2"></span>**Acceso al programa de configuración del sistema**

Puede abrir el programa de configuración del sistema:

- l Mediante el menú de inicio
- l Pulsando <F2>

#### **Menú de inicio**

- 
- 1. Encienda (o reinicie) el ordenador.<br>2. Cuando aparezca el logotipo de Dell™, pulse <F12> inmediatamente.<br>3. Resalte la opción para abrir el programa de configuración del sistema y, a continuación, pulse <Intro>.
- 

**IOTA:** Los cambios realizados en el menú de inicio no modifican el orden de inicio almacenado en el programa de configuración del sistema.

#### **<F2>**

1. Encienda (o reinicie) el ordenador. 2. Cuando aparezca el logotipo de Dell, pulse <F2> inmediatamente.

Si no puede abrir el programa de configuración del sistema pulsando <F2> cuando aparece el logotipo de Dell, espere hasta que se muestre el escritorio de<br>Windows. A continuación, reinicie el ordenador y pulse <F2> cuando

### <span id="page-64-3"></span>**Opciones de menú del programa de configuración del sistema**

En las tablas siguientes se describen las opciones de menú del programa de configuración del sistema.

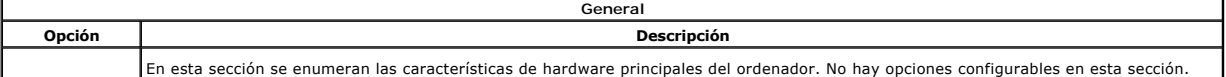

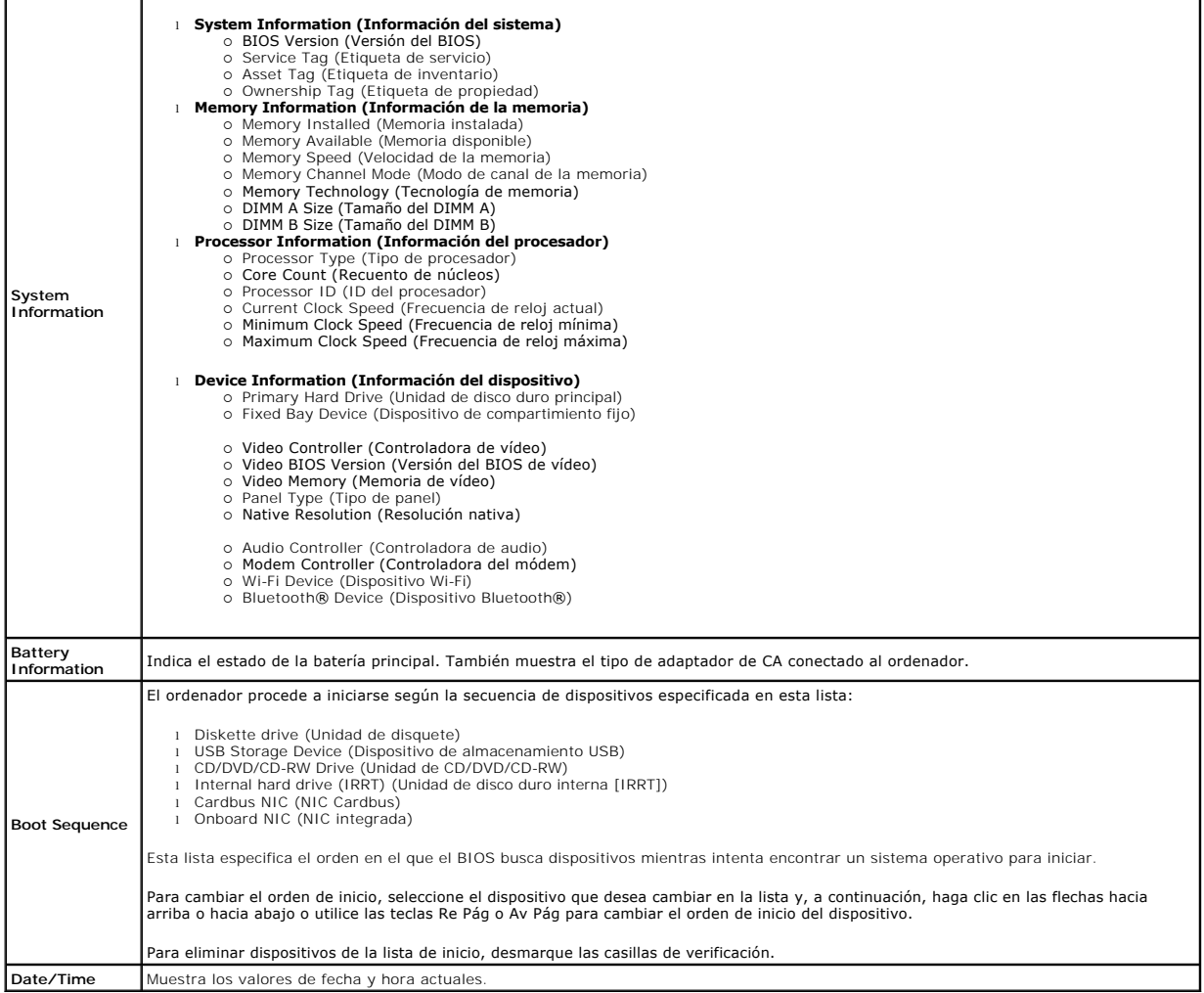

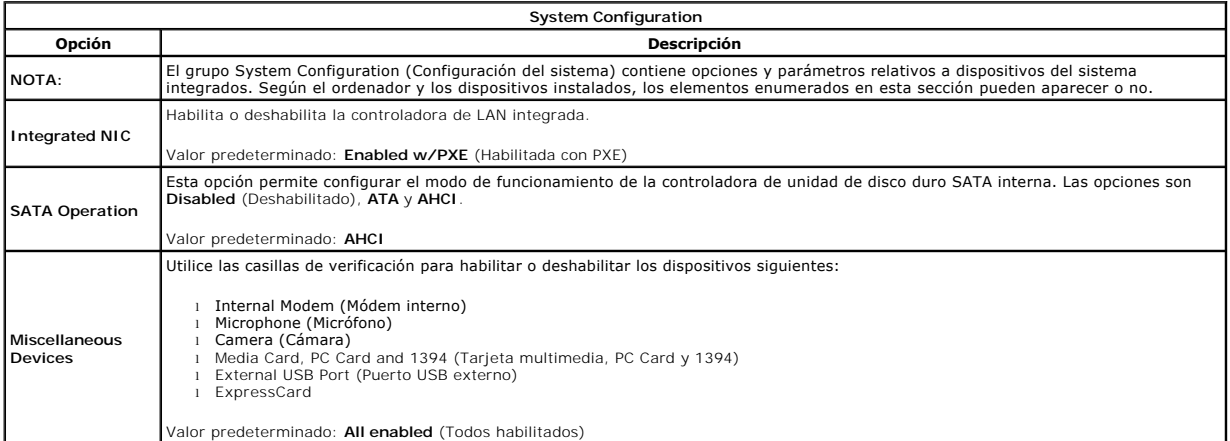

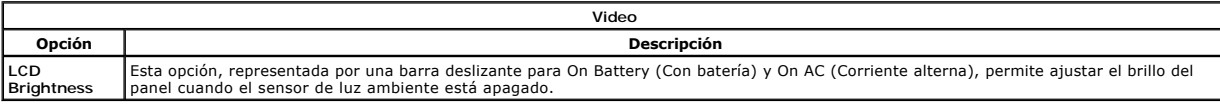

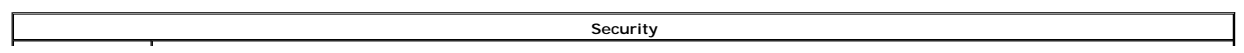

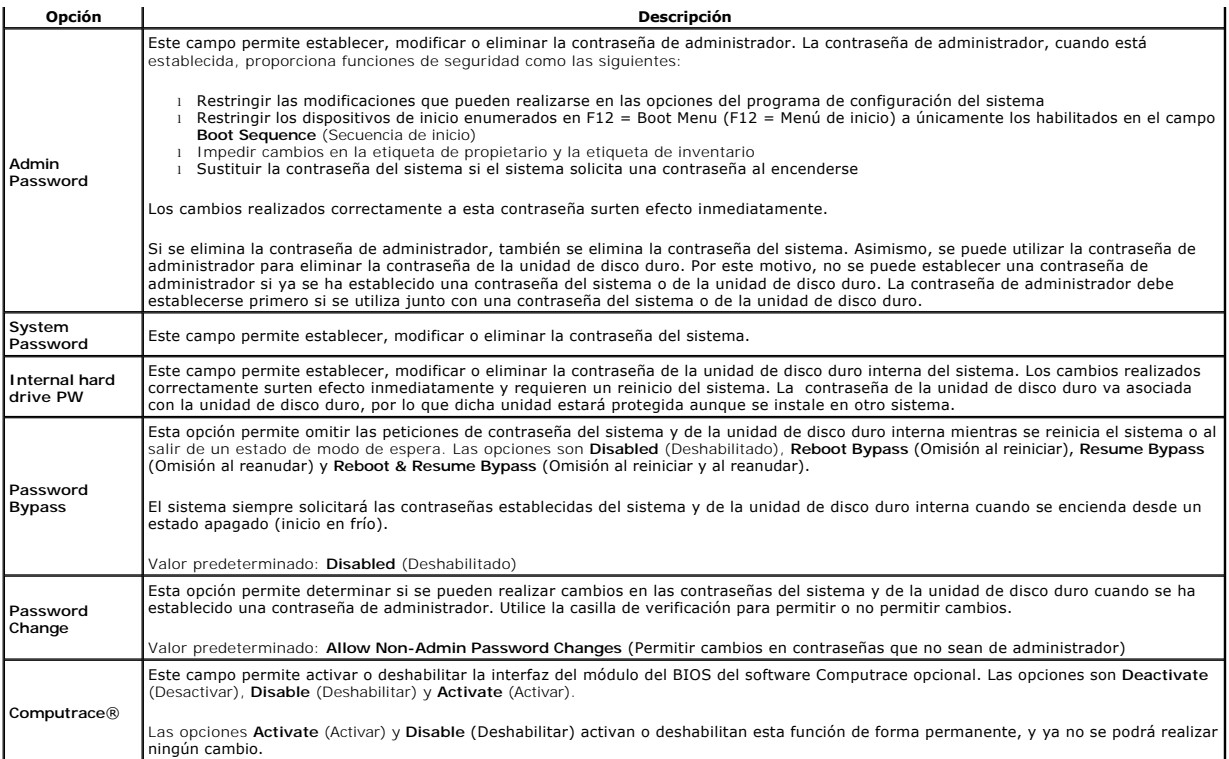

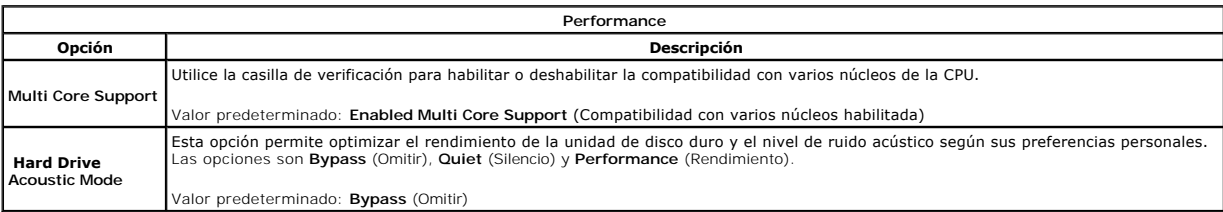

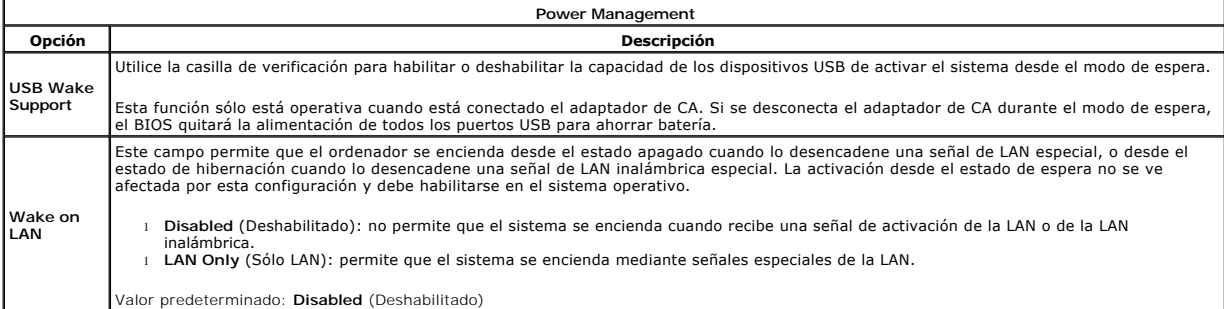

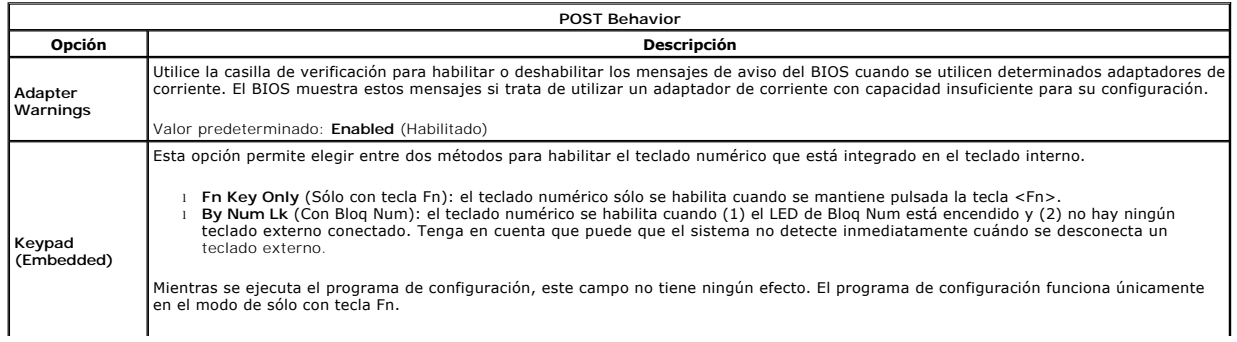

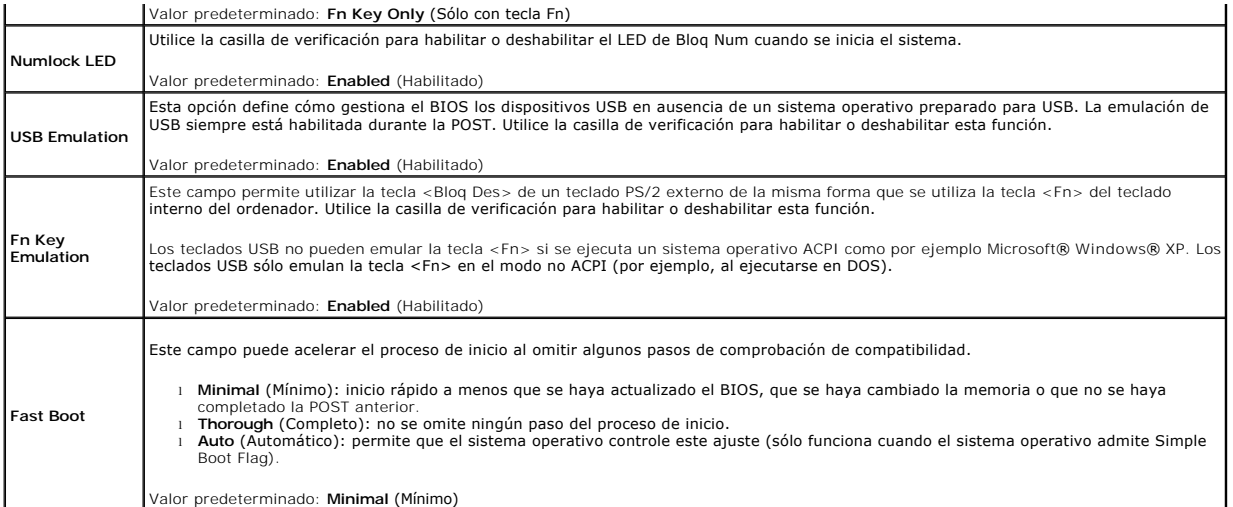

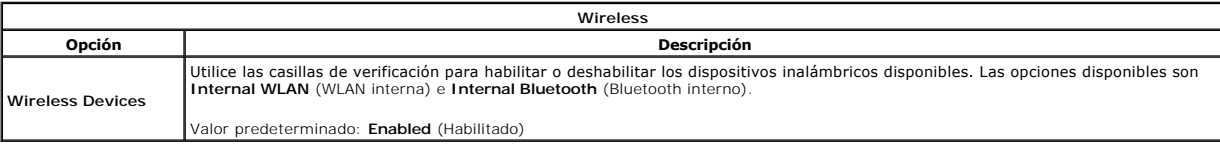

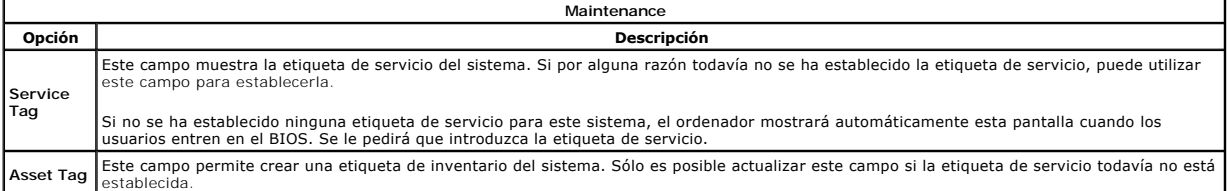

#### **Diagnósticos**

**Dell™ Vostro™ 1014/1015 — Manual de servicio** 

- **[Indicadores luminosos de estado del dispositivo](#page-68-0)**
- [Indicadores luminosos de estado de la batería](#page-68-1)
- [Carga y estado de la batería](#page-68-2)
- **[Indicadores luminosos de estado del teclado](#page-68-3)**
- [Códigos de error de LED](#page-68-4)

#### <span id="page-68-0"></span>**Indicadores luminosos de estado del dispositivo**

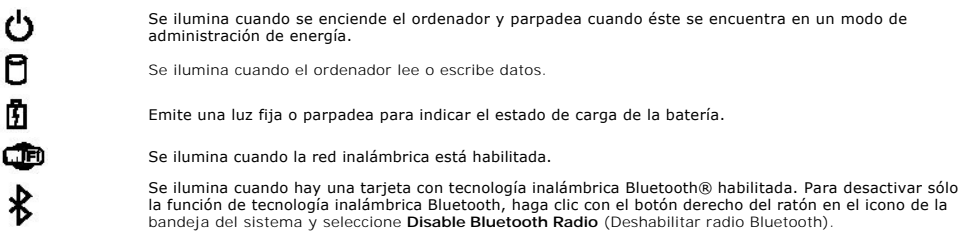

#### <span id="page-68-1"></span>**Indicadores luminosos de estado de la batería**

Si el ordenador está conectado a una toma eléctrica, el indicador de la batería se comporta del modo siguiente:

- l **Luz ámbar y luz azul parpadeando alternativamente:** se ha conectado al ordenador portátil un adaptador de CA que no es de Dell y que no es compatible o no está autenticado.
- l **Luz ámbar parpadeando alternativamente con luz azul fija:** error temporal de la batería con presencia del adaptador de CA.
- 
- l **Luz ámbar parpadeando constantemente:** error grave de la batería con presencia del adaptador de CA. l **Luz apagada:** batería en modo de carga completa con presencia del adaptador de CA.
- l **Luz azul encendida:** batería en modo de carga con presencia del adaptador de CA.

#### <span id="page-68-2"></span>**Carga y estado de la batería**

Para comprobar la carga de la batería, presione y suelte el botón de estado del medidor de carga de la batería para que se iluminen los indicadores luminosos de nivel de carga. Cada indicador luminoso representa aproximadamente un 20% de la carga total de la batería. Por ejemplo, si se iluminan cuatro<br>indicadores, a la batería le queda un 80% de la carga. Si no hay ningún indic

Para comprobar el estado de la batería mediante el medidor de carga, mantenga presionado el botón de estado del medidor de carga de la batería durante al<br>menos tres segundos. Si no se ilumina ningún indicador, significa qu

#### <span id="page-68-3"></span>**Indicadores luminosos de estado del teclado**

Los indicadores luminosos de color verde situados sobre el teclado indican lo siguiente:

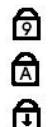

Se ilumina cuando el teclado numérico está habilitado.

Se ilumina cuando la función Bloq Mayús está habilitada.

Se ilumina cuando la función Bloq Despl está habilitada.

#### <span id="page-68-4"></span>**Códigos de error de LED**

En la tabla siguiente se muestran los códigos de LED que pueden aparecer en una situación sin POST.

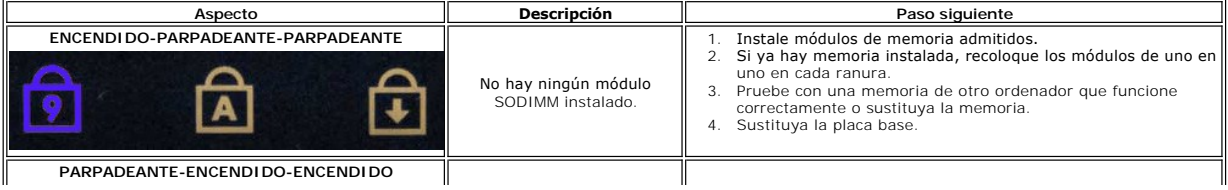

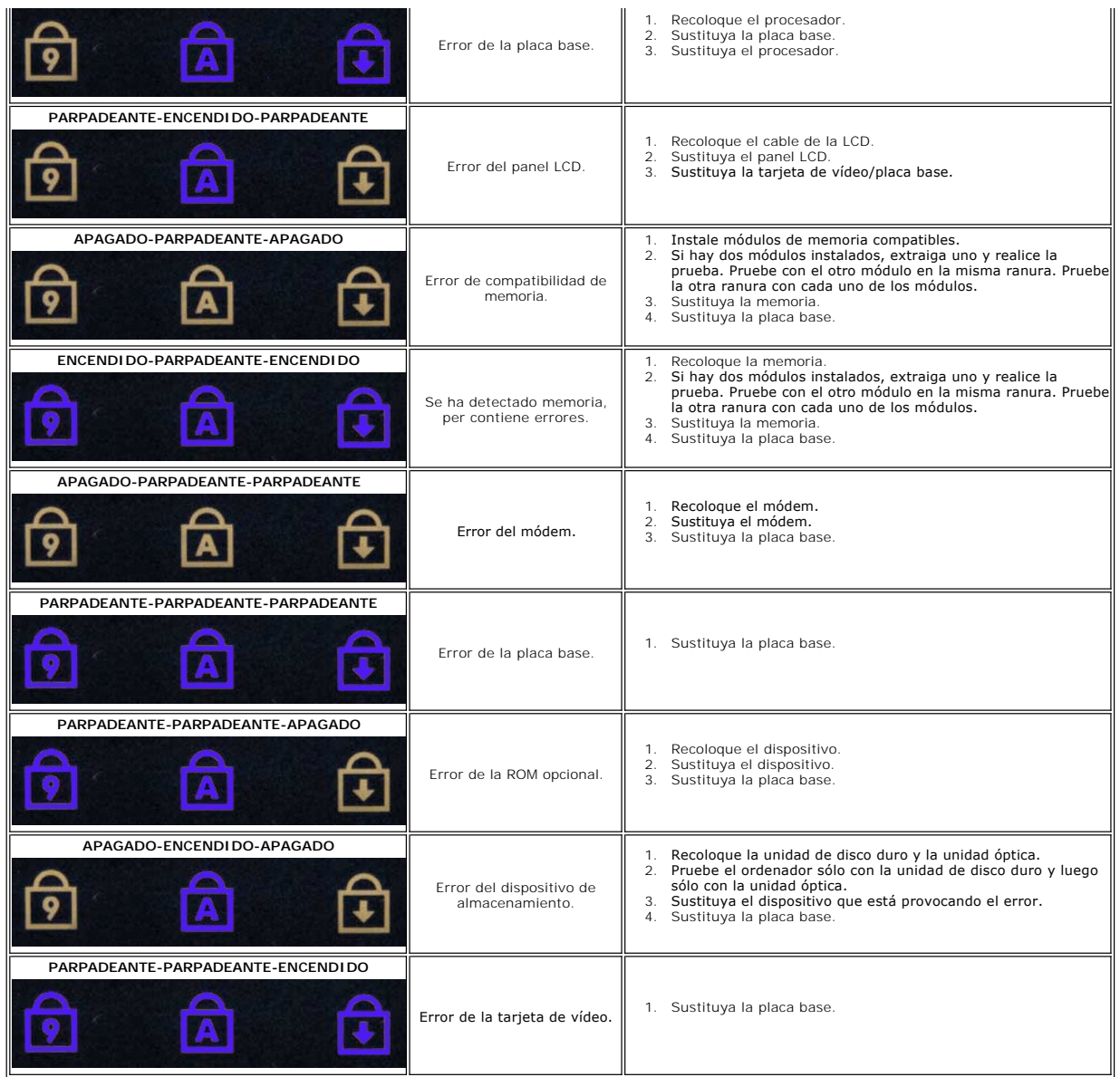

## **Adición y colocación de piezas**

**Dell™ Vostro™ 1014/1015 — Manual de servicio** 

- **O** ExpressCard
- $\overline{\bullet}$  Batería
- [Panel de acceso](file:///C:/data/systems/vos1014/sp/SM/AD_Access_Panel.htm)
- **O** [Memoria](file:///C:/data/systems/vos1014/sp/SM/AD_Memory.htm)
- [Cubierta del panel de control](file:///C:/data/systems/vos1014/sp/SM/AD_Control_Panel_Cover.htm)
- **[Pantalla](file:///C:/data/systems/vos1014/sp/SM/AD_LCD.htm)**
- [Ventilador del procesador](file:///C:/data/systems/vos1014/sp/SM/AD_CPU_Fan.htm)
- [Placa de E/S](file:///C:/data/systems/vos1014/sp/SM/AD_IO_Board.htm)
- **[Placa base](file:///C:/data/systems/vos1014/sp/SM/AD_Mainboard.htm)**
- O [Disipador de calor](file:///C:/data/systems/vos1014/sp/SM/AD_Heatsink.htm)
- **O** Tarjeta de memoria
- **O** [Unidad óptica](file:///C:/data/systems/vos1014/sp/SM/AD_Optical_Drive.htm)
- [Unidad de disco duro](file:///C:/data/systems/vos1014/sp/SM/AD_HDD.htm)
- [Tarjeta de red de área local inalámbrica \(WLAN\)](file:///C:/data/systems/vos1014/sp/SM/AD_WLAN_Card.htm)
- O [Teclado](file:///C:/data/systems/vos1014/sp/SM/AD_Keyboard.htm)
- **O** [Reposamanos](file:///C:/data/systems/vos1014/sp/SM/AD_Palm_Rest.htm)
- Batería de tipo botón
- ● [Tarjeta interna con tecnología inalámbrica Bluetooth®](file:///C:/data/systems/vos1014/sp/SM/AD_Bluetooth.htm)
- **[Altavoz](file:///C:/data/systems/vos1014/sp/SM/AD_Speaker.htm)**
- [Módulo del procesador](file:///C:/data/systems/vos1014/sp/SM/AD_Processor.htm)

#### **Especificaciones**

**Dell™ Vostro™ 1014/1015 — Manual de servicio** 

- **·** [Información del sistema](#page-71-0)
- **O** [Memoria](#page-71-2)
- $\bullet$  [Audio](#page-71-4)
- **O** [Batería](#page-72-1)
- [Lector de tarjetas de memoria 5 en 1](#page-72-3)
- **[Pantalla](#page-73-0)**
- 
- O [Cámara \(opcional\)](#page-73-2)
- **O** [Características físicas](#page-73-4)
- **[Procesador](#page-71-1)** O [Comunicaciones](#page-71-3) **O** [Teclado](#page-72-0)  $\bullet$  [Puertos y conectores](#page-72-2)  [Vídeo](#page-72-4) **O** [Superficie táctil](#page-73-1) [Adaptador de CA](#page-73-3) [Especificaciones ambientales](#page-74-0)
- **ZA NOTA:** Las ofertas pueden variar según la región. Para obtener más información sobre la
	- configuración del ordenador, haga clic en el botón Start (Inicio) → (o en Start [Inicio] en<br>Windows® XP)→ Help and Support (Ayuda y soporte técnico) y, a continuación,<br>seleccione la opción para ver la información de su ord

<span id="page-71-0"></span>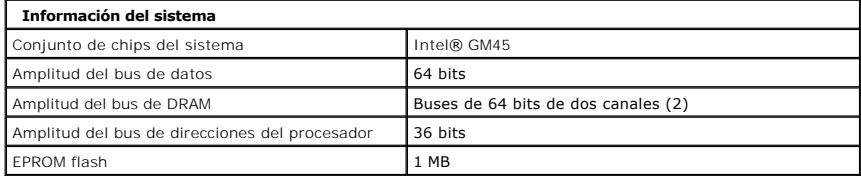

<span id="page-71-1"></span>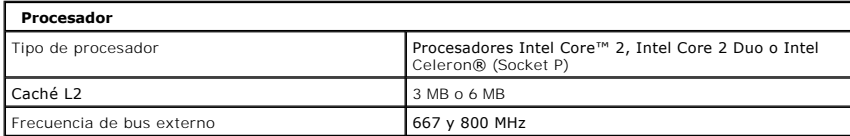

<span id="page-71-2"></span>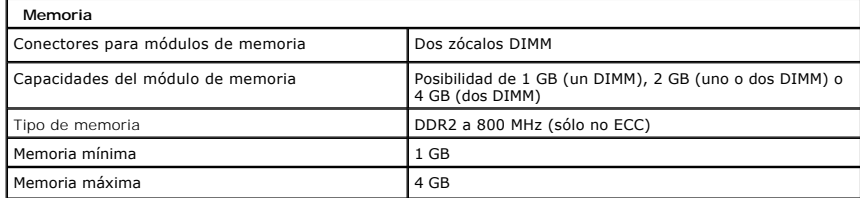

<span id="page-71-3"></span>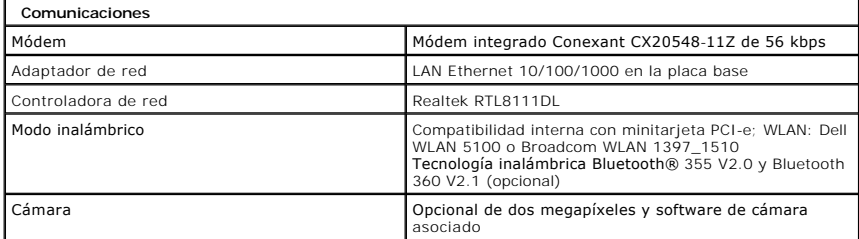

<span id="page-71-4"></span>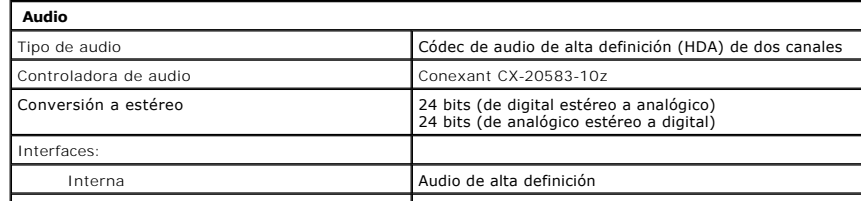
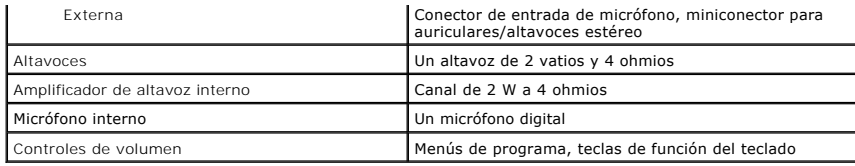

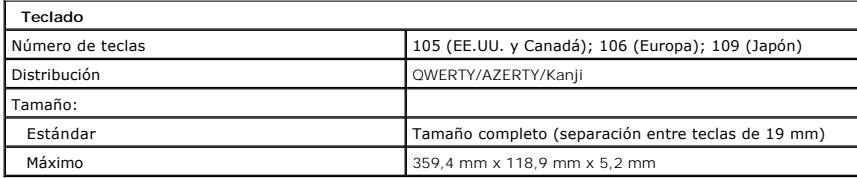

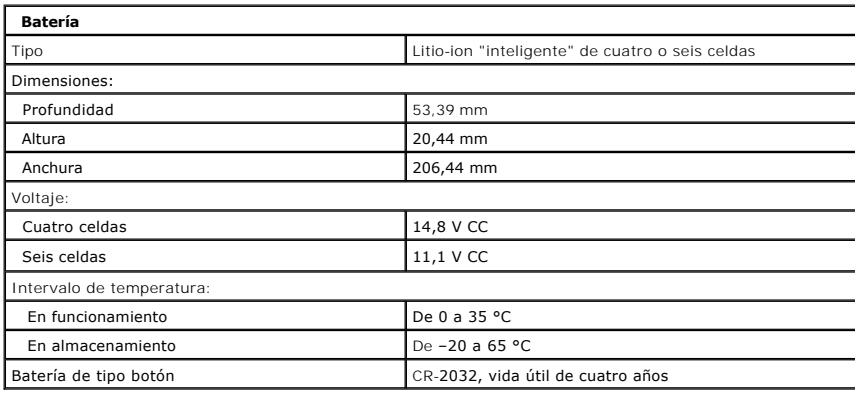

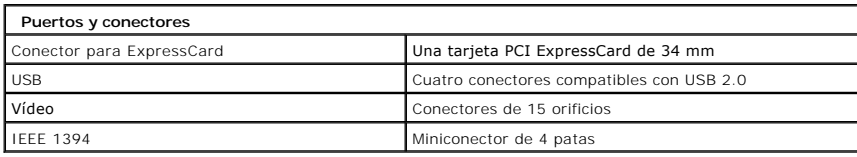

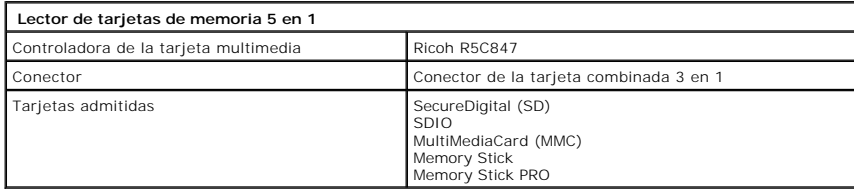

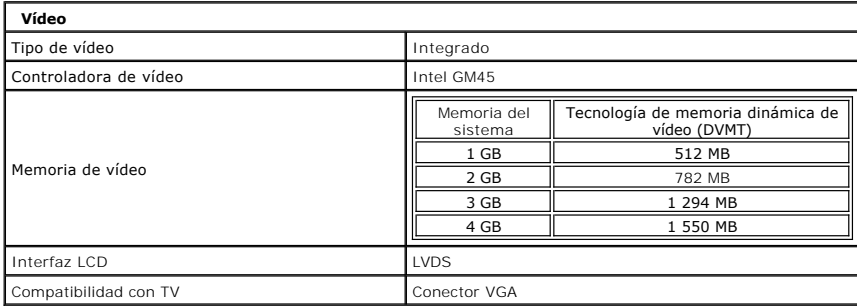

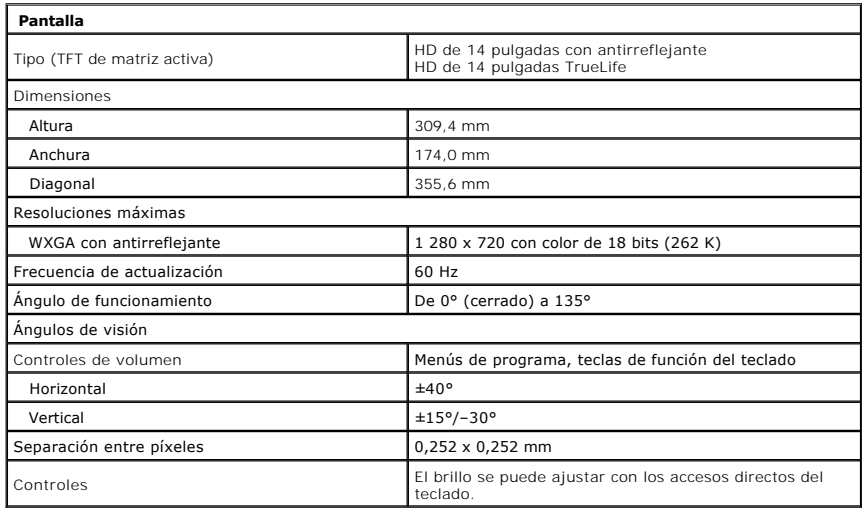

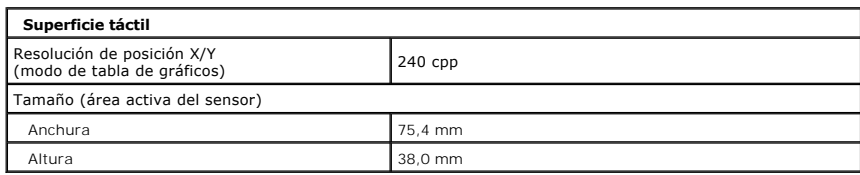

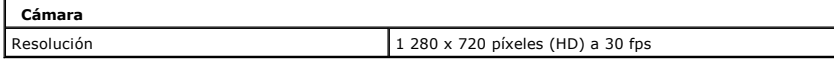

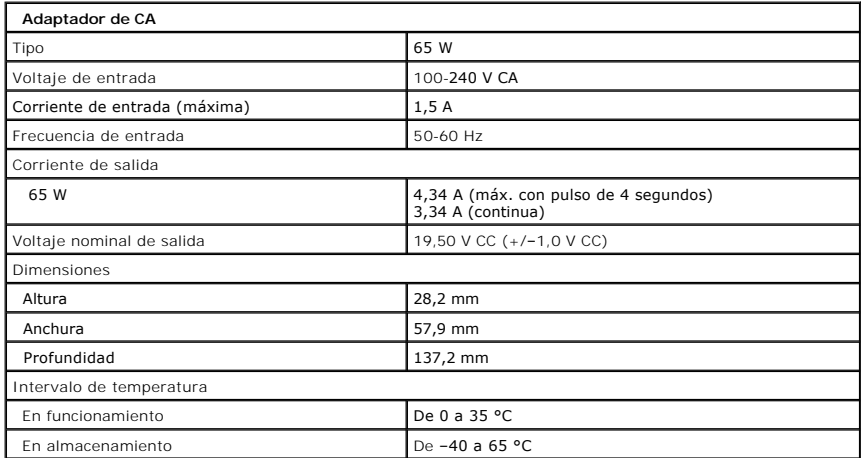

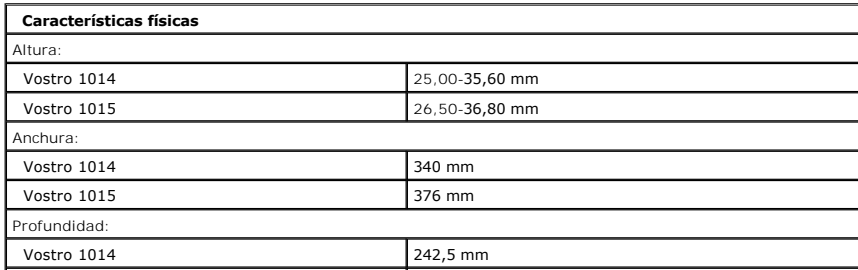

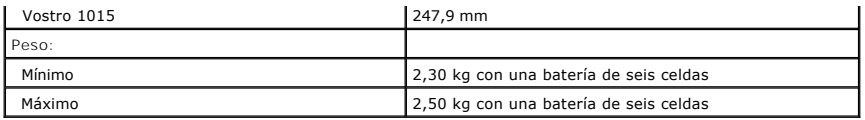

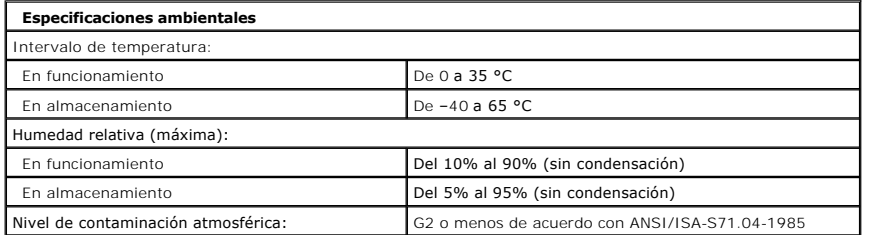

[Regresar a la página de contenido](file:///C:/data/systems/vos1014/sp/SM/index.htm)

# <span id="page-75-2"></span>**Manipulación del ordenador**

**Dell™ Vostro™ 1014/1015 — Manual de servicio** 

- $\bullet$  Antes de manipular el interior del ordena
- [Herramientas recomendadas](#page-75-1)
- [Apagado del ordenador](#page-76-0)
- [Después de manipular el interior del ordenador](#page-76-1)

#### <span id="page-75-0"></span>**Antes de manipular el interior del ordenador**

Aplique las pautas de seguridad siguientes para ayudar a proteger el ordenador contra posibles daños y a garantizar su seguridad personal. A menos que se especifique lo contrario, para cada procedimiento incluido en este documento se presuponen las condiciones siguientes:

- Ha realizado los pasos descritos en [Manipulación del ordenador](file:///C:/data/systems/vos1014/sp/SM/work.htm)
- 
- l Ha leído la información de seguridad que se incluye con el ordenador. l Un componente se puede volver a colocar o, si se adquiere por separado, instalar realizando el procedimiento de extracción en el orden inverso.
- AVISO: Antes de manipular el interior del ordenador, lea las instrucciones de seguridad suministradas con éste. Para obtener información<br>adicional sobre prácticas recomendadas de seguridad, visite la página de inicio sobre **www.dell.com/regulatory\_compliance.**
- PRECAUCION: Muchas de las reparaciones deben realizarlas únicamente los técnicos de servicio autorizados. El usuario debe llevar a cabo<br>únicamente las tareas de solución de problemas y las reparaciones sencillas autorizada personal de servicio y asistencia en línea o telefónica. La garantía no cubre los daños ocasionados por reparaciones que Dell no haya autorizado.<br>Lea y siga las instrucciones de seguridad que se entregan con el producto.
- **PRECAUCIÓN: Para evitar descargas electrostáticas, descargue la electricidad estática de su cuerpo utilizando una muñequera de conexión a tierra o tocando periódicamente una superficie metálica sin pintar, como por ejemplo un conector de la parte posterior del ordenador.**
- PRECAUCION: Manipule los componentes y las tarjetas con cuidado. No toque los componentes ni los contactos de las tarjetas. Sujete la tarjeta<br>por los bordes o por el soporte de montaje metálico. Sujete los componentes, com **patas.**
- PRECAUCION: Al desconectar un cable, tire del conector o de la lengüeta de tiro, no tire directamente del cable. Algunos cables tienen conectores<br>con lengüetas de bloqueo; si va a desconectar un cable de este tipo, antes p **manténgalos bien alineados para evitar que se doblen sus patas. Asimismo, antes de conectar un cable, asegúrese de que los dos conectores estén orientados y alineados correctamente.**
- **NOTA:** Es posible que el color del ordenador y determinados componentes tengan un aspecto distinto al que se muestra en este documento. Ø

Para evitar daños en el ordenador, realice los pasos siguientes antes de empezar a manipular su interior.

- 1. Asegúrese de que la superficie de trabajo sea plana y esté limpia para evitar que se raye la cubierta del ordenador.<br>2. Apaque el ordenador (consulte Apagado del ordenador).
- Apague el ordenador (consulte Apa
- 3. Si el ordenador está conectado a un dispositivo de acoplamiento (acoplado), desacóplelo.

**PRECAUCIÓN: Para desenchufar un cable de red, desconéctelo primero del ordenador y, después, del dispositivo de red.**

- 
- 4. Desconecte todos los cables de red del ordenador. 5. Desconecte el ordenador y todos los dispositivos conectados de sus tomas eléctricas.
- 6. Si procede, desconecte los adaptadores del ordenador. 7. Cierre la pantalla y dé la vuelta al ordenador sobre una superficie plana.
- 

**PRECAUCIÓN: Para evitar daños en la placa base, debe extraer la batería principal antes de reparar el ordenador.**

- 8. Extraiga la batería principal (consulte [Batería](file:///C:/data/systems/vos1014/sp/SM/AD_Battery.htm)).
- Coloque el ordenador boca arriba.
- 10. Abra la pantalla. 11. Presione el botón de encendido para conectar a tierra la placa base.

**PRECAUCIÓN** : **Para evitar una descarga eléctrica, desenchufe siempre el ordenador de la toma eléctrica antes de abrir la pantalla.**

- PRECAUCION: Antes de tocar los componentes del interior del ordenador, descargue la electricidad estática de su cuerpo; para ello, toque una<br>superficie metálica sin pintar, como el metal de la parte posterior del ordenador
- 12. Extraiga las tarjetas inteligentes o ExpressCard que estén instaladas de sus ranuras correspondientes.
- 13. Extraiga la unidad de disco duro (consulte [Unidad de disco duro\)](file:///C:/data/systems/vos1014/sp/SM/AD_HDD.htm).

#### <span id="page-75-1"></span>**Herramientas recomendadas**

Para llevar a cabo los procedimientos descritos en este documento, es posible que necesite las herramientas siguientes:

- l Destornillador plano pequeño
- l Destornillador Phillips del n.º 0 l Destornillador Phillips del n.º 1
- 
- l Instrumento pequeño de plástico acabado en punta l CD del programa de actualización del BIOS flash

### <span id="page-76-0"></span>**Apagado del ordenador**

 $\triangle$  PRECAUCIÓN: Para evitar la pérdida de datos, guarde y cierre los archivos que tenga abiertos y salga de todos los programas antes de apagar el **ordenador.**

- 1. Cierre el sistema operativo:
	- l En Windows Vista®:

Haga clic en **Start** (Inicio) ��, en la flecha de la esquina inferior derecha del menú **Start** (Inicio) tal como se indica a continuación y, finalmente,<br>en **Shut Down** (Apagar).

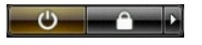

l En Windows® XP:

Haga clic en Start (Inicio)→ Turn Off Computer (Apagar equipo)→ Turn Off (Apagar)

El ordenador se apaga cuando concluye el proceso de cierre del sistema operativo.

2. Asegúrese de que el ordenador y todos los dispositivos conectados están apagados. Si el ordenador y los dispositivos conectados no se han apagado<br>automáticamente al cerrar el sistema operativo, mantenga presionado el

# <span id="page-76-1"></span>**Después de manipular el interior del ordenador**

Una vez finalizado cualquier procedimiento de colocación, asegúrese de conectar los dispositivos externos, las tarjetas y los cables antes de encender el ordenador.

**PRECAUCIÓN** : **Para evitar daños en el ordenador, utilice únicamente la batería diseñada para este ordenador Dell en concreto. No utilice baterías diseñadas para otros ordenadores Dell.** 

1. Conecte los dispositivos externos, como por ejemplo el replicador de puertos, la batería auxiliar o la base para medios, y vuelva a colocar las tarjetas, como por ejemplo la tarjeta ExpressCard. 2. Conecte los cables telefónicos o de red al ordenador.

**PRECAUCIÓN: Para conectar un cable de red, enchúfelo primero en el dispositivo de red y, después, en el ordenador.**

- 
- 3. Vuelva a colocar la <u>[batería](file:///C:/data/systems/vos1014/sp/SM/AD_Battery.htm)</u>.<br>4. Conecte el ordenador y todos los dispositivos conectados a sus tomas eléctricas.

5. Encienda el ordenador.

[Regresar a la página de contenido](file:///C:/data/systems/vos1014/sp/SM/index.htm)